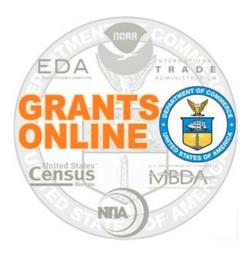

# Grants Online Training New Federal Program Officers

February 2023 – Virtual Class

### TABLE OF CONTENTS

| GRANTS ONLINE OVERVIEW MATERIALS                                | 3   |
|-----------------------------------------------------------------|-----|
| Pre-Award / Award Processing                                    |     |
| Competitive RFA / Notice of Funding Opportunity (NOFO) Creation | 5   |
| Review Event Processing                                         | 33  |
| Competitive Application Selection Process                       |     |
| Universal Request for Application (RFA) Creation                | 42  |
| Universal Application Processing                                | 61  |
| Award File: NEPA & PO Checklist Processing                      | 80  |
| Award File: Procurement Request and Commitment of Funds         | 97  |
| Recipient Acceptance of Award Processing                        | 113 |

### POST AWARD PROCESSING

| Post Award Numbers for Post Award Activities                                          | 117 |
|---------------------------------------------------------------------------------------|-----|
| Award Action Requests (AAR)                                                           | 118 |
| Performance Progress Report (PPR) & Federal Financial Report (FFR)                    | 129 |
| Partial Funding Processing                                                            | 150 |
| Award Tracking Report, Correspondence & Federal Report, and Supplementary Information | 170 |

### APPENDIX

| UEI SCENARIOS                           | 174 |
|-----------------------------------------|-----|
| How TO USE THIS HANDS ON ACTIVITY GUIDE | 180 |

# <u>Grants Online Overview</u> <u>Materials</u>

The following Grants Online reference materials are available from the Grants Online 101 web page:

- Grants Online Overview
- Grants Online Glossary
- Explanation of Grants
   Online Roles
- System Navigation

https://www.noaa.gov/organization/info rmation-technology/grants-online-101

# **Pre-Award / Award Activities**

For all Pre-Award / Award activities, please use your assigned Student Number:

| Student# | Name                  |
|----------|-----------------------|
| 01       | Larry Evans           |
| 02       | Mackenzie Griffin     |
| 03       | lan Sears             |
| 04       | Nicholas Dawson       |
| 05       | Bill Cushman          |
| 06       | Jessica Cross         |
| 07       | Gabby Kitch           |
| 08       | Kerry Yannacito       |
| 09       | Roberta Lusic         |
| 10       | David Herring         |
| 11       | Frank Niepold         |
| 12       | Todd Christenson      |
| 13       | Carmen Davila         |
| 14       | Claudia Rojo          |
| 15       | Jennifer Hunter       |
| 16       | Zach Topor            |
| 17       | Ryan Holman           |
| 18       | Brittany King         |
| 19       | Mandy Bromilow        |
| 21       | Hideyo Hattori        |
| 22       | Victoria Dodd         |
| 23       | Tamara Marshall-Jones |
| 24       | Ashlee Jones          |
| 26       | Trevon Pitt           |
| 27       | Andrew Garrow         |
| 28       |                       |
| 29       |                       |

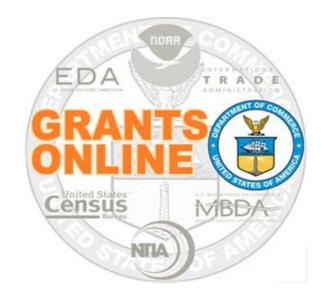

# **Grants Online Training**

# **Competitive RFA / NOFO Creation**

# Module #02

February 2023

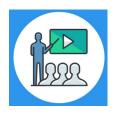

## **Module Overview**

The first step in the grant process is to create a Request For Application (RFA) and Notice of Funding Opportunity (NOFO) in Grants Online. In a real world scenario, once the RFA has been completed in Grants Online, it will be posted on Grants.gov for the public to submit their application package.

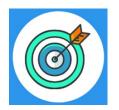

# **Module Objectives**

Upon completion of this module, students will be able to:

- Understand the Competitive Process Create and Review RFA and Publish NOFO Overview Process Map
- Complete a Request For Application (RFA)
- Complete the Notice of Funding Opportunity (NOFO)

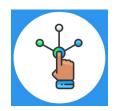

## **Competitive Process – RFA Creation**

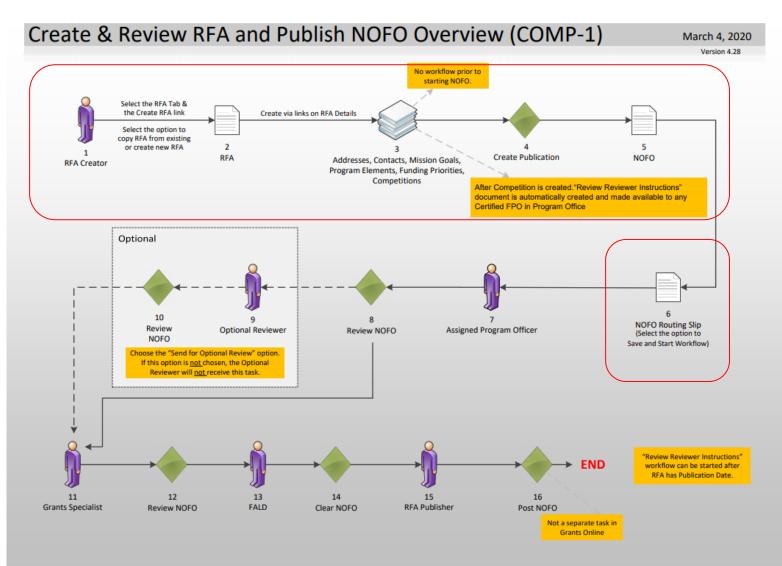

### Corresponding Video

Hands on activity for this Module starts here. You will be completing steps 1 - 6.

To begin, access the Grants Online Training site.

The gstudent account represents a Certified Federal Program Officer. Sign in with your *gstudentXX* account. The password is *gotremfeb23XX\$\$ Note: XX is your Student Number.* 

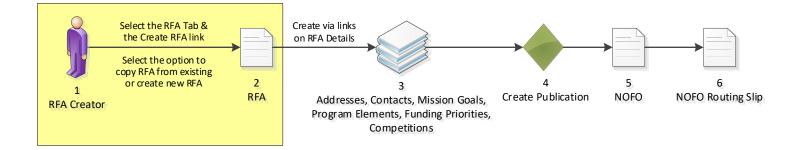

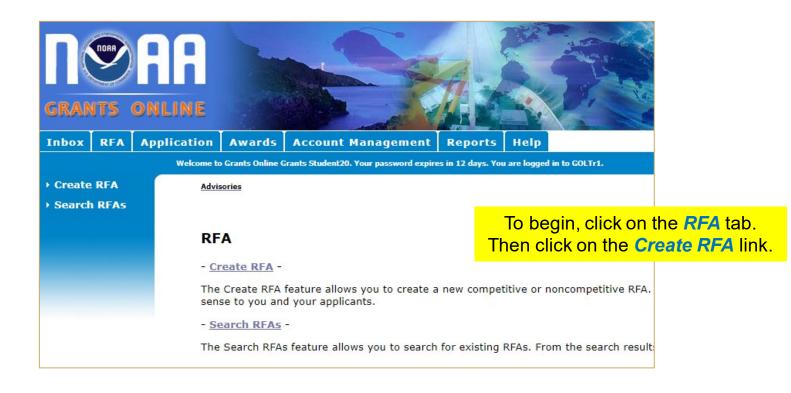

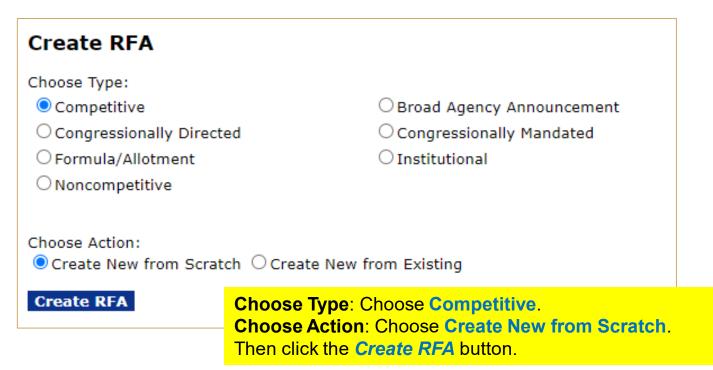

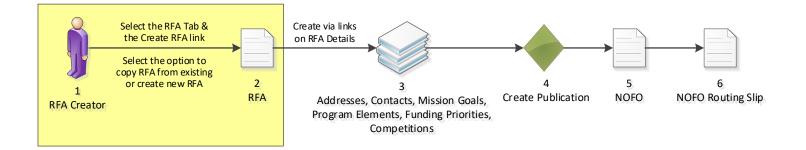

| Create Competitive RFA                                             |                              |  |  |  |
|--------------------------------------------------------------------|------------------------------|--|--|--|
| RFA Name*                                                          |                              |  |  |  |
| Fiscal Year* (YYYY)                                                |                              |  |  |  |
| Announcement Type<br>Anticipated Publication<br>Date* (MM/DD/YYYY) | Initial                      |  |  |  |
| Line Office*                                                       |                              |  |  |  |
| Assigned Program<br>Office*                                        | -Select a Program Office-    |  |  |  |
| Assigned Program<br>Officer*                                       | -Select a Program Officer- 🗸 |  |  |  |
| CFDA Number*                                                       | -Select a CFDA #- 🗸          |  |  |  |
| Sub Program                                                        | -Select a Sub Program- 🗸     |  |  |  |
| Savo Cancol                                                        |                              |  |  |  |

Enter or select a value for every field with a red asterisk.

- RFA Name: Enter the RFA name of your choice, please include your gstudent number in the name for the purpose of tracking.
- Fiscal Year: Enter the current four digit Fiscal Year.
- Anticipated Publication Date: Enter tomorrow's date.
- Assigned Program Office: Choose One Commerce Program Office (OCPO)
- Assigned Program Officer: Choose your StudentXX number
- CFDA Number: Choose 11.998 Grants Online Training
- Sub Program: This is the only entry field that does not have a red asterisk next to it. This can be left blank.

Click on the Save button.

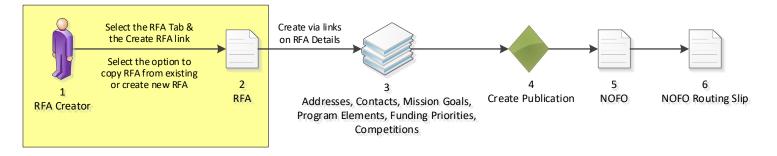

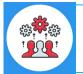

Note that the Funding Opportunity Number is set at this time.

### Competitive RFA Details

#### **RFA Header Information** Document ID 2872246 Test RFA for Training Manual RFA Name\* 2023 Fiscal Year\* (YYYY) Initial Announcement Type Anticipated Publication 10/15/2022 Date\* (MM/DD/YYYY) Funding Opportunity NOAA-GOT-OCPO-2023-2006923 Number Grants Online Training (GOT) Line Office\* Assigned Program One Commerce Program Office (OCPO) 🗸 Office\* Assigned Program Student20, Grants ~ Officer\* 11.998 - Grants Online TRAINING V CFDA Number\* -Select a Sub Program- 🗸 Sub Program **RFA Supplementary Information** Anticipated Funding Amount \* \$ Min Max Anticipated Award Amount\* \$ Anticipated Number of Awards\*

Enter the following values:

- Anticipated Funding Amount = 10,000,000
- Anticipated Award Amount Min = 10,000
- Anticipated Award Amount Max = 1,000,000
- Anticipated Number of Awards Min = 10
- Anticipated Number of Awards Max = 20

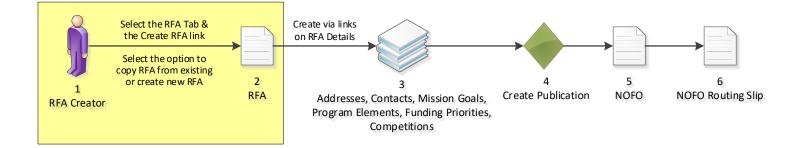

## **Selected Federal Addresses**

| Selected Federal Addresses *<br>No addresses have been selected.<br>Add/Edit                                                                               | Step 1 – C                                                                 | lick the <b>Add/Edit</b>                                         | ink.                    |                                                                   |
|----------------------------------------------------------------------------------------------------|----------------------------------------------------------------------------|------------------------------------------------------------------|-------------------------|-------------------------------------------------------------------|
| Selected Federal Contacts *<br>No contacts have been selected.<br>Add/Edit<br>Selected Mission Goals *<br>No mission goals have been selected.<br>Add/Edit | Search Addresses<br>Program Office Nam<br>Street Address:                  |                                                                  | the Program             | ter " <b>OCPO</b> " in<br>n Office Name<br>lick the <b>Search</b> |
| <b>Program Elements/Funding Priori</b><br>No Program Elements/Funding Prioriti<br><u>Add/Edit</u>                                                          | City:<br>State:<br>Zip:<br><b>Search</b>                                   | Please select a state                                            | ~                       |                                                                   |
| Competitions *<br>Press Save before selecting the fo<br>No Competition<br>Add New                                                                          | llowing link(s)                                                            |                                                                  | box in the s            | ck the check<br>earch results,<br>ne Add to RFA                   |
| 🗀 <u>Attachments:</u>                                                                                                    | Search Results One item found.1                                            |                                                                  | button.                 |                                                                   |
| No attachments.<br>Add new Attachment: [ <u>+]</u><br>Any changes to information on this pa<br>Large File Guidance                                         | Program Office Nation     One Commerce Program     Add to RFA              | me <u>Address</u><br>ram Office (OCPO) 20020 Century Blv         | rd, Germantown, MD 2087 | 74-1143 USA                                                       |
| Save Save and Return to Main                                                                                                    | Cancel<br>Selected Addresses f                                             | or this RFA                                                      | Step 4 – Cli<br>button. | ck the <b>Done</b>                                                |
|                                                                                                    | One item found.1  Program Office Na One Commerce Prog Remove from RFA Done | a <mark>me Address</mark><br>gram Office (OCPO) 20020 Century Bl | vd, Germantown, MD 208  | 74-1143 USA                                                       |

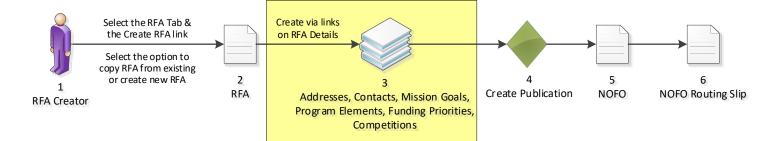

## **Selected Federal Contacts**

| One Commerce Program Office (OCPO) 2<br>Add/Edit                                                                                                    | treet Address City, State, Zip<br>0020 Century Blvd Germantown, MD 20874-1<br>tep 1 – Click the Add/Edit link       |                                                                                                    |
|----------------------------------------------------------------------------------------------------|----------------------------------------------------------------------------------------------------|----------------------------------------------------------------------------------------------------|
| Add/Edit<br>Selected Mission Goals *<br>No mission goals have been selected.<br>Add/Edit                                                                                             | Search Contacts First Name:                                                                                         | Step 2 – Enter your XX<br>number in the Last Name<br>field, then click the Search<br>button.          |
| Program Elements/Funding Priorities<br>No Program Elements/Funding Priorities A<br>Add/Edit<br>Competitions *<br>Press Save before selecting the follow<br>No Competition<br>Add New | Org Name:<br>Street:<br>City:                                                                                       | ✓                                                                                                    |
| No attachments.                                                                                                    |                                                                                                    |                                                                                                    |
| Add new Attachment: [±]<br>Any changes to information on this page s<br>Large File Guidance<br>Save Save and Return to Main Can                                                      | One item found. <b>1</b> Contact Name         Org Name           Grants Student20 One Commerce Program Office (OCF) | Step 3 – Click the check<br>box in the search results,<br>then click the <i>Add to RFA</i><br>button. |

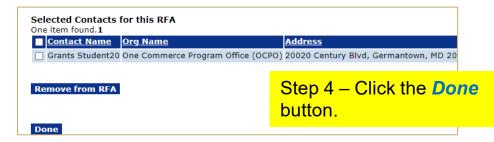

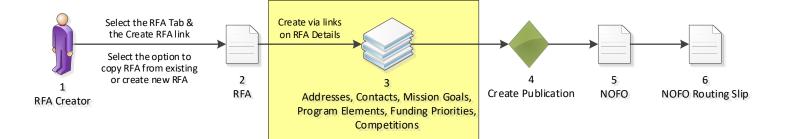

## **Selected Mission Goals**

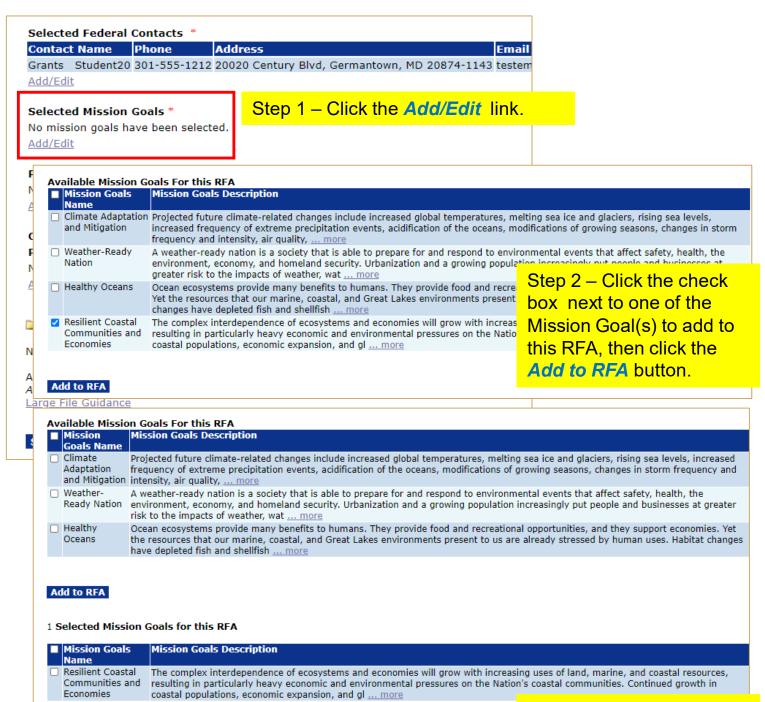

Remove from RFA

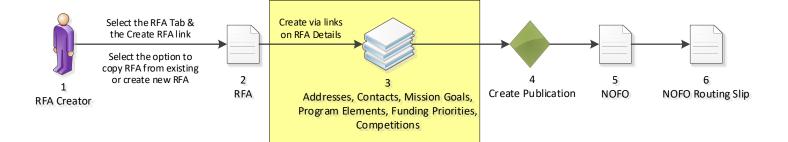

| Contact Name Phone Addres                                        | ss Email                                                           |
|------------------------------------------------------------------|--------------------------------------------------------------------|
| Grants Student20 301-555-1212 20020                              | Century Blvd, Germantown, MD 20874-1143 testemail                  |
| Add/Edit                                                         |                                                                    |
|                                                                  |                                                                    |
| Selected Mission Goals *                                         |                                                                    |
| Mission Goals Name                                               |                                                                    |
| To understand and predict changes in clim                        | hate, weather, oceans and coasts;                                  |
| <u>Add/Edit</u>                                                  |                                                                    |
| Program Elements/Funding Priorities                              | *                                                                  |
| No Program Elements/Funding Priorities A                         |                                                                    |
| Add/Edit                                                         |                                                                    |
| <b>*</b>                                                         |                                                                    |
| Competitions *                                                   |                                                                    |
| Press Save before selecting the follow                           | ving link(s)                                                       |
| No Competition<br>Add New                                        |                                                                    |
| Add New                                                          |                                                                    |
| 🗅 Attachments:                                                   |                                                                    |
|                                                                  |                                                                    |
| No attachments.                                                  |                                                                    |
|                                                                  |                                                                    |
| Add new Attachment: [+]                                          |                                                                    |
| Any changes to information on this page s                        | should be saved before adding or removing attachment               |
| Any changes to information on this page s                        | should be saved before adding or removing attachment               |
| Any changes to information on this page s                        | should be saved before adding or removing attachment               |
| Any changes to information on this page s                        |                                                                    |
| Any changes to information on this page s<br>Large File Guidance | ncel                                                               |
| Any changes to information on this page s<br>Large File Guidance | ncel Throughout this process, please                               |
| Any changes to information on this page s<br>Large File Guidance | ncel<br>Throughout this process, please<br>remember to Save often. |
| Any changes to information on this page s<br>Large File Guidance | ncel Throughout this process, please                               |

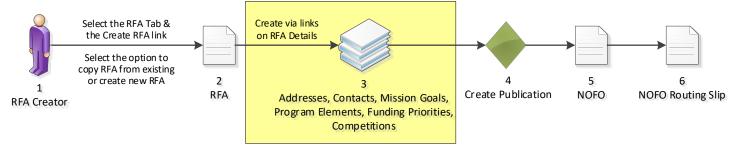

## **Program Elements/Funding Priorities**

| Program Elements/Funding Priorities *       Step 1 – Click the Add/Edit         Mo Program Elements/Funding Priorities Available       Add/Edit         Competitions *       Press Save before selecting the for No Competition         Add New       Add Program Element/Funding Priority         Add New       Label:       e.g. [, A, 1, 1], 1.a.         Attachments:       No attachments:       Not: Reports and screen listings will use the label if entered. Otherwise, the name will be used.         Description       Description of Program Element "A" goes here.       Description of Program Element "A" goes here.         Save:       Save: and Return to Main       Description of Program Element/Funding Priority       Step 3 – Once all Program         Program Element/Funding Priority:       Description of Program Element "A" goes here.       Elements have been added, click the Done button.         Image File Guidance       Description of Program Element "A" goes here.       Elements have been added, click the Done button.         Image File Cuidance       Description of Program Element "A" goes here.       Elements have been added, click the Done button. | Selected Federal Contacts *         Contact Name       Phone       Add         Grants       Student20       301-555-1212       2002         Add/Edit       Selected Mission Goals *       Mission Goals Name       To understand and predict changes in conduct changes in conduct changes in co | 0 Century |                                        | Email<br>43 testema | ail@                     |                    |        |
|----------------------------------------------------------------------------------------------------|----------------------------------------------------------------------------------------------------|-----------|----------------------------------------|---------------------|--------------------------|--------------------|--------|
| Press Save before selecting the for No Competition       Add Program Element/Funding Priority       Discip 2 E Add a Label, Name and Description, then click the Save button.         Add New       Add Program Element/Funding Priority       Name and Description, then click the Save button.         Image: Attachments:       Add new Attachments:       Name: * First Program Element/Funding Priority       Note: Reports and screen listings will use the label if entered. Otherwise, the name will be used.         Description:       Description       Description:         Add new Attachment: [±]       Any changes to information on this para Large File Guidance       Description of Program Element "A" goes here.       Image: Program Element/Funding Priority Description of Program Eleme Edit Dele Save and Return to Main         Program Element/Funding Priority Description of Program Eleme Edit Dele Label Name       Step 3 – Once all Program Elements have been added, click the Done button.                                                                                                    | No Program Elements/Funding Priorities                                                                                                    |           | Step 1 – Click the                     | Add/E               | idit link.               |                    |        |
| Attachments:   No attachments:   Add new Attachment: [±]   Any changes to information on this paral Large File Guidance   Save   Save and Return to Main                                                                                                    | Press Save before selecting the fo<br>No Competition                                                                                                    |           |                                        |                     | Name ar                  | nd Descri          | ption, |
| Add new Attachment: [+]<br>Any changes to information on this pa<br>Large File Guidance<br>Save Save and Return to Main<br>Program Element/Funding Priorities<br>Order Label Name Description of Program Element "A" goes here.<br>Description of Program Element "A" goes here.<br>Program Element/Funding Priorities<br>Order Label Name Description of Program Eleme Edit Dele<br>1 A First Program Element/Funding Priority Description of Program Eleme Edit Dele<br>Reorder<br>Add New                                                                                                    |                                                                                                    |           | First Program Element/Funding Priority | the label if ent    | ered. Otherwise, the r   | name will be used. |        |
| Order     Label     Name     Description     Edit     Dele       1     A     First Program Element/Funding Priority     Description of Program Eleme     Edit     Dele       Reorder     Elements have been       Add New                                                                                                    | Any changes to information on this pay<br>Large File Guidance                                                                                                    | · · ·     | of Program Element "A" goes here.      |                     |                          |                    |        |
| 1       A       First Program Element/Funding Priority Description of Program Eleme       Edit       Dele       Step 3 – Once all Program         Reorder       Elements have been         Add New       added, click the Done         button.                                                                                                    |                                                                                                    |           |                                        |                     |                          |                    |        |
|                                                                                                    | 1 A First Program Element/Fund<br>Reorder<br>Add New                                                                                                    |           |                                        | Elem<br>adde        | ents have<br>d, click th | been               | am     |
| Step 4 – Click the Save button at the bottom of the screen.                                                                                                    |                                                                                                    |           |                                        | 11                  |                          |                    | ] —    |

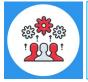

Note that Program Elements can be assigned custom labels. Applications that will later be associated with this RFA can be linked to one (and only one) of the Program Elements defined at this step.

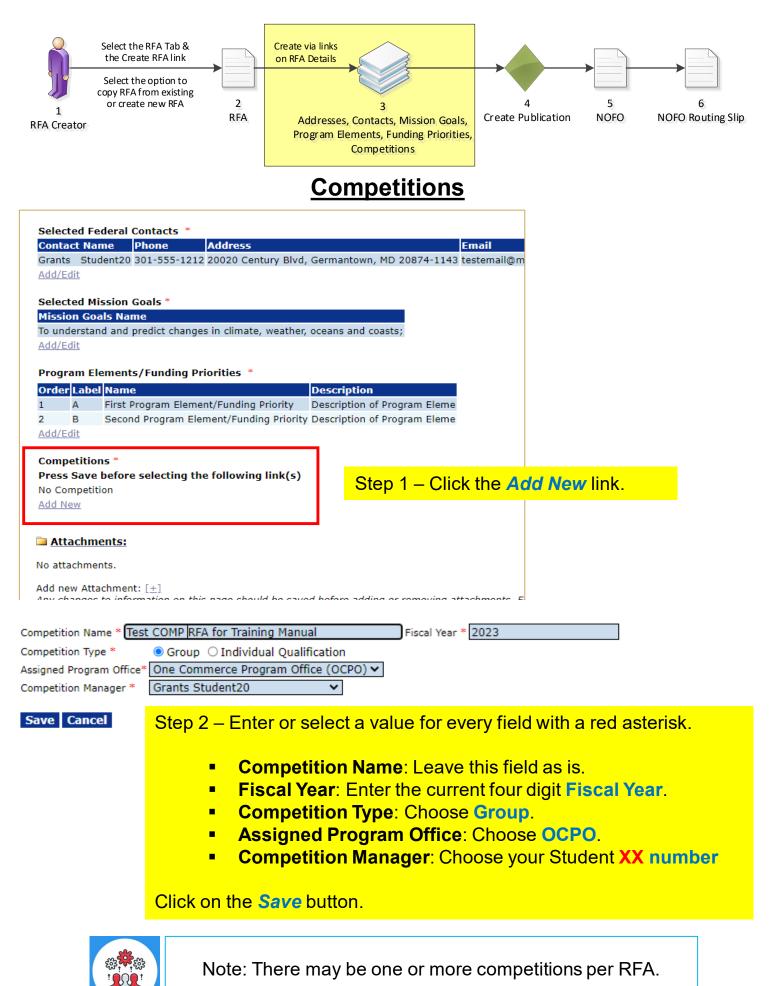

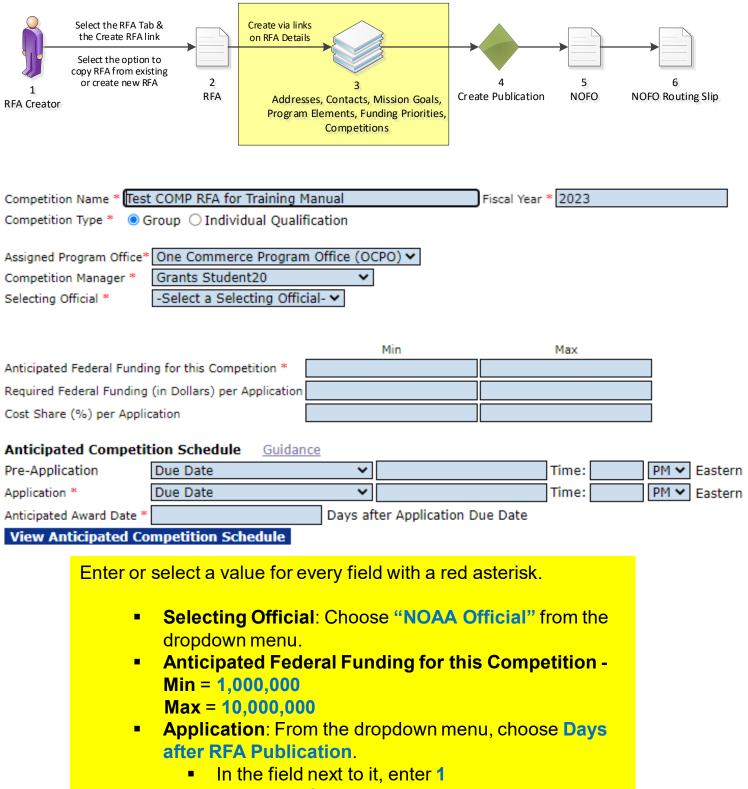

- In the time field, enter 11:59 PM
- Anticipated Award Date = 180

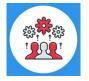

Note: When the Competition Type is Group, all applications must be submitted by the Application due date and time.

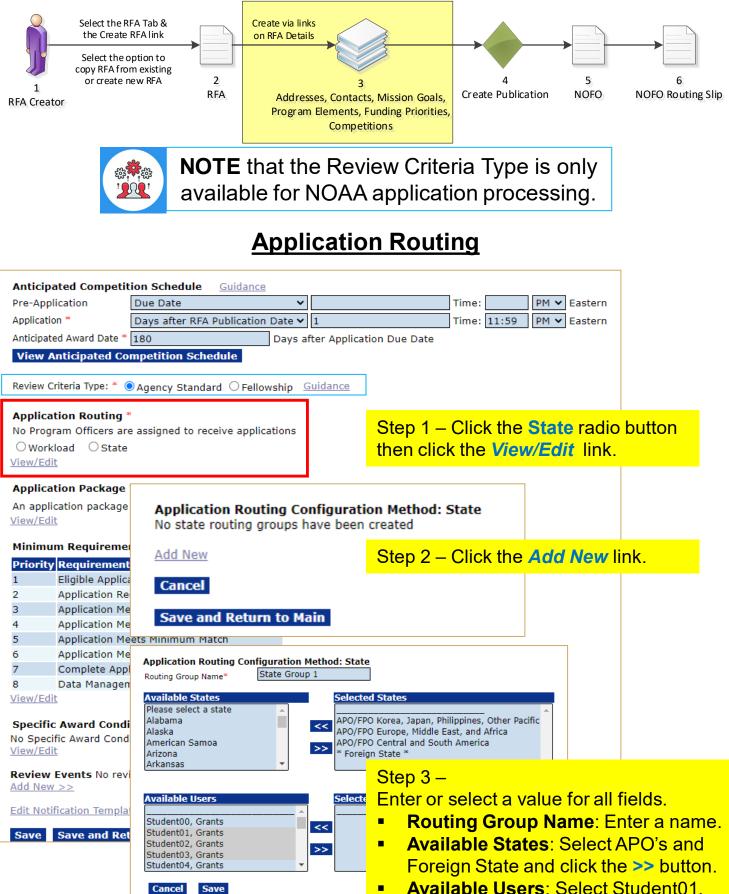

 Available Users: Select Student01, Student02 & Student03 and click the
 > button.

Then click the **Save** button.

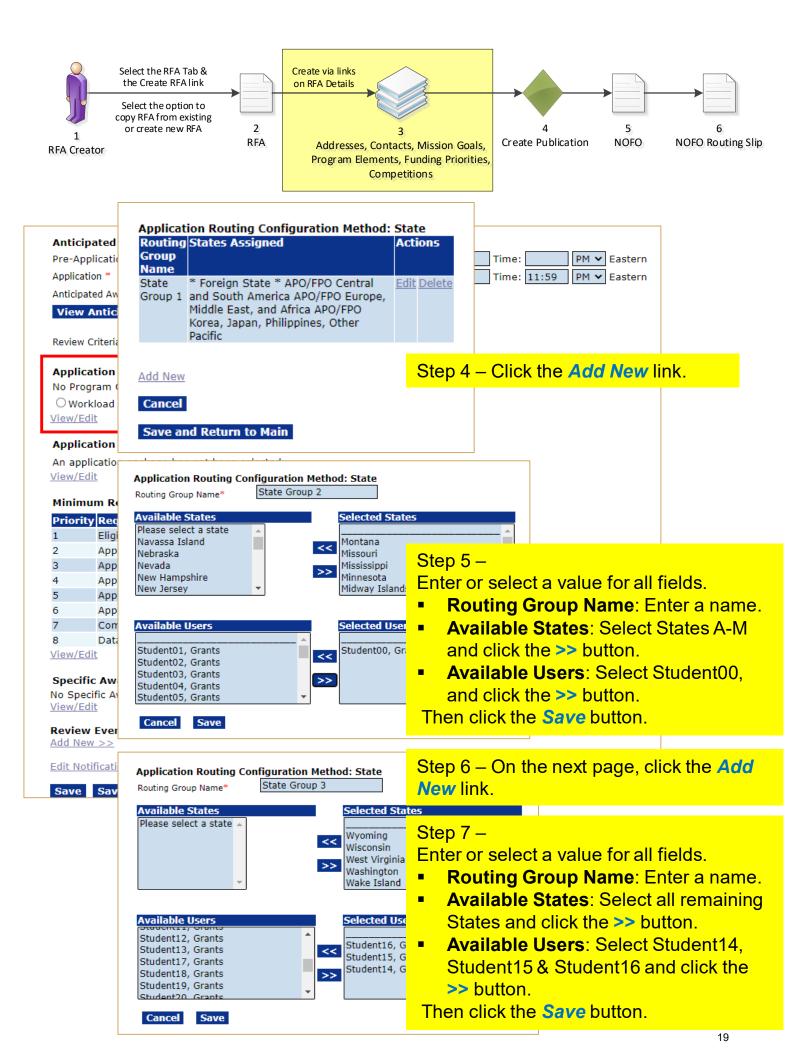

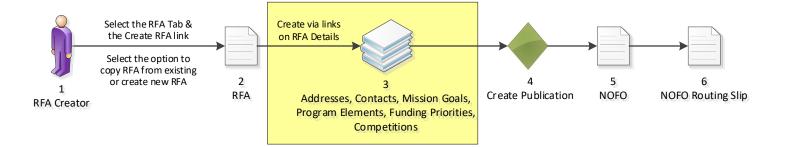

| Anticipated Competit     | ion Schedule   | Guidance           |                           |       |       |      |         |
|--------------------------|----------------|--------------------|---------------------------|-------|-------|------|---------|
| Pre-Application          | Due Date       | ~                  |                           | Time: |       | PM 🗸 | Eastern |
| Application *            | Days after RFA | Publication Date 🗸 | 1                         | Time: | 11:59 | PM 🗸 | Eastern |
| Anticipated Award Date * | 180            | Days at            | fter Application Due Date |       |       |      |         |
| View Anticipated Co      | mpetition Sche | dule               |                           |       |       |      |         |

Review Criteria Type: \* 💿 Agency Standar

#### Application Routing \*

No Program Officers are assigned to rec Oworkload Ostate <u>View/Edit</u>

#### Application Package \*

An application package has not been sel <u>View/Edit</u>

#### Minimum Requirements \*

| t                                                                     |
|-----------------------------------------------------------------------|
| ived by Deadlir                                                       |
| ts Minimum Fed                                                        |
| ts Maximum Fe                                                         |
| ts Minimum Ma                                                         |
| ts Maximum Ma                                                         |
| ation                                                                 |
| nt Plan                                                               |
| ts Minimum F<br>ts Maximum F<br>ts Minimum M<br>ts Maximum I<br>ation |

View/Edit

#### Specific Award Conditions

No Specific Award Conditions are associa <u>View/Edit</u>

**Review Events** No review events have <u>Add New >></u>

Edit Notification Template for Non-Select

Save Save and Return to Main (

| Application Routing Configuration Method: State |                                                                                                    |                    |  |  |  |
|-------------------------------------------------|----------------------------------------------------------------------------------------------------|--------------------|--|--|--|
| Routing<br>Group<br>Name                        | States Assigned                                                                                                    | Actions            |  |  |  |
| State<br>Group 1                                | * Foreign State * APO/FPO Central<br>and South America APO/FPO Europe,<br>Middle East, and Africa APO/FPO<br>Korea, Japan, Philippines, Other<br>Pacific                                                                                                    | <u>Edit Delete</u> |  |  |  |
| State<br>Group 2                                | Alaska Alabama Arkansas American<br>Samoa Arizona California Colorado<br>Connecticut District of Columbia<br>Delaware Florida Federated States of<br>Micronesia Georgia Guam Hawaii Iowa<br>Idaho Illinois Indiana Kansas<br>Kentucky Louisiana Massachusetts<br>Maryland Maine Marshall Islands<br>Michigan Minnesota Missouri<br>Mississippi Montana Baker Island<br>Howard Island Johnston Atoll<br>Kingman Reef Midway Islands British<br>Columbia, Canada | Edit Delete        |  |  |  |
| State<br>Group 3                                | Northern Mariana Islands North<br>Carolina North Dakota Nebraska New<br>Hampshire New Jersey New Mexico<br>Nevada New York Ohio Oklahoma<br>Oregon Pennsylvania Puerto Rico<br>Palau Rhode Island South Carolina<br>South Dakota Tennessee Texas Utah<br>Virginia Virgin Islands of the US<br>Vermont Washington Wisconsin West<br>Virginia Wyoming Trust Territory of<br>Pacific Navassa Island Palmyra Atoll<br>Wake Island                                  | <u>Edit Delete</u> |  |  |  |

Add New

Cancel

### Step 7 – Click the **Save and Return** to Main button.

Save and Return to Main

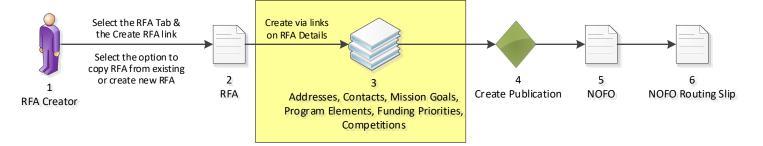

## **Application Package**

| Application Routing                 |                             |                                                                                              |                                        |          |
|-------------------------------------|-----------------------------|----------------------------------------------------------------------------------------------|----------------------------------------|----------|
| Routing Group Nan                   |                             | Student01                                                                                    |                                        |          |
| State Group 1                       |                             | Student01                                                                                    |                                        |          |
| State Group 1                       |                             | Student02                                                                                    |                                        |          |
| State Group 1                       |                             | Student03                                                                                    |                                        |          |
| State Group 2                       |                             | Student00                                                                                    |                                        |          |
| State Group 3                       |                             | Student14                                                                                    |                                        |          |
| State Group 3                       |                             | Student15                                                                                    |                                        |          |
| State Group 3                       |                             | Student16                                                                                    |                                        |          |
| <ul> <li>Workload (Disal</li> </ul> | bled) 💿 State               |                                                                                              |                                        |          |
| <u>View/Edit</u>                    |                             |                                                                                              |                                        |          |
| Application Packag                  | ۱۵ *                        |                                                                                              |                                        |          |
| Package not found.                  |                             | Step 1 – Clicl                                                                               | k the View/Edit link.                  |          |
| -                                   | ge has not been selected    |                                                                                              |                                        |          |
| View/Edit                           | ge has not been selected    |                                                                                              |                                        |          |
| VIEW/ Luit                          |                             | Step 2 – Cho                                                                                 | ose the following from th              | e        |
| <b>Minimum Requiren</b>             | nents *                     | dropdown me                                                                                  |                                        |          |
| Priority Requireme                  | ent Name                    | •                                                                                            |                                        |          |
| 1 Eligible App                      |                             | • Select a l                                                                                 | Form Family: SF-424                    |          |
|                                     | Received by Deadline        | Select a                                                                                     | Template: NOAA Stand                   | ard Non- |
|                                     | Meets Minimum Federal I     |                                                                                              |                                        |          |
|                                     | Meets Maximum Federal       |                                                                                              | tion Application Packa                 | ige      |
|                                     | Meets Minimum Match         |                                                                                              |                                        |          |
|                                     | Meets Maximum Match         | Then click the                                                                               | e Save and Return to M                 | lain     |
| 7 Complete A                        |                             |                                                                                              |                                        | am       |
| 8 Data Mana                         | Application Package         | button.                                                                                      |                                        |          |
| View/Edit                           | Application Package         |                                                                                              |                                        |          |
|                                     | Select a Form Family : *    | SF-424 🗸                                                                                     |                                        |          |
| Specific Award Co                   | Select a Template : *       | - Select a Template -                                                                        | ~                                      |          |
| No Specific Award C                 |                             | - Select a Template -                                                                        |                                        |          |
| View/Edit                           |                             | Legacy SF-424 Template                                                                       |                                        |          |
|                                     |                             | NOAA Construction Application                                                                |                                        |          |
| Review Events No                    | No. Mandahama Farma availa  |                                                                                              | onstruction Application Package        |          |
| Add New >>                          | No Mandatory Forms availa   | NOAA Sponsorships                                                                            |                                        |          |
|                                     | No Optional Forms availabl  | NOAA Standard Non-Constru                                                                    | iction Application Package             |          |
| Edit Notification Ten               |                             |                                                                                              |                                        |          |
|                                     | Attachments:                |                                                                                              |                                        |          |
| Save Save and                       |                             |                                                                                              |                                        |          |
|                                     | No attachments.             |                                                                                              |                                        |          |
|                                     |                             | on this page should be save                                                                  | ed before adding or removing attachmer |          |
|                                     | Large File Guidance         |                                                                                              |                                        |          |
|                                     | Application Instructions as | y attach Application Instruct<br>he short description. Only o<br>Instructions. The preferred | ne file may be attached                |          |
|                                     |                             |                                                                                              | ·····                                  | 21       |

Save and Return to Main Cancel

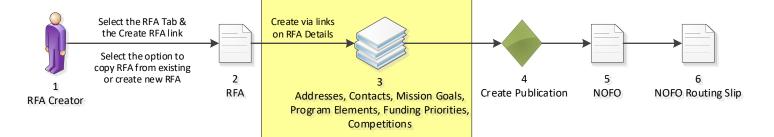

## **Specific Award Conditions**

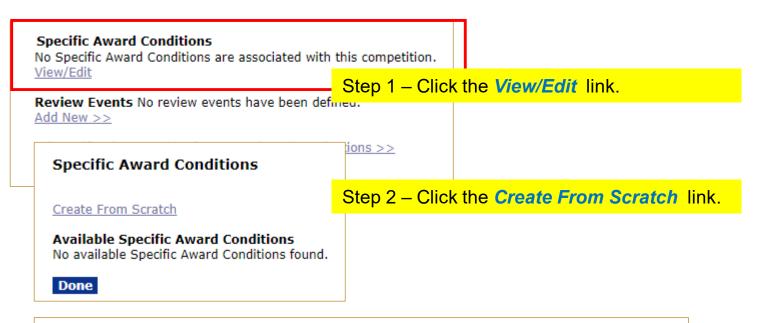

| Specific Award Condition | Details                                 |                                                                                                    |
|--------------------------|-----------------------------------------|----------------------------------------------------------------------------------------------------|
| Name: *                  | NOAA Logo Required                      |                                                                                                    |
| Description: *           | All publications resulting fi<br>sheet. | <ul> <li>step 3 – Enter a value in both fields:</li> <li>Name: NOAA Logo Required</li> <li>Description: All publications resulting from this grant award project must display a NOAA Logo on the cover sheet.</li> </ul> |
| Save Done Cancel         | Spell Check                             | Click the <b>Save</b> button.<br>Then click the <b>Done</b> button.                                                                                                    |

#### Specific Award Conditions

Create From Scratch

Step 4 – Click the **Done** button.

| Options                                   |
|-------------------------------------------|
| options                                   |
| this grant award project must Edit Delete |
| ver sheet Template                        |
|                                           |

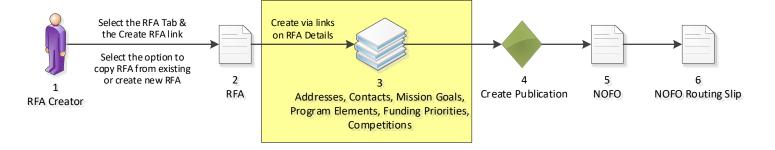

## **Review Events**

| Minin         | num Requirements *                                    |                                                                          |
|---------------|-------------------------------------------------------|--------------------------------------------------------------------------|
| Prior         | ity Requirement Name                                  |                                                                          |
| 1             | Eligible Applicant                                    |                                                                          |
| 2             | Application Received by Deadline                      |                                                                          |
| 3             | Application Meets Minimum Federal Funding             |                                                                          |
| 4             | Application Meets Maximum Federal Funding             |                                                                          |
| 5             | Application Meets Minimum Match                       |                                                                          |
| 6             | Application Meets Maximum Match                       |                                                                          |
| 7             | Complete Application                                  |                                                                          |
| 8<br>View/I   | Data Management Plan                                  |                                                                          |
| Name          |                                                       | om this grant award project must display a NOAA Logo on the cover sheet. |
| View/I        |                                                       |                                                                          |
|               | ew Events No review events have been defined.         | Step 1 – Click the Add New >> link.                                      |
| <u>Edit N</u> | lotification Template for Non-Selected Applications > | 2                                                                        |
| Save          | e Save and Return to Main Cancel                      |                                                                          |

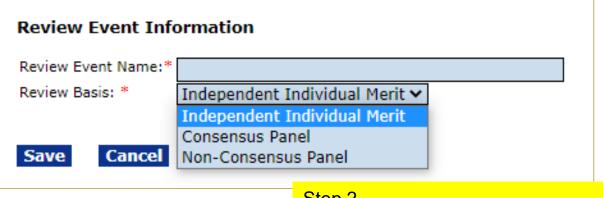

### Step 2 –

- Review Event Name: Enter a name
- Review Basis: Choose Independent
   Individual Merit from the dropdown menu

Then click the Save button.

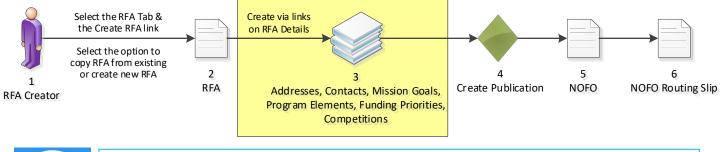

Note: A Review Event may be conducted outside Grants Online. However, you must attach the scores and comments received from Reviewers to the Selection Package.

| Independent<br>Guidance          | t Individual Merit        | Review                                                                                                    |  |  |  |  |
|----------------------------------|---------------------------|----------------------------------------------------------------------------------------------------|--|--|--|--|
| Review Event<br>Name:*           | Review Event              |                                                                                                    |  |  |  |  |
| Review Event<br>Manager:*        | Grants Student20 N        |                                                                                                    |  |  |  |  |
| Review Done<br>By:*              | -                         | d and completed using Grants Online.<br>d and completed outside of Grants Online.                                                       |  |  |  |  |
| Scored<br>Criteria:*             | Quantitative - Pe         | <ul> <li>Applications will not be scored</li> <li>Quantitative - Percent</li> <li>Quantitative - Points</li> <li>Qualitative</li> </ul> |  |  |  |  |
| Summary Score<br>Determination:* | con∕A ⊙Mean OI            | Median                                                                                                    |  |  |  |  |
| Not Scored<br>Criteria:*         | ⊖Yes ◉No                  |                                                                                                    |  |  |  |  |
| Anticipated<br>Review            |                           | Anticipated Review<br>End Date:*                                                                                                    |  |  |  |  |
| Start Date:*                     |                           | Enter or select a value for every field with a red asterisk.                                                                            |  |  |  |  |
| Add Agency St                    | tandard Criteria          | Review Event Manager: Choose your Student XX                                                                                            |  |  |  |  |
| NOFO Evaluation                  | <u>on Criteria Report</u> | <ul> <li>number from the dropdown menu.</li> <li>Review Done By: Choose the "using Grants</li> </ul>                                    |  |  |  |  |
| Save Sav                         | ve and Return to M        |                                                                                                    |  |  |  |  |
|                                  |                           | <ul> <li>Scored Criteria: Choose Quantitative – Percent</li> </ul>                                                                      |  |  |  |  |
|                                  |                           | <ul> <li>Summary Score Determination: Choose Mean</li> <li>Not Scored Criteria: Leave as No</li> </ul>                                  |  |  |  |  |
|                                  |                           | <ul> <li>Anticipated Review Start Date: Today's date</li> </ul>                                                                         |  |  |  |  |
|                                  |                           | <ul> <li>Anticipated Review End Date: Tomorrow's date</li> </ul>                                                                        |  |  |  |  |
|                                  |                           | <ul> <li>Click the Add Agency Standard Criteria link</li> </ul>                                                                         |  |  |  |  |
|                                  |                           | Then click the Save button.                                                                                                    |  |  |  |  |

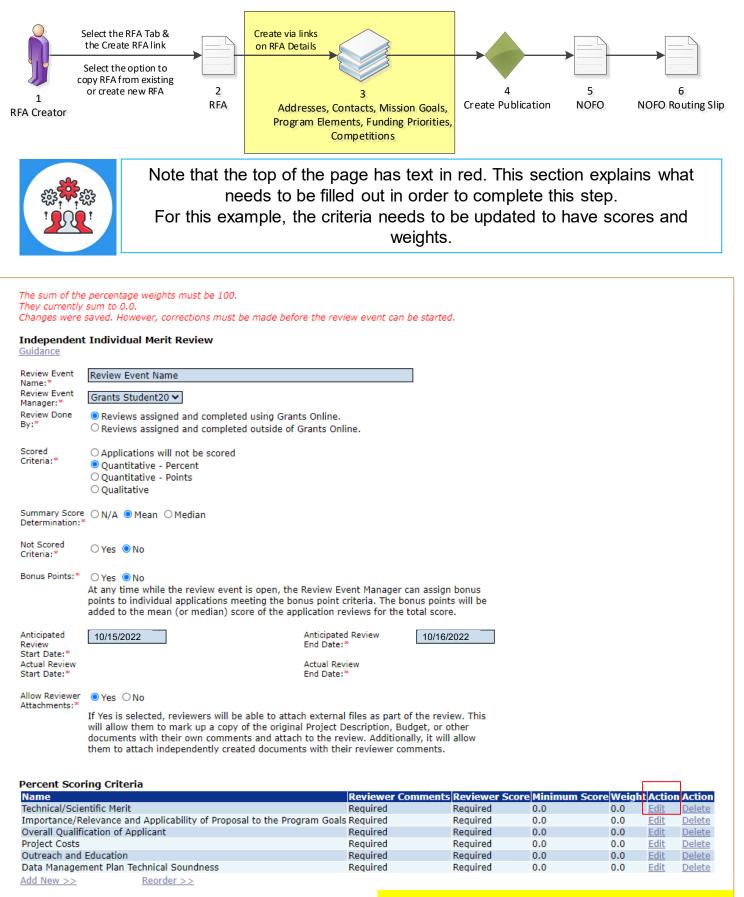

NOFO Evaluation Criteria Report Application Review Scoring Sheet

Cancel

Save and Return to Main

Save

### Click the *Edit* link for the first criteria.

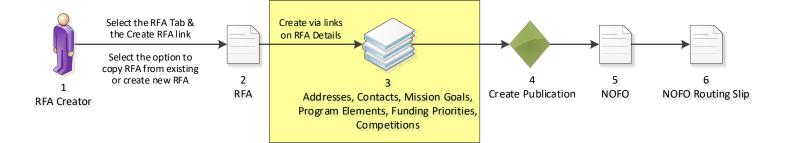

| Percent Criter                 | ion                        |                                                                                                    |
|--------------------------------|----------------------------|----------------------------------------------------------------------------------------------------|
| Criterion Name:*               | Technical/Scientific Merit |                                                                                                    |
| Reviewer                       | Required O Not Required    | O Not Allowed                                                                                                    |
| Comments:*<br>Reviewer Score:* |                            |                                                                                                    |
| Minimum Score:*                |                            |                                                                                                    |
| Weight (%):*                   | 0.0 %                      |                                                                                                    |
| Description:*                  |                            | her the approach is technically sound and/or<br>re appropriate, and whether there are clear project                                                                       |
|                                | Spell Ch                   |                                                                                                    |
| Save Can                       | cel                        | <ul> <li>Enter a value for every field with a red asterisk.</li> <li>Criterion Name: No need to modify.</li> <li>Reviewer Comments: Choose any of the options.</li> </ul> |
|                                |                            |                                                                                                    |
|                                |                            |                                                                                                    |
|                                |                            | <ul> <li>Minimum Score: Can be left as zero.</li> </ul>                                                                                                    |
|                                |                            | <ul> <li>Weight (%): Enter an amount, in this example enter 20.</li> </ul>                                                                                                |
|                                |                            | <ul> <li>Description: No need to modify.</li> </ul>                                                                                                    |
|                                |                            | Then click the <b>Save</b> button.                                                                                                    |
|                                |                            | Repeat this process for each criteria, ensuring that the sum of the Weight for all criteria equals 100.                                                                   |

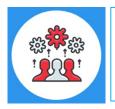

Note: At this point, you need to know some basic information regarding the Review Event(s). These details should reflect the information posted in the NOFO regarding evaluation criteria and should not be changed after the NOFO has been posted.

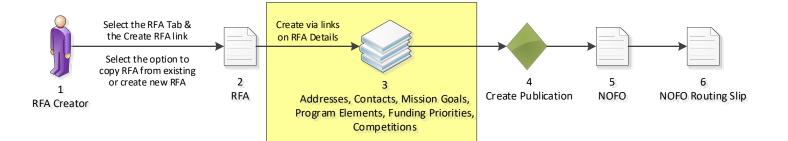

#### Independent Individual Merit Review Guidance

| Review Event<br>Name:*<br>Review Event<br>Manager:*<br>Review Done By:* | Review Event<br>Grants Student20<br>Reviews assigned and completed using<br>Reviews assigned and completed outsid                               |                                                                 |            |  |
|-------------------------------------------------------------------------|----------------------------------------------------------------------------------------------------|-----------------------------------------------------------------|------------|--|
| Scored Criteria:*                                                       | <ul> <li>○ Applications will not be scored</li> <li>● Quantitative - Percent</li> <li>○ Quantitative - Points</li> <li>○ Qualitative</li> </ul> |                                                                 |            |  |
| Summary Score<br>Determination:*                                        | ○N/A ◉Mean ○Median                                                                                                    |                                                                 |            |  |
| Not Scored<br>Criteria:*                                                | ⊖Yes ◉No                                                                                                    |                                                                 |            |  |
| Anticipated Review<br>Start Date:*<br>Actual Review<br>Start Date:*     | 10/15/2022                                                                                                    | Anticipated Review<br>End Date:*<br>Actual Review<br>End Date:* | 10/16/2022 |  |
| Allow Reviewer<br>Attachments:*                                         | ● Yes ○Na                                                                                                    |                                                                 |            |  |
|                                                                         | If Yes is selected, reviewers will be able to attach external files as part of the                                                              |                                                                 |            |  |

review. This will allow them to mark up a copy of the original Project Description, Budget, or other documents with their own comments and attach to the review. Additionally, it will allow them to attach independently created documents with their reviewer comments.

#### Percent Scoring Criteria

| Name                                                                    | <b>Reviewer Comments</b> | Reviewer Score | Minimum Score | Weight | Action      | Action        |
|-------------------------------------------------------------------------|--------------------------|----------------|---------------|--------|-------------|---------------|
| Technical/Scientific Merit                                              | Required                 | Required       | 0.0           | 20.0   | <u>Edit</u> | <u>Delete</u> |
| Importance/Relevance and Applicability of Proposal to the Program Goals | Required                 | Required       | 0.0           | 10.0   | <u>Edit</u> | <u>Delete</u> |
| Overall Qualification of Applicant                                      | Required                 | Required       | 0.0           | 20.0   | <u>Edit</u> | <u>Delete</u> |
| Project Costs                                                           | Required                 | Required       | 0.0           | 20.0   | <u>Edit</u> | <u>Delete</u> |
| Outreach and Education                                                  | Required                 | Required       | 0.0           | 20.0   | <u>Edit</u> | <u>Delete</u> |
| Data Management Plan Technical Soundness                                | Required                 | Required       | 0.0           | 10.0   | <u>Edit</u> | <u>Delete</u> |
| Add New >> Reorder >>                                                   |                          |                |               |        |             |               |

Application Review Scoring Sheet NOFO Evaluation Criteria Report

Save Save and Return to Main Cancel Click the Save and Return to Main button at the bottom of the screen.

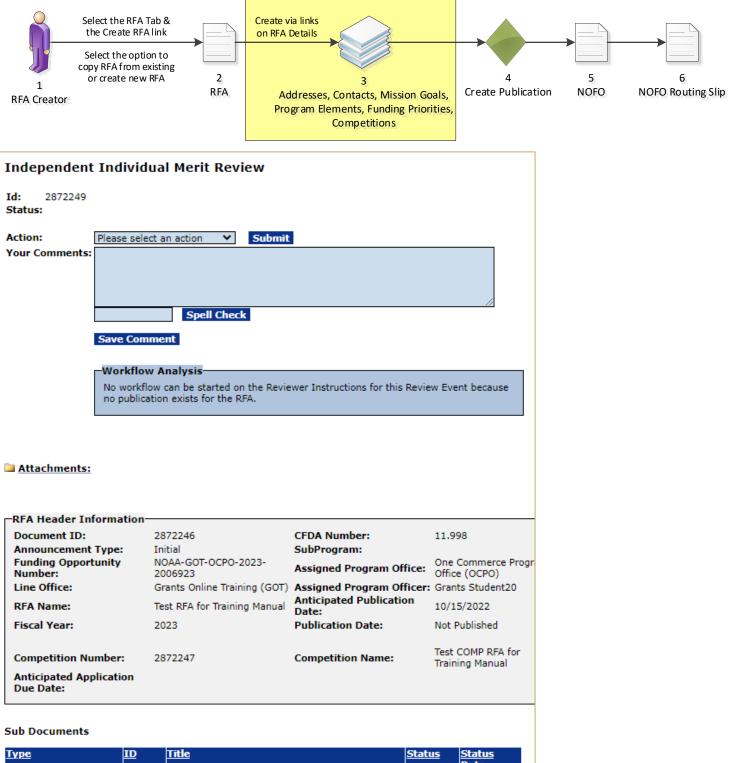

| Application Scores           | <u>2872249</u> | Reviewer Scores of Applications                |
|------------------------------|----------------|------------------------------------------------|
| Reviewer Instructions        | 2872248        | Reviewer Instructions for Review Event<br>Even |
| Review Event<br>Applications | <u>2872249</u> | Applications Assigned to the Review Eve        |
| Application Reviewers        | 2872249        | Assigned Reviewers to Review Event Ap          |
| Review Event Summary         | 2872249        | Reports for Managing the Review Event          |
| Export options: Excel        |                |                                                |

#### Associated Documents

| Туре          | ID       | Title                             | <u>Status</u> |
|---------------|----------|-----------------------------------|---------------|
| Competition   | 2872247  | Test COMP RFA for Training Manual |               |
| RFA           | 2872246  | Test RFA for Training Manual      |               |
| Export option | S: Excel |                                   |               |

### <u>Status</u> Date

The Independent Individual Merit Review page is displayed.

Scroll down to the bottom of the page.

Click on the ID link next to the RFA document in the Associated Documents section.

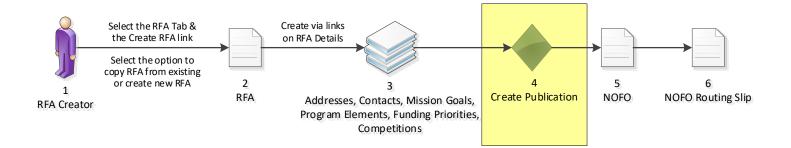

| RFA                    |                                                                                                    |    |
|------------------------|----------------------------------------------------------------------------------------------------|----|
| Id: 2872246<br>Status: |                                                                                                    |    |
| Action:                | Please select an action                                                                                   |    |
| Your Comments:         | Please select an action<br>Create the Notice of Funding Opportunity<br>View RFA Details<br>Spell Check    | // |
|                        | Save Comment         The RFA page is displayed.                                                           |    |
|                        | Choose Create the Notice of Funding<br>Opportunity from the dropdown menu and<br>click the Submit button. |    |

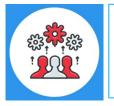

Note: For a Competitive grant program, the Notice of Funding Opportunity is used to communicate with the potential applicants.

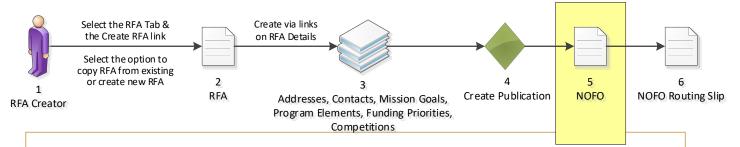

### Notice of Funding Opportunity

Please click on this icon to view the audit trail on this NOF Please read the appropriate guidance documents before Regulatory Information Number (<u>RIN)</u> 0000

#### Executive Summary

Federal Agency Name Grants Online Tra

Funding Opportunity Title Test RFA for Train

Announcement Type Initial

NOFO Number NOAA-GOT-OCPO

Federal Assistance Listings Number 11.998, Grants O

Dates (empty)

Funding Opportunity Description (empty)

#### Full Text of Announcement

I. Funding Opportunity Description

A. <u>Program Objectives</u> (empty)

## Grants Online Notice of Funding Opportunity Document Creation

Share: 🎔 🛉 🖂 🖨

Every competitive announcement MUST have a Notice of Funding Opportunity (NOFO). The NOFO will be available on Grants.gov along with the application package. It will be the primary reference document for applicants. All grant programs must continue to develop NOFO announcements, which incorporate all substantive grant provisions, such as application requirements, evaluation criteria, and selection procedures, and to make it available on Grants.gov. The Financial Assistance law Division (FALD) will forward to the Office of the Assistant General Counsel for Legislation and Regulation (L&R), those NOFO announcements with funding that exceeds \$100 million and announcements for new grant programs, so that L&R may coordinate the review and clearance of those announcements with the Office of Management and Budget (OMB).

The change in policy does not supersede any statutory or regulatory requirements to publish a Notice of Funding Availability, or other similar notice, in the Federal Register. Agencies must still publish such notices if required to do so by any law or regulation. For these situations, Grants Online also provides the capability to publish Federal Register Notices.

Competitive grant opportunities will be posted at Grants.gov throughout the fiscal year. Federal Program Officers are reminded that your Grants Management Specialist must be listed as an Optional Reviewer prior to your NOFO being routed to FALD.

The NOFO has a Federal-wide standard format, as required by the Office of Management and

For training purposes, enter data only in the following fields: **Dates**, Funding Opportunity Description and Program Objectives.

II. Av

#### A. <u>Funding Availability</u> (empty)

- B. Project/Award Period (empty)
- C. Type of Funding Instrument (empty)

#### III. Eligibility Information

- A. Eligible Applicants (empty)
- B. <u>Cost Share or Matching Requirement</u> (empty)
- C. Other Critera that Affect Eligibility (empty)

VII. Agency Contacts (empty)

VIII. Other Information (empty)

#### Save Cancel NOFO Routing Slip and Start Workflow

Report Style: PDF ORTF (Word) View NOFO Report

View FRN Report

Click the NOFO Routing Slip and Start Workflow button at the bottom of the screen.

The publication of a Notice of Funding Opportunity is required for this RFA. The publication of a Federal Register Notice is NOT required.

The links directly below display the outline and format of the Notice of Funding Opportunity details page that you will see in Grants Online. This page is essentially the format of the Notice of Funding Opportunity report, which will be posted at Grants.gov. Fields on the NOFO

Why do I get an error when I try to print the report?

page that are not in the NOFO report are noted.

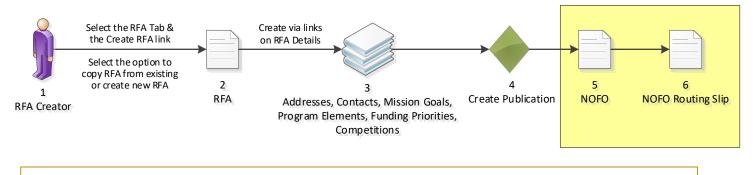

### Routing Slip

Assigned Program Officer The Assigned Program Officer must be on the routing slip. The Assigned Program Officer is set on the RFA details page. Participant Name User Name

AssignedProgramOfficer Grants Student20

#### Optional Reviewer

An RFA can be sent for optional review. You may select one or more person(s) as optional reviewers. If you select optional reviewers, please note that you will have to wait for ALL optional reviews to come back before you can initiate application package posting. Nothing found to display.

Add Optional Reviewer

#### Grants Specialist

The lead Grants Specialist assigned to the line office and CFDA number associated with this RFA is listed below and will receive a task to review this document. The Grants Management Division has the ability to reassign the task at their discretion.

<u>Participant Name</u> GrantsSpecialist NOAA Grants Specialist (noaagsgot)

#### Federal Assistance Law Division (FALD)

All members of FALD will receive a task to review this document. One FALD user will claim ownership of the review task and all further FALD tasks for this document will be assigned to that person.
Participant Name

FALD

#### **RFA Publisher**

All RFA Publishers will receive a task to review this document. One RFA Publisher will claim ownership. This is the person who coordinates and posts the NOFO on Grants.gov for competitive announcements. This person also posts the application package at Grants.gov for competitive and non-competitive announcements.

#### Participant Name RFAPublisher

Click the **Start Workflow** button at the bottom of the screen.

#### Save Route Start Workflow Cancel

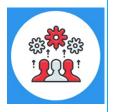

Note: The only customizable portion of the NOFO Routing slip is the Optional Reviewer section. The Assigned Program Officer is copied from the RFA details. The Grants Specialist is the current lead Grants Specialist in the user's Line Office and CFDA Number. When the NOFO goes to FALD and to the RFA Publisher, all users with those roles in the user's agency will receive a task. The first user to take an action on the task will become the owner and it will be cleared from the inboxes of other users to whom the task was sent.

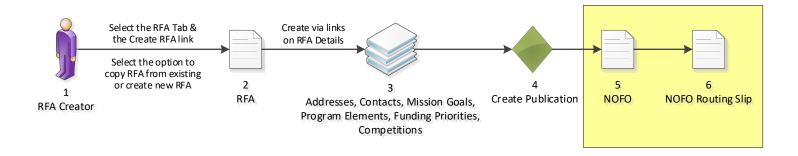

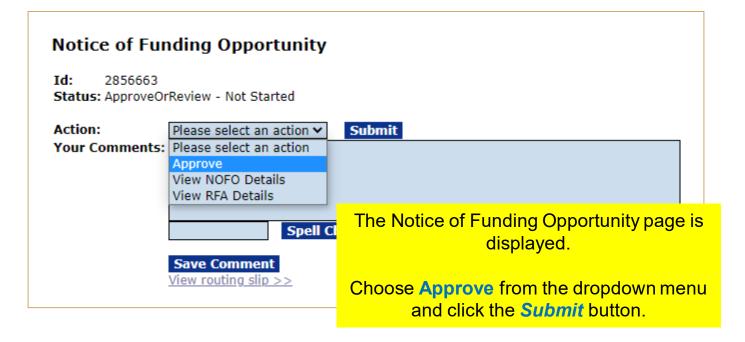

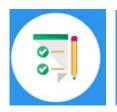

This completes the hands on activity for this Module. Please complete the assessment questions.

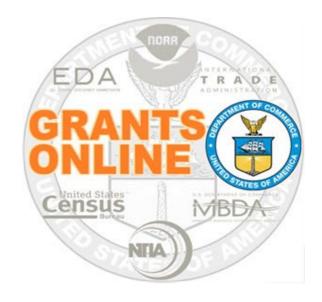

# **Grants Online Training**

# **Review Event Processing**

# Module #03

# February 2023

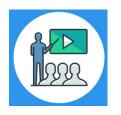

## **Module Overview**

Prior to this module, a Request For Application (RFA) must have been completed in Grants Online. In a real world scenario, this RFA would have also been posted on Grants.gov and the public would have submitted their application packages. The applications then go through the Review Event.

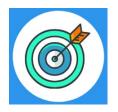

# **Module Objectives**

Upon completion of this module, students will be able to:

- Understand the Application and Review Event Process Map
- Understand the Review Event Federal Agency Process Map
- Understand the Review Event Reviewer Process Map

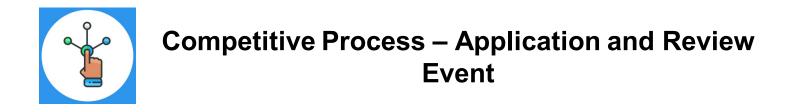

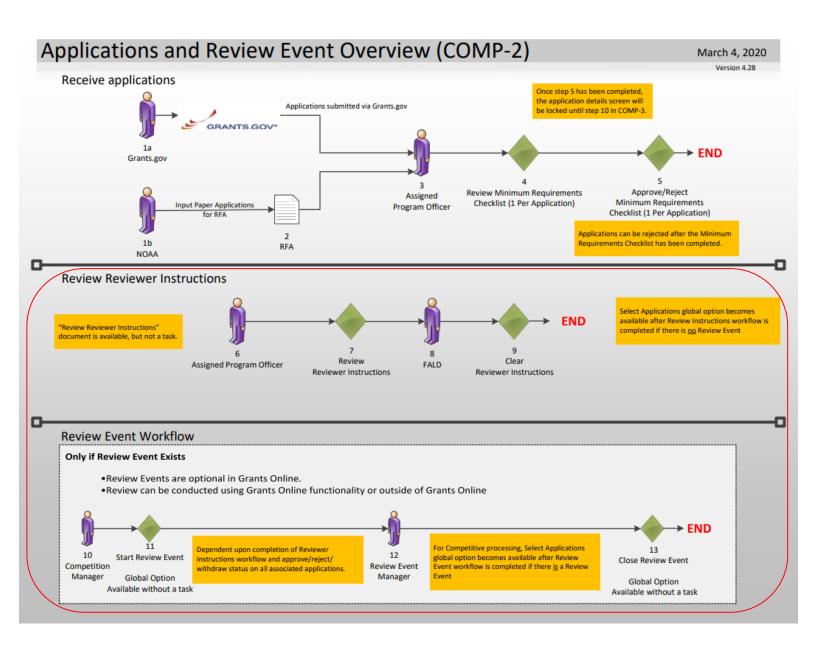

Corresponding Video

There are no hands on activities for this module.

The assumption is that applications have been submitted.

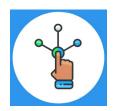

## **Competitive Process – Review Event**

### Review Event Workflow – Federal Agency (REF)

Only if Review Event Exists

- Review Events are optional in Grants Online.
- Review Event is conducted for both Competitive and Universal, if chosen.
- Review can be conducted using Grants Online functionality or outside of Grants Online.

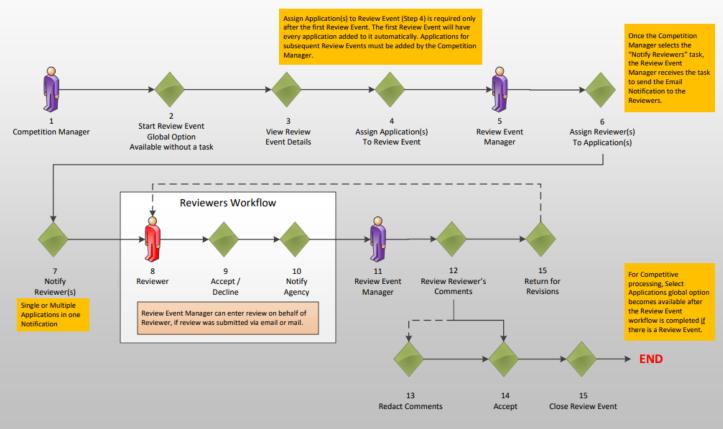

For further training material, please refer to the PMO website: <u>https://www.noaa.gov/organization/information-technology/federal-program-office-pre-award-award-user-</u> resources

- 6. Review Event Guidance
- Create a Review Event
- Conduct a Review Event
- Conduct an Application Review

March 16, 2021 Version 5.02

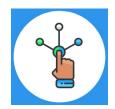

### **Competitive Process – Reviewer**

### Review Event Workflow – Reviewer (RER)

March 16, 2021

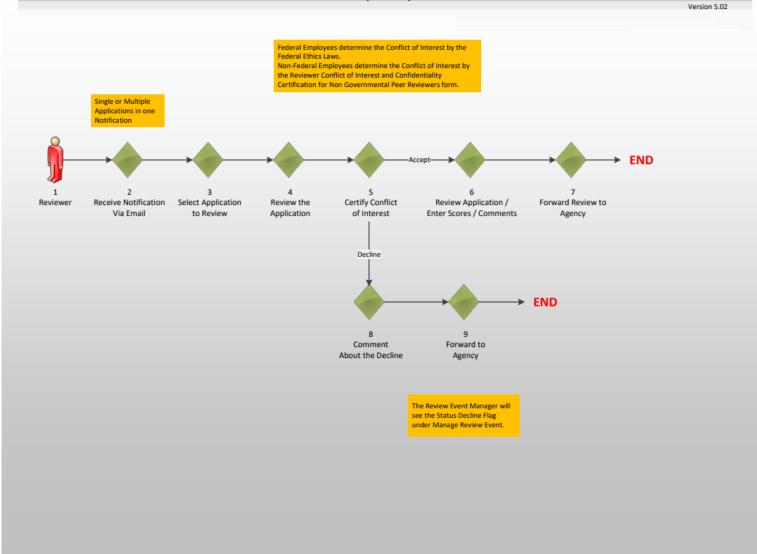

### **Email to Application Reviewer**

| and instructions fo               | eeing to review the application listed below. The application, Review forms, r completing the Review is available online at the Grants Online web site:<br>e.rdc.noaa.gov/flows/home/Login/reviewerLogin.do.                                       |
|-----------------------------------|----------------------------------------------------------------------------------------------------|
| Review Module A<br>FFO Number: NO | at you are requested to review is for the Notice of Funding Opportunity Final<br>cceptance Test<br>OAA-NMFS-SE-2019-2003142.<br>is named: Mail Review                                                                                              |
| Username is:<br>Personal Iden     | tials for this Review Event are as follows:<br>John.Smith@sample.com.<br>tification Number (PIN) is: 272D.<br>lid for this Review Event <u>only</u> .                                                                                              |
| please contact the                | rouble logging in or otherwise having trouble conducting the Review,<br>Review Event Manager, listed below. The Review Event Manager will need<br>the previous two paragraphs to assist you.                                                       |
| The Review Event                  | Manager is: Jeffrey E. Brown<br>301.444.1212<br>testemail@msg2.rdc.noaa.gov                                                                                                    |
|                                   | Manager has scheduled this Review Event to end on August 15, 2019.<br>cted separately by the Review Event Manager regarding a different due<br>cation Review.                                                                                      |
| The Application ye                | ou are being asked to review is:                                                                                                    |
|                                   | Maine Department of Marine Resources<br>TEST RECORD - Maine Red Tide Disaster Relief Program                                                                                                    |
| Manager listed abo                | rouble conducting the requested Review, first contact the Review Event<br>ove. If that person is not available, or otherwise unable to assist you, please<br>Online Help Desk at 301.533.9533, Monday-Friday between 8:00 AM and<br>standard Time. |
|                                   | ent of Commerce, National Marine Fisheries Service (NMFS),                                                                                                    |

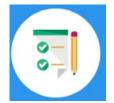

### There are no hands on activities for this module. HOWEVER

please complete the assessment questions.

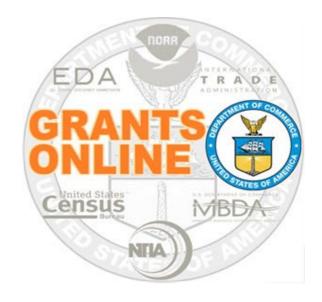

# **Grants Online Training**

# Competitive Application Selection Process

Module #04

February 2023

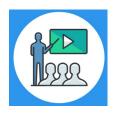

## **Module Overview**

Prior to this module, a Request For Application (RFA) must have been completed in Grants Online. In a real world scenario, this RFA would have also been posted on Grants.gov and the public would have submitted their application packages. The applications have gone through the Review Event. Now we will review how to select applications for funding.

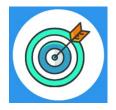

## **Module Objectives**

Upon completion of this module, students will be able to:

Understand the Select Applications for Funding Process Map

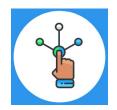

## Competitive Process – Select Applications for Funding

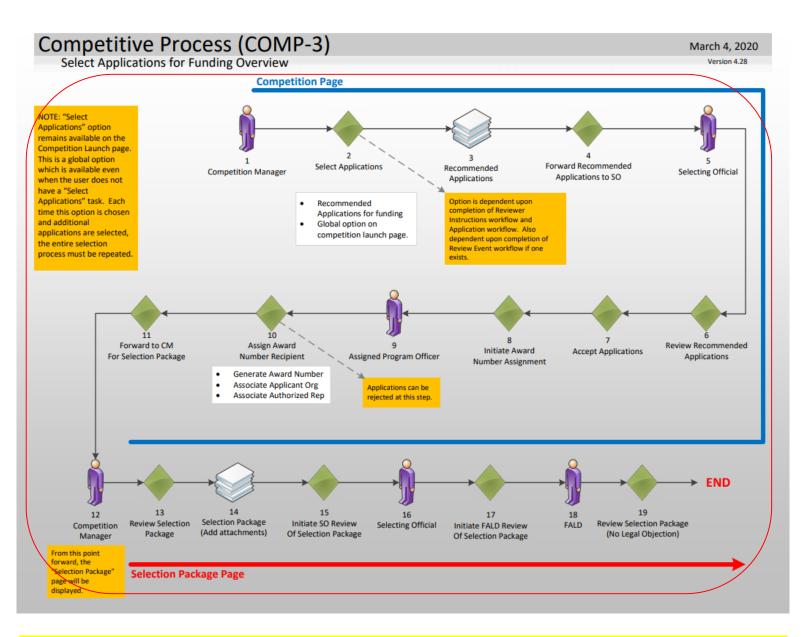

### Corresponding Video

There are no hands on activities for this module.

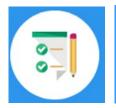

There are no hands on activities for this module. HOWEVER please complete the assessment questions.

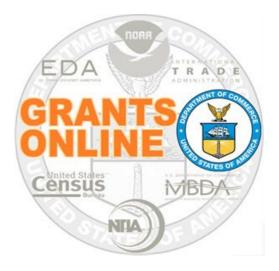

# **Grants Online Training**

# **Universal RFA Creation**

Module #05

February 2023

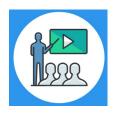

## **Module Overview**

The first step in the grant process is to create a Request For Application (RFA) and Notice of Funding Opportunity (NOFO) in Grants Online. In a real world scenario, once the RFA has been completed in Grants Online, it will be posted on Grants.gov for the public to submit their application package.

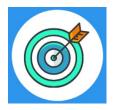

# **Module Objectives**

Upon completion of this module, students will be able to:

- Understand the Universal Process Create RFA, Post Application Package Overview Process Map
- Complete a Request For Application (RFA)
- Complete the Notice of Funding Opportunity (NOFO)

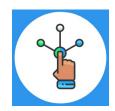

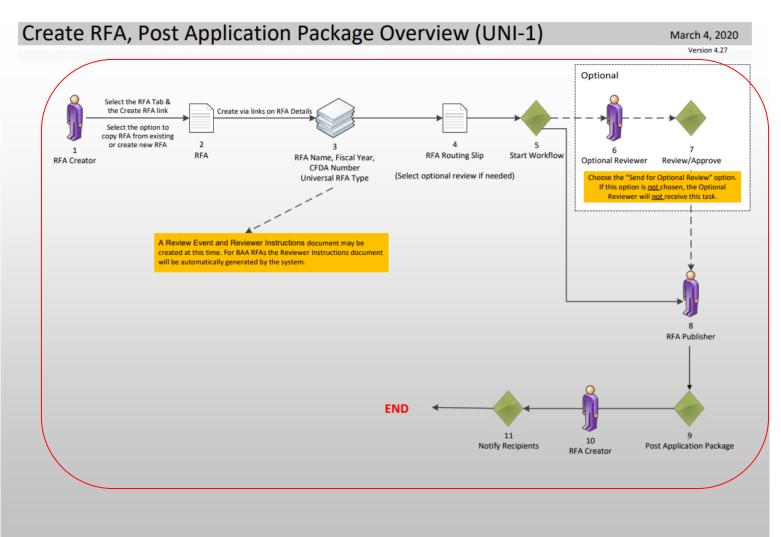

### Corresponding Video

Hands on activity for this Module starts here. You will be completing steps 1 - 11.

To begin, access the Grants Online Training site.

The gstudent account represents a Certified Federal Program Officer. Sign in with your *gstudentXX* account. The password is *gotremfeb23XX\$\$ Note: XX is your Student Number.* 

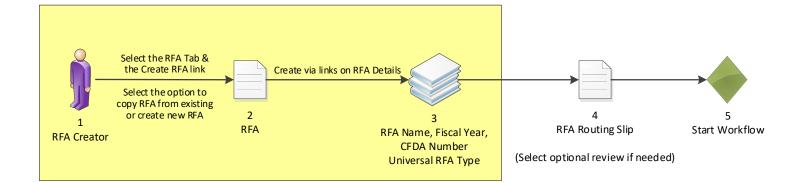

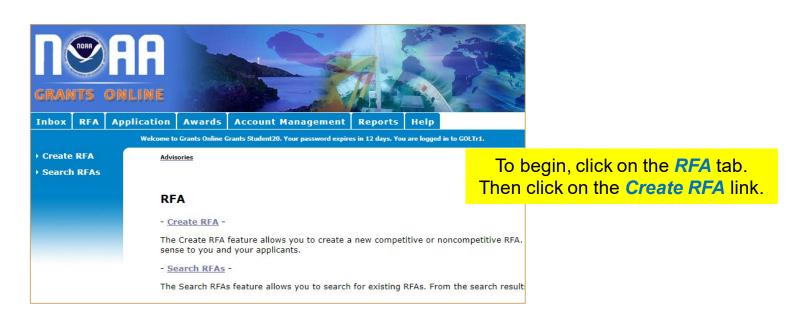

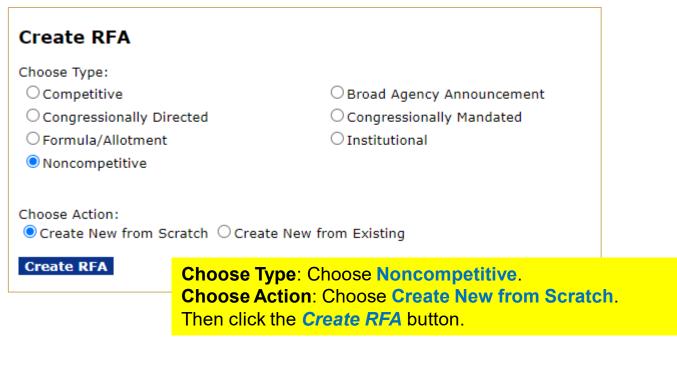

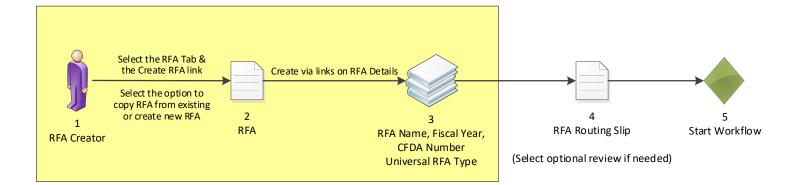

| Create RFA                   |                               |
|------------------------------|-------------------------------|
| RFA Name *                   |                               |
| Fiscal Year *                | (1111)                        |
| Announcement Type            | Initial                       |
| Line Office                  |                               |
| Assigned Program Offic<br>*  | e -Select a Program Office- ✔ |
| Assigned Program<br>Officer* | -Select a Program Officer- 🗸  |
| CFDA Number *                | -Select a CFDA #- 🗸           |
| SubProgram                   | -Select a CFDA Sub- 🗸         |
| RFA Type *                   | Noncompetitive 🗸              |

Enter or select a value for every field with a red asterisk.

- **RFA Name**: Enter the RFA name of your choice, please include your gstudent number in the name for tracking.
- Fiscal Year: Enter the current four digit Fiscal Year.
- Assigned Program Office: Choose One Commerce Program Office (OCPO)
- Assigned Program Officer: Choose your StudentXX number.
- CFDA Number: Choose 11.998 Grants Online TRAINING
- Sub Program: This is the only entry field that does not have a red asterisk next to it. This can be left blank.
- RFA Type: Leave as Noncompetitive

Click on the Save button.

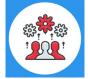

Note: The Catalog of Federal Domestic Assistance (CFDA) Number can be shared by more than one Program or Line Office working collaboratively on a single grant program.

| Select the RFA Tab &<br>the Create RFA link<br>Select the option to<br>copy RFA from existin<br>or create new RFA<br>RFA Creator | Create via links on RFA Details                                  |
|----------------------------------------------------------------------------------------------------|------------------------------------------------------------------|
|                                                                                                    | Note that the Funding Opportunity<br>Number is set at this time. |
| RFA Details<br>RFA Header Inform                                                                                                 | nation                                                           |
| Document ID                                                                                                    | 2872251                                                          |
| RFA Name *                                                                                                    | Test NonComp RFA for Training Manual                             |
| Fiscal Year *                                                                                                    | 2023 (YYYY)                                                      |
| Announcement Type                                                                                                    | Ι                                                                |
| Funding Opportunity<br>Number                                                                                                    | NOAA-GOT-OCPO-2023-2006924                                       |
| Line Office                                                                                                    | Grants Online Training (GOT)                                     |
| Assigned Program Office<br>*                                                                                                    | <sup>e</sup> One Commerce Program Office (OCPO) ▼                |
| Assigned Program<br>Officer*                                                                                                    | Student20, Grants 🗸                                              |
| CFDA Number *                                                                                                    | 11.998 - Grants Online TRAINING 🗸                                |
| SubProgram                                                                                                    | -Select a Sub Program- 🗸                                         |
| RFA Type *                                                                                                    | Noncompetitive 🗸                                                 |
| RFA Additional Inf                                                                                                    | ormation <u>Guidance</u>                                         |
| Anticipated Funding Am<br>All Recipients*                                                                                        | iount for s                                                      |
| Application Due Date*<br>(MM/DD/YYYY)                                                                                            | Time <sup>*</sup> (HH:MM) PM ✔ Eastern                           |
| Anticipated Award<br>Date(MM/DD/YYYY)                                                                                            |                                                                  |
| Enter t                                                                                                    | he following values:                                             |

- Anticipated Funding Amount for All Recipients = 1,000,000
  Application Due Date = 9/30/2023
  Time: format is 11:59 PM

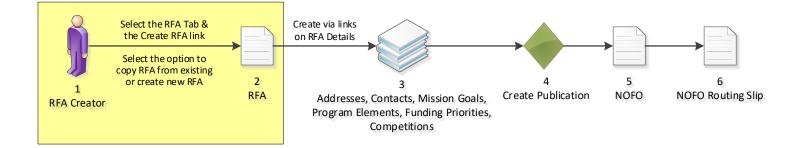

### **Selected Federal Addresses**

| Selected Federal Addresses *                                            | Step 1 – Cli                                                                                                    | ick the <b>Add/Edit</b> I                        | ink.                                                           |                        |
|-------------------------------------------------------------------------|----------------------------------------------------------------------------------------------------|--------------------------------------------------|----------------------------------------------------------------|------------------------|
| No addresses have been selected.<br>Add/Edit                            |                                                                                                    |                                                  |                                                                |                        |
| Selected Federal Contacts *<br>No contacts have been selected.          |                                                                                                    |                                                  | Step 2 – En                                                    | ter " <b>OCPO</b> " in |
| <u>Add/Edit</u>                                                         | Search Addresses                                                                                                    |                                                  | the Program                                                    | n Office Name          |
| Selected Mission Goals *                                                | Program Office Name:<br>Street Address:                                                                                            | : рсро                                           |                                                                | lick the Search        |
| No mission goals have been selected.<br>Add/Edit                        | City:                                                                                                    |                                                  | button.                                                        |                        |
|                                                                         | State:<br>Zip:                                                                                                    | Please select a state                            | ~                                                              |                        |
| Program Elements/Funding Priori<br>No Program Elements/Funding Prioriti | Search                                                                                                    |                                                  |                                                                |                        |
| <u>Add/Edit</u>                                                         |                                                                                                    |                                                  |                                                                |                        |
| Competitions *                                                          |                                                                                                    |                                                  | · · · · · · · · · · · · · · · · · · ·                          | ck the check           |
| Press Save before selecting the fol<br>No Competition                   | owing link(s)                                                                                                    |                                                  | box in the search results,<br>then click the <b>Add to RFA</b> |                        |
| Add New                                                                 | Search Results                                                                                                    |                                                  | button.                                                        | e Add to RFA           |
|                                                                         | One item found.1                                                                                                    |                                                  | Dutton.                                                        |                        |
| 🔁 Attachments:                                                          | Program Office Nam                                                                                                    | ne Address<br>Im Office (OCPO) 20020 Century Blv | d Compositorius MD 2007                                        | 4 1142 UCA             |
| No attachments.                                                         | One commerce progra                                                                                                    |                                                  | u, Germantown, MD 2087                                         | 4-1143 USA             |
| Add new Attachment: [+]                                                 | Add to RFA                                                                                                    |                                                  |                                                                |                        |
| Any changes to information on this page<br>Large File Guidance          | ge should be saved b                                                                                                    |                                                  |                                                                |                        |
|                                                                         |                                                                                                    |                                                  |                                                                | ck the <b>Done</b>     |
| Save Save and Return to Main                                            | Selected Addresses for<br>One item found.1                                                                                         | r this RFA                                       | button.                                                        |                        |
|                                                                         | Program Office Name         Address           One Commerce Program Office (OCPO) 20020 Century Blvd, Germantown, MD 20874-1143 USA |                                                  |                                                                | 74-1143 USA            |
|                                                                         |                                                                                                    |                                                  |                                                                |                        |
|                                                                         | Remove from RFA                                                                                                    |                                                  |                                                                |                        |
|                                                                         | Done                                                                                                    |                                                  |                                                                |                        |

### **Selected Federal Contacts**

| Selected Federal Addresses *                                                       |                                                                                           |                                                                                                    |  |
|------------------------------------------------------------------------------------|-------------------------------------------------------------------------------------------|----------------------------------------------------------------------------------------------------|--|
| _                                                                                  | et Address City, State, Zip                                                               |                                                                                                    |  |
| One Commerce Program Office (OCPO) 2002<br>View/Edit                               | 0 Century Blvd Germantown, MD 20874-1143                                                  |                                                                                                    |  |
| Selected Federal Contacts *<br>No contacts have been selected.<br><u>View/Edit</u> | ep 1 – Click the <b>View/Edit</b> lir                                                     | <mark>ık</mark>                                                                                                    |  |
| Recipient Information/Application Detail                                           | <b>s</b> * No recipients have been selected.                                              |                                                                                                    |  |
| Г                                                                                  |                                                                                           | Step 2 – Enter XX                                                                                                    |  |
| Mission Goals Information * No mission g                                           | Search Contacts                                                                           | number in the Last Name                                                                                                    |  |
| <u>View/Edit</u>                                                                   | First Name:                                                                               |                                                                                                    |  |
|                                                                                    | Last Name: 20                                                                             | field, then click the <b>Search</b>                                                                                         |  |
| Application Routing *<br>No Program Officers are assigned to receive               | Org Name:                                                                                 | button.                                                                                                    |  |
| O Workload O State View/Edit                                                       | Street:                                                                                   |                                                                                                    |  |
|                                                                                    |                                                                                           |                                                                                                    |  |
| Application Package *                                                              | City:                                                                                     |                                                                                                    |  |
| An application package has not been selecte<br>View/Edit                           | State: Please select a state                                                              | ~                                                                                                    |  |
| <u>view Eure</u>                                                                   | Zip:                                                                                      |                                                                                                    |  |
| Minimum Requirements *                                                             | Phone:                                                                                    |                                                                                                    |  |
| Priority Requirement Name 1 Received on Time                                       | Email:                                                                                    |                                                                                                    |  |
| 2 Correct Federal Funding                                                          | Search                                                                                    |                                                                                                    |  |
| 3 Correct Match                                                                    | ocurci                                                                                    |                                                                                                    |  |
| 4 Complete Application                                                             |                                                                                           |                                                                                                    |  |
| 5 Data Management Plan<br>View/Edit                                                |                                                                                           | Step 3 – Click the check                                                                                                    |  |
| <u>view cure</u>                                                                   |                                                                                           |                                                                                                    |  |
| Specific Award Conditions                                                          |                                                                                           | box in the search results,                                                                                                  |  |
| No Specific Award Conditions are associated v<br>View/Edit                         | vith this RFA.                                                                            | then click the <b>Add to RFA</b>                                                                                            |  |
| View/Luic                                                                          | Search Results                                                                            | button.                                                                                                    |  |
| Matching Requirements                                                              | One item found.1                                                                          | Dutton.                                                                                                    |  |
| No Matching Requirements have been define<br>View/Edit                             | Contact Name Org Name                                                                     | Address                                                                                                    |  |
| view/Edit                                                                          | Grants Student20 One Commerce Program Office (OCPO) 20020 Century Blvd Germantown, MD 200 |                                                                                                    |  |
| Review Events No review events have been<br>Add New >>                             | Add to RFA                                                                                |                                                                                                    |  |
| Attachments:                                                                       |                                                                                           |                                                                                                    |  |
| No attachments.                                                                    |                                                                                           | Step 4 – Click the <b>Done</b>                                                                                              |  |
| Add new Attachment: [+]                                                            | Selected Contacts for this RFA                                                            | button.                                                                                                    |  |
| Any changes to information on this page sho                                        | One item found.1 Contact Name Org Name                                                    | Address                                                                                                    |  |
| Large File Guidance                                                                | Grants Student20 One Commerce Program Office (O                                           |                                                                                                    |  |
|                                                                                    |                                                                                           | ,,,,,,,,,,,,,,,,,,,,,,,,,,,,,,,,,,,,,,,,,,,,,,,,,,,,,,,,,,,,,,,,,,,,,,,,,,,,,,,,,,,,,,,,,,,,,,,,,,,,,,,,,,,,,,,,,,,,,,,, _, |  |
| Save RFA Routing Slip – Start Work                                                 | Remove from RFA                                                                           |                                                                                                    |  |
|                                                                                    |                                                                                           |                                                                                                    |  |
|                                                                                    | Done                                                                                      | 49                                                                                                    |  |

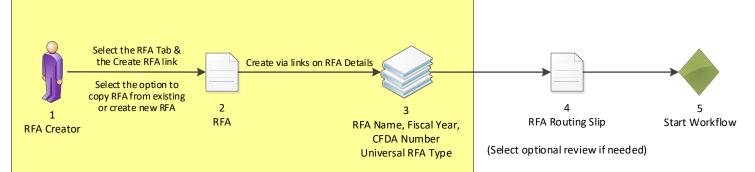

### **Recipient Information/Application Details**

| Recipient Information/App<br>Add New                                                                                                    | lication Details * No recipients have bee                                                                                         | Step 1 – Click the Add I                                         | Vew link.                             |
|----------------------------------------------------------------------------------------------------|----------------------------------------------------------------------------------------------------|------------------------------------------------------------------|---------------------------------------|
| Mission Goals Information                                                                                                    | Recipient Information<br>Recipient *<br>Search                                                                                    |                                                                  |                                       |
| Application Routing *<br>No Program Officers are assig<br>O Workload O State <u>View</u>                                                  |                                                                                                    | Step 2 – Click the Searc                                         | ch button.                            |
| Application Package *<br>An application package has no<br><u>View/Edit</u>                                                                | Enter your search criteria to find the organization                                                                               | Step 3 – Searching by t                                          | he LIFL is the                        |
| Minimum Requirements *           Priority Requirement Name           1         Received on Time           2         Correct Federal Fundi | Organization Name Address-City Unique Entity Identifier EIN Number                                                                | most efficient way to s<br>intended Recipient of a               | earch for the                         |
| 3 Correct Match<br>4 Complete Application<br>5 Data Management Pla<br>View/Edit                                                           | Search I Cancel                                                                                                    | "PJ2SP76D3HJ3" in the<br>Entity Identifier field. Cli<br>button. | · · · · · · · · · · · · · · · · · · · |
| Specific Award Conditions<br>No Specific Award Conditions a<br><u>View/Edit</u>                                                           | Enter your search criteria to find the organization. Organization Name Address-City                                               |                                                                  |                                       |
| Matching Requirements<br>No Matching Requirements ha<br><u>View/Edit</u>                                                                  | Search Cancel Add a new organization >>                                                                                           | Step 4 – Click the Select the Organization.                      | ct link next to                       |
| Review Events No review events<br>Add New >><br>Attachments:                                                                              | Select Org ID Name Bureau Address UEI                                                                                             | EIN Cage ASAP Active<br>Code Id Active<br>3 521087599 55009 true |                                       |
| No attachments.<br>Add new Attachment: [±]<br>Any changes to information or<br>Large File Guidance                                        | Recipient Information<br>Recipient * SCIENCE SYSTEMS AND APPLICATIONS,<br>Search                                                  | INC.                                                             | 50 c                                  |
| Save RFA Routing Slip                                                                                                    | Save Cancel                                                                                                    | Step 5 – Click the Sav                                           | e button.                             |
|                                                                                                    | Recipient Information<br>Recipient <sup>#</sup> SCIENCE SYSTEMS AND APPLICATIONS, IN<br>Search                                    | С.                                                               |                                       |
|                                                                                                    | Notification Contacts<br>No contacts have been selected.<br><u>Add/Edit</u><br>Expected Applications<br>Nothing found to display. | Step 6 – Click the Sav<br>to Main button.                        | e and Return                          |
|                                                                                                    | Add/Edit Save and Return to Main                                                                                                  |                                                                  | 50                                    |

### **Mission Goals Information**

| Recip                                                           | i <mark>ent Name</mark><br>ICE SYSTEMS AND                                                            | Application Details * Actions APPLICATIONS, INC. Edit Delete                                                                                                    |                               |                                 |
|-----------------------------------------------------------------|----------------------------------------------------------------------------------------------------|----------------------------------------------------------------------------------------------------|-------------------------------|---------------------------------|
| <u>View/</u> E                                                  | Edit                                                                                                  | ntion * No mission goa Step 1 – Click the View/Edit                                                                                                    | l <mark>ink.</mark>           |                                 |
| Apple<br>No F                                                   | <u>cation Routing *</u><br>Available Mission                                                          | Goals For this RFA                                                                                                    |                               |                                 |
| ΟW                                                              | Mission Goals<br>Name                                                                                 | Mission Goals Description                                                                                                    |                               |                                 |
| App<br>An a                                                     |                                                                                                    | ion Projected future climate-related changes include increased global temperatures, me<br>increased frequency of extreme precipitation events, acidification of the oceans, me<br>frequency and intensity, air quality, more                                                                                                    |                               |                                 |
| <u>View</u><br>Min                                              | <ul> <li>Weather-Ready<br/>Nation</li> </ul>                                                          | A weather-ready nation is a society that is able to prepare for and respond to envir<br>environment, economy, and homeland security. Urbanization and a growing popula<br>greater risk to the impacts of weather, wat more                                                                                                    | tion increasingly put near    | lo and husinesses at            |
| Pric<br>1                                                       | Healthy Oceans                                                                                        | Ocean ecosystems provide many benefits to humans. They provide food and recre<br>Yet the resources that our marine, coastal, and Great Lakes environments present<br>changes have depleted fish and shellfish more                                                                                                    | Step 2 – Cli<br>box for the M | ck the check<br>Aission         |
| 2<br>3<br>4<br>5                                                | <ul> <li>Resilient Coastal<br/>Communities an<br/>Economies</li> </ul>                                | The complex interdependence of ecosystems and economies will grow with increas                                                                                                    |                               | dd to this RFA,<br>e Add to RFA |
| <u>View</u><br>Spe                                              | Add to RFA                                                                                            |                                                                                                    | button.                       |                                 |
| No S <del>*</del><br><u>View</u><br>Mato<br>No N<br><u>View</u> | <ul> <li>Mission<br/>Goals Name</li> <li>Climate<br/>Adaptation<br/>and Mitigation</li> </ul>         | tions are accessisted with this DFA<br><b>Goals For this RFA</b><br><b>Mission Goals Description</b><br>Projected future climate-related changes include increased global temperatures, melting<br>requency of extreme precipitation events, acidification of the oceans, modifications of g<br>ntensity, air quality, <u> more</u> | prowing seasons, changes      | in storm frequency and          |
| Revi<br>Add                                                     | Ready Nation                                                                                          | A weather-ready nation is a society that is able to prepare for and respond to environment, economy, and homeland security. Urbanization and a growing population i isk to the impacts of weather, wat more                                                                                                    |                               |                                 |
| <b>A</b>                                                        | Oceans t                                                                                              | Decan ecosystems provide many benefits to humans. They provide food and recreationa<br>he resources that our marine, coastal, and Great Lakes environments present to us are<br>have depleted fish and shellfish <u> more</u>                                                                                                    |                               |                                 |
| No a<br>Add<br><i>Any</i><br>Larg                               | Add to RFA                                                                                            |                                                                                                    |                               |                                 |
|                                                                 | 1 Selected Missio                                                                                     | n Goals for this RFA                                                                                                    |                               |                                 |
| Sav                                                             | <ul> <li>Mission Goals<br/>Name</li> <li>Resilient Coasta<br/>Communities an<br/>Economies</li> </ul> | ···· ·································                                                                                                    |                               |                                 |
|                                                                 | Remove from RF                                                                                        |                                                                                                    | Step 3 – Clie<br>button.      | ck the <b>Done</b>              |
|                                                                 | Done                                                                                                  | I                                                                                                    |                               |                                 |

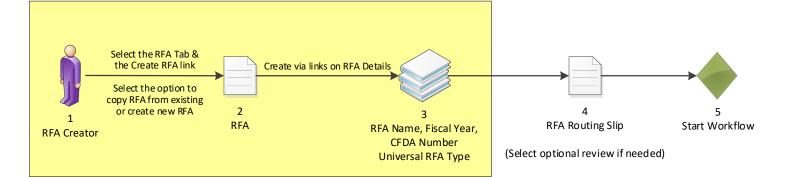

#### Selected Federal Contacts\*

 Contact Name
 Phone
 Address
 Email

 Grants
 Student20
 301-555-1212
 20020
 Century Blvd, Germantown, MD 20874-1143
 testemail@msg2.rdc.noaa.gov

 View/Edit
 View/Edit
 View/Edit
 View/Edit
 View/Edit
 View/Edit

### Recipient Information/Application Details \* Recipient Name Actions

SCIENCE SYSTEMS AND APPLICATIONS, INC. Edit Delete Add New

#### Mission Goals Information \*

Mission Goals Name Resilient Coastal Communities and Economies View/Edit

#### Application Routing \*

No Program Officers are assigned to receive applications O Workload O State View/Edit

#### Application Package \*

Package not found. An application package has not been selected. <u>View/Edit</u>

#### Minimum Requirements \*

 Priority
 Requirement Name

 1
 Received on Time

 2
 Correct Federal Funding

 3
 Correct Match

 4
 Complete Application

 5
 Data Management Plan

View/Edit

#### Specific Award Conditions

No Specific Award Conditions are associated with this RFA. <u>View/Edit</u>

#### Matching Requirements

No Matching Requirements have been defined. <u>View/Edit</u>

Review Events No review events have been defined. Add New  $\geq \geq$ 

#### Attachments:

remember to Save often.

Throughout this process, please

No attachments.

Click the **Save** button.

Add new Attachment: [±] Any changes to information on this page should be saved before adding or removing attachments. File name should be 5 Large File Guidance

Save

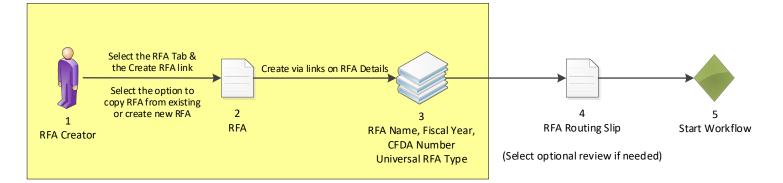

### **Application Routing**

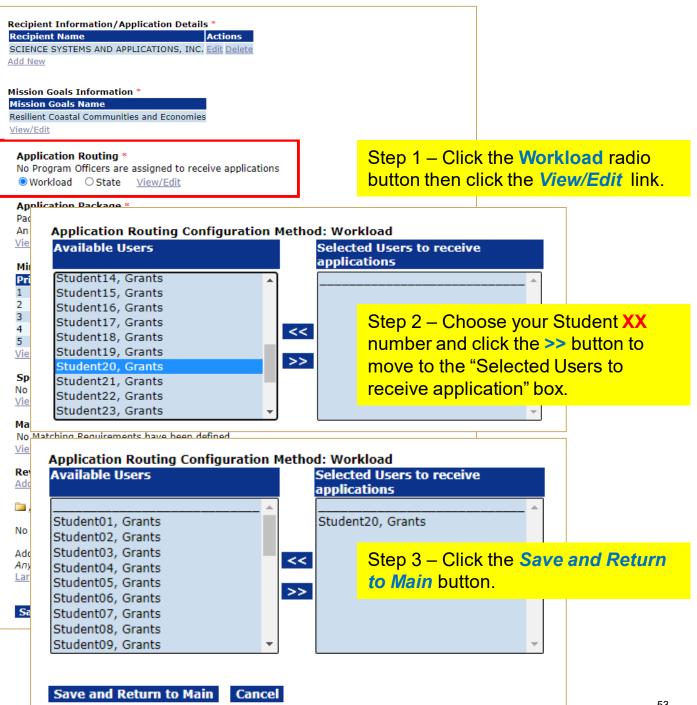

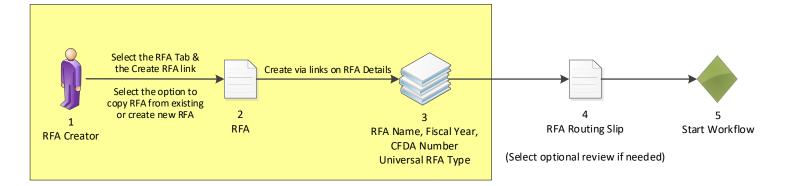

### **Application Package**

| Mission Goals Inform<br>Mission Goals Name<br>Resilient Coastal Comm<br>View/Edit<br>Application Routing *<br>Name<br>Grants Student20                                                                                                    | nunities and Economies                                                                  |                                                                                                    |  |
|----------------------------------------------------------------------------------------------------|-----------------------------------------------------------------------------------------|----------------------------------------------------------------------------------------------------|--|
| Workload State Application Package * Package not found. An application package View/Edit                                                                                                    |                                                                                         | Step 1 – Click the <i>View/Edit</i> link.                                                                                                    |  |
| Minimum Requirements *         Priority Requirement Name         1       Received on Time         2       Correct Federal Funding         3       Correct Match         4       Complete Application         5       Data Management Plan         View/Edit |                                                                                         | <ul> <li>Step 2 – Choose the following from the dropdown menus:</li> <li>Select a Form Family: SF-424</li> <li>Select a Template: NOAA Standard Non-Construction Application Package</li> <li>Then click the Save and Return to Main</li> </ul> |  |
| No Specific Award Con<br><u>View/Edit</u>                                                                                                    | Application Package                                                                     | button.                                                                                                    |  |
| Matching Requireme<br>No Matching Requirem<br><u>View/Edit</u>                                                                                                    | Select a Template : * - S                                                               | -424  v elect a Template - v elect a Template - v                                                                                                    |  |
| Review Events No re<br>Add New >>                                                                                                    | NO                                                                                      | gacy SF-424 Template<br>AA Construction Application Package<br>AA Construction or Non Construction Application Package<br>AA SF-424 Only                                                                                                    |  |
| Attachments: No attachments.                                                                                                    | No Optional Forms availabl                                                              | AA Sponsorships<br>AA Standard Non-Construction Application Package                                                                                                    |  |
| Add new Attachment:<br>Any changes to inform<br>Large File Guidance                                                                                                    | Attachments: No attachments.                                                            |                                                                                                    |  |
| Save RFA Routi                                                                                                    | Add new Attachment: [ <u>+]</u><br>Any changes to information on<br>Large File Guidance | this page should be saved before adding or removing attachmer                                                                                                    |  |
|                                                                                                    | Application Instructions as the                                                         | ttach Application Instructions to the RFA. Use<br>short description. Only one file may be attached<br>istructions. The preferred file format is pdf.                                                                                            |  |
|                                                                                                    | Save Save and Return t                                                                  | o Main Cancel                                                                                                    |  |

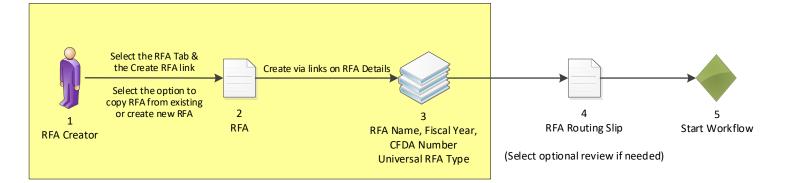

### **Minimum Requirements**

| Mission Goals Information *                             |                                                        |
|---------------------------------------------------------|--------------------------------------------------------|
| Mission Goals Name                                      |                                                        |
| Resilient Coastal Communities and Economies             |                                                        |
| <u>View/Edit</u>                                        |                                                        |
| Application Routing *                                   |                                                        |
| Name                                                    |                                                        |
| Grants Student20                                        |                                                        |
| Workload State (Disabled) <u>View/Edit</u>              |                                                        |
| Application Package *                                   |                                                        |
| SF-424: NOAA Standard Non-Construction Application Pack | kage                                                   |
| Form                                                    | Mandatory                                              |
| SF-424                                                  | Y                                                      |
| SF-424A                                                 | Y                                                      |
| SF-424B<br>CD-511                                       | Y                                                      |
| Budget Narrative Attachment Form                        | Y                                                      |
| Project Narrative Attachment Form                       | Y                                                      |
| SF-LLL                                                  | N                                                      |
| Other Attachments Form                                  | N                                                      |
| <u>View/Edit</u>                                        |                                                        |
| Minimum Requirements * Priority Requirement Name        |                                                        |
| 1 Received on Time<br>2 Correct Federal Funding         |                                                        |
| 3 Correct Match                                         | Step 1 – Click the View/Edit link.                     |
| 4 Complete Application                                  |                                                        |
| 5 Data Management Plan                                  |                                                        |
| <u>View/Edit</u>                                        |                                                        |
|                                                         |                                                        |
| Colocted Minimum Dequireme                              | unto .                                                 |
| Selected Minimum Requireme                              | ints                                                   |
| Priority Requirement Name Actions                       |                                                        |
| 1 Received on Time Edit Delete                          | Step 2 – Click the <b>Delete</b> link next to Priority |
| 2 Correct Federal Funding Edit Delete                   | items 4 & 5.                                           |
| 3 Correct Match Edit Delete                             |                                                        |
| 4 Complete Application Edit Delete                      |                                                        |
| 5 Data Management Plan Edit Delete                      | Then click the <b>Done</b> button.                     |
| Reorder                                                 |                                                        |
| Add New >>                                              |                                                        |
|                                                         |                                                        |
| Done                                                    | or removing attachments.                               |
| Large me ouruance                                       |                                                        |
|                                                         |                                                        |
| Save RFA Routing Slip – Start Workflow Can              | cel                                                    |
| Sare Revision Start Worknow Can                         | 55                                                     |

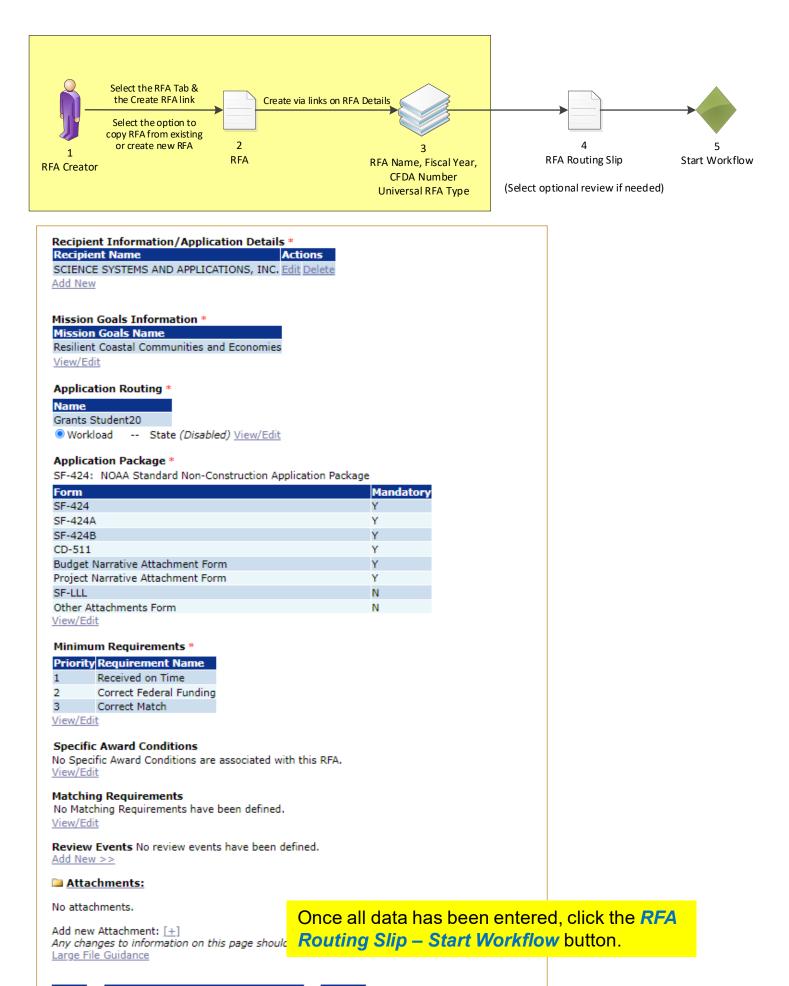

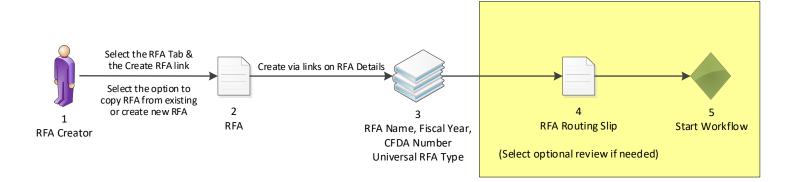

### **Routing Slip**

#### **RFA** Creator

It is recommended, although not required that an RFA creator be a Grants Online user with certified program officer role, or equivalent permissions. Within the context of RFA workflow, this is predetermined to be the person creating the RFA. Further, this role selects optional reviewers and initiates application package posting.

Participant Name User Name RFACreator Grants Student20

Optional Reviewer

An RFA can be sent for optional review. You may select one or more person(s) as optional reviewers. If you select optional reviewers, please note that you will have to wait for ALL optional reviews to come back before you can initiate application package posting.

Nothing found to display.

Add Optional Reviewer

#### **RFA Publisher**

All RFA Publishers will receive a task to review this document. One RFA Publisher will claim ownership. This is the person who coordinates and posts the NOFO on Grants.gov for competitive announcements. This person also posts the application package at Grants.gov for competitive and non-competitive announcements.

Participant Name

RFAPublisher

Save Route Start Workflow Cancel

Click the *Start Workflow* button at the bottom of the screen.

| RFA                              |                                          |                                                                                                    |
|----------------------------------|------------------------------------------|----------------------------------------------------------------------------------------------------|
| Id: 2856655<br>Status: ApproveOr | rReview - Not Started                    |                                                                                                    |
| Action:                          | Please select an action                  | ✓ Submit                                                                                              |
| Your Comments:                   | Please select an action                  |                                                                                                    |
|                                  | Initiate Application Package P           | Posting                                                                                               |
|                                  | View RFA Details                         |                                                                                                    |
|                                  | Spell Che                                | The RFA page is displayed.                                                                            |
|                                  | Save Comment<br>View the routing slip >> | Choose Initiate Application Package<br>Posting from the dropdown menu and click<br>the Submit button. |

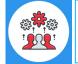

Note when the RFA has been published in Grants.gov the CFDA number cannot be changed by using the "Amend RFA" process.

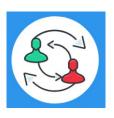

In the UNI-1 Process Map, this completes step 7. Training staff will be monitoring the workflow and will complete steps 8-9. Please check the "Your Tasks" page for the next step.

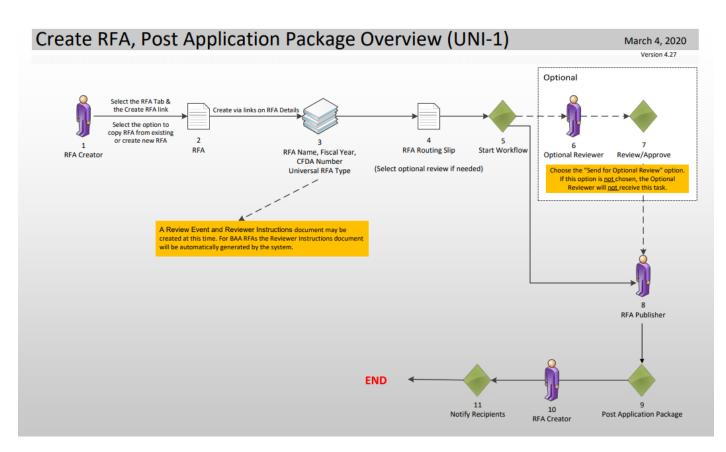

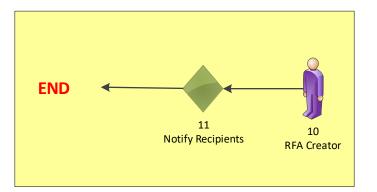

| cum         | ent Type                       | Status                             |                              |                                                  |               |                 |                                                     |                |                                 |                              |                                 |
|-------------|--------------------------------|------------------------------------|------------------------------|--------------------------------------------------|---------------|-----------------|-----------------------------------------------------|----------------|---------------------------------|------------------------------|---------------------------------|
| II          |                                | ♥ Open ♥                           | Apply                        | y Filter >>                                      |               |                 |                                                     |                |                                 |                              |                                 |
|             |                                | playing all items.                 |                              |                                                  |               |                 |                                                     |                |                                 |                              |                                 |
|             | <u>ask</u><br>leceived<br>late | <u>Award Numbe</u>                 | <u>Task</u><br><u>Status</u> | <u>Task Name</u>                                 | <u>Projec</u> | <u>:t Title</u> | <u>Approved</u><br><u>Federal</u><br><u>Funding</u> | <u>Task Id</u> | <u>Document</u><br>T <u>ype</u> | <u>Document</u><br><u>Id</u> | t <u>RFA Name</u>               |
| <u>ew</u> 1 | 0/31/2022                      | N/A                                | Not<br>Started               | Notify Recipients                                | N/A           |                 | N/A                                                 | 6829007        | RFA                             | 2872251                      | Test NonComp RI<br>for Training |
| <u>ew</u> 1 | 0/11/2022                      | N/A                                | In                           | Approve or Review                                | N/A           | Click the       | e View                                              | link fo        | or the No                       | otify Red                    | cipients                        |
|             |                                |                                    | -                            |                                                  |               | task.           |                                                     |                |                                 |                              |                                 |
|             |                                |                                    |                              |                                                  |               |                 |                                                     |                |                                 |                              |                                 |
|             |                                |                                    |                              |                                                  |               |                 |                                                     |                |                                 |                              |                                 |
|             | Id:<br>Statu:<br>Actior        | 2871430<br>s: NotifyRecipi         |                              |                                                  | Sub           | mit             |                                                     |                |                                 |                              |                                 |
|             | Statu                          | s: NotifyRecipi                    | Please se                    | ot Started<br>lect an action 🗸<br>lect an action | Sub           | mit             |                                                     |                |                                 |                              |                                 |
|             | Statu                          | s: NotifyRecipi<br>n:<br>Comments: | Please se                    | lect an action 🗸                                 | Sub           | omit            | The F                                               | RFA pa         | age is di                       | isplayed                     |                                 |

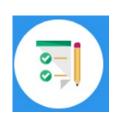

By completing the Notify Recipient task you are completing steps 10-11 from UNI-1. This step completes the hands on activity for this Module.

Please complete the assessment questions for this Module.

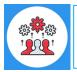

### **Sample Grant Applicant Email**

From: GrantsOnline.test@noaa.gov (GrantsOnline.test@noaa.gov)

To: Grant.Applicant@gmail.com

Date: Wednesday, April 17, 2019 8:54:40 AM

Subject: Notice of NOAA posting of Application Package at Grants.gov

This is an automated notification from Grants Online that an application package has been posted at Grants.gov and you have been selected by the posting Program Officer for notification.

Grants.gov is available at the URL: <u>http://www.grants.gov</u>. If you are not registered at Grants.gov, please begin the registration process immediately. It can take up to 2 weeks to fulfill all of the registration requirements.

To retrieve your application package from the Grants.gov home page:

- 1. Go to the Applicant tab and click **Apply Now**.
- 2. On the next page enter the Funding Opportunity Number in the search box:
  NOAA-ONPO-2019-789654
- 3. Enter the application filing name.
- 4. Click on Create Workspace.
- 5. Use the **Download** or **Webform** option for the application (Webform is recommended).
- 6. Fill out the application and follow the Grants.gov instructions for submission.

Information on the NOAA Request for Applications (RFA):

RFA Name: RFA\_Name\_Sample01 Fiscal Year: 2019 CFDA Number: 11.998 Opportunity Number: NOAA-ONPO-2019-7896543 Agency: National Oceanic and Atmospheric Administration Opening Date: 2019-02-11 09:00:00.00 Program Office: One NOAA Program Office Program Officer: Program Officer Closing Date: 2019-06-11 23:59:00.00

NOTE: This is the latest due date for all applications in this RFA. Please contact the NOAA Program Officer for verification of when your specific application must be submitted for timely award processing.

For further information contact:

Name:Federal Program OfficerPhone:301.555.1212Address:14th Street & Constitution Avenue, NW<br/>Washington, DC 20230Email:Federal.ProgramOfficer@noaa.gov

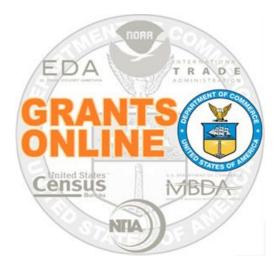

# **Grants Online Training**

# **Universal Application Processing**

# Module #06

February 2023

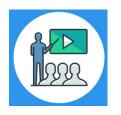

## **Module Overview**

Prior to this module, a Request For Application (RFA) must have been completed in Grants Online. In a real world scenario, this RFA would have also been posted on Grants.gov for the public to submit their application package.

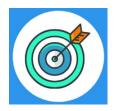

## **Module Objectives**

Upon completion of this module, students will be able to:

- Understand the Universal Process Application and Review Event Overview Process Map
- Complete entering a paper application
- Complete the Review Minimum Requirements Checklist
- Understand the Universal Process Prepare Application for Funding Process Map
- Complete the Conduct Negotiations process

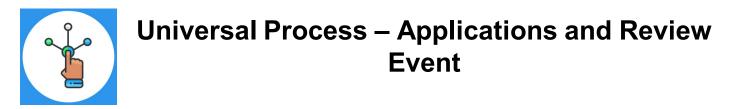

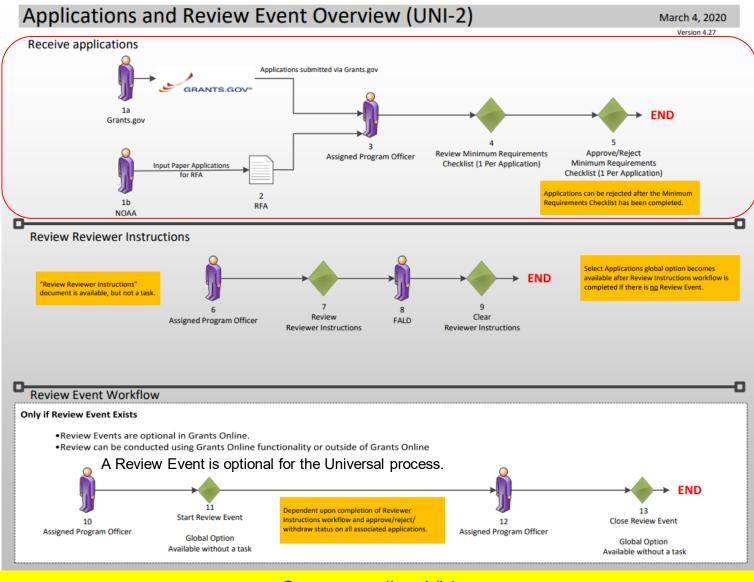

Corresponding Video

Hands on activity for this Module starts here. You will be completing steps 1 – 5.

To begin, access the Grants Online Training site.

The gstudent account represents a Certified Federal Program Officer. Sign in with your *gstudentXX* account. The password is *gotremfeb23XX\$\$ Note: XX is your Student Number.* 

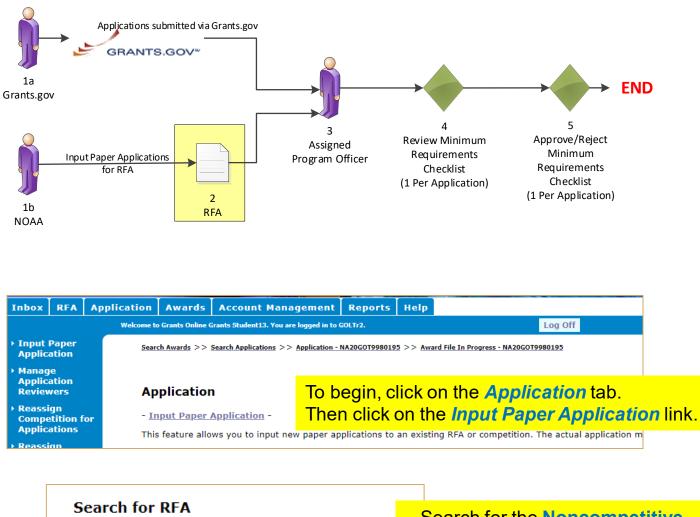

| Search for RFA                                              | Search for the Noncompetitive                                    |
|-------------------------------------------------------------|------------------------------------------------------------------|
| RFA Name :<br>Funding Opportunity Number :<br>CFDA Number : | (Universal) RFA <u>you</u> just created<br>in Module #5.         |
| Fiscal Year :<br>(use format YYYY)                          | If you don't remember the RFA                                    |
| Selected Type : All                                         | Name you used in Module #5,<br>please ask any of the instructors |
| Search Reset                                                | for help.                                                        |

| Search for RFA                                                            |                                                                                              |
|---------------------------------------------------------------------------|----------------------------------------------------------------------------------------------|
| RFA Name : training manual                                                |                                                                                              |
| Funding Opportunity Number :                                              |                                                                                              |
| CFDA Number :                                                             | Click the Select link next to the correct RFA                                                |
| Fiscal Year : 2023                                                        |                                                                                              |
| Selected Type : All Search Reset                                          | To ensure it is the correct RFA, please take<br>note that the Publication Date should be     |
| Search Results                                                            | today's date.                                                                                |
| One item found.1                                                          |                                                                                              |
| <u>RFA</u> <u>Name</u> <u>Type NOFO Number</u><br>ID                      | <u>Competition Competition Fiscal Publication Competition</u><br><u>Name Id Year</u> Date Id |
| Select Test NonComp RFA for Training N NOAA-GOT-OCPO-20<br>Manual 2006924 | 2023- <u>Select</u> 2023 <u>2022-10-31</u>                                                   |

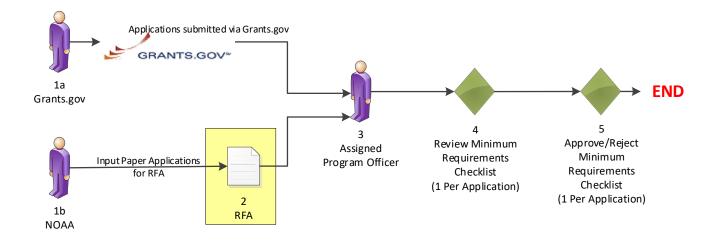

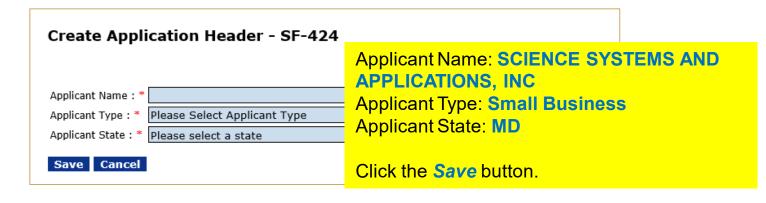

| Application Details - SI                                                          | -424                                                                                                    |       |                                                                                                    |            |
|-----------------------------------------------------------------------------------|----------------------------------------------------------------------------------------------------|-------|----------------------------------------------------------------------------------------------------|------------|
| Audit Trail:                                                                      |                                                                                                    |       |                                                                                                    |            |
| Attachments:                                                                      |                                                                                                    |       |                                                                                                    |            |
| [-] Program Office Added Info<br>Proposal Number:<br>Project Type: O Construction | ormation                                                                                                  | Both  |                                                                                                    |            |
| Principal Investigators-<br>Project Directors:                                    |                                                                                                    |       | Note: This section is for the<br>regular SF-424 or for any<br>additional Principal<br>Investigators / Project<br>Directors not listed below |            |
| Keyword(s):                                                                       |                                                                                                    |       |                                                                                                    |            |
| Principal Place Of Performance : *<br>Guidance                                    |                                                                                                    | lress |                                                                                                    |            |
| Guidance                                                                          | <ul> <li>Foreign</li> <li>Multi-state</li> <li>Statewide</li> <li>Countywide</li> <li>Citywide</li> </ul> |       | ace of Performance do<br><i>Legal Address"</i>                                                                                              | efaults to |
|                                                                                   | O Zipcode                                                                                                 |       |                                                                                                    |            |

| 1a<br>Grants.gov<br>Input Pape<br>fo<br>1b                                                                                                    | er Applications                            | ts.gov                                                                | 4<br>Review Minimum<br>Requirements<br>Checklist<br>(1 Per Application)  | 5<br>Approve/Reject<br>Minimum<br>Requirements<br>Checklist<br>(1 Per Application) |
|----------------------------------------------------------------------------------------------------|--------------------------------------------|-----------------------------------------------------------------------|--------------------------------------------------------------------------|------------------------------------------------------------------------------------|
| Type of Application: ON<br>If Revision, select approp<br>Other (specify)                                                                                        | ubmitted to other agencies                 | on O Changed/Corrected A<br>vision O Renewal O Result<br>vision Type- | es?                                                                      | tted Date:                                                                         |
| Applicant Identifier:<br>Applicant Information<br>Legal Name: *<br>Department Name:<br>Division Name:<br>EIN Number:<br>(xx-xxxxxx)<br>UNIQUE ENTITY IDENTIFIER | SCIENCE SYSTEM                             | P<br>Federal A                                                        | roject Start Date:<br>roject End Date:<br>gency Received<br>Time: Curren | 09/30/2024<br>Date: Today's date<br>t time                                         |
| Street:<br>City:<br>State: * Maryland<br>Country:                                                                                                    |                                            | County:<br>County:<br>Province:<br>Zip:                               | ntity Identifier SAI                                                     | M: PJ2SP76D3HJ3                                                                    |
| Person to be Contacted<br>Prefix: First Name:<br>None<br>Title:<br>Organization Affiliation:<br>Phone Number:<br>Email:                                         | on Matters Involving th<br>Middle Name: La | nis Application<br>st Name:<br>]                                      | Suffix:<br>None ✓<br>Fax Number:                                         |                                                                                    |
| Street:<br>City:<br>State:<br>Country:                                                                                                    | Please select a state                      | <b>~</b>                                                              | County:<br>Province:<br>Zip:                                             |                                                                                    |

### To see what a SF-424 Paper Application looks like, click here.

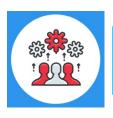

Note: The DUNS Number was replaced by the Unique Entity Identifier SAM Number in April 2022, therefore the DUNS Number has been removed from this screen.

| Input Paper Applications<br>for RFA                                                                                                    | 4 5<br>A 5<br>Approve/Reject<br>Minimum<br>Requirements<br>Checklist<br>(1 Per Application) |
|----------------------------------------------------------------------------------------------------|---------------------------------------------------------------------------------------------|
| Other Application Information<br>Type of Applicant1: * Small Business                                                                                                    | Type of Applicant was<br>already entered at the<br>beginning of the                         |
| Other (specify):                                                                                                    | application process.                                                                        |
| Small Business Organization Type: Women Owned Socially and Economically Disadvantaged                                                                                                    |                                                                                             |
| Descriptive Title of<br>Applicant's Project: *                                                                                                    | Enter Title of Project.<br>Within the title, use your                                       |
| Project Areas:                                                                                                    | gstudentXX number. This                                                                     |
| Please verify the accuracy of the CFDA #; inaccurate information will cause processing errors and CFDA Number: * 11.998 - Grants Online TRAINING V                                                                                                    | will allow for an easy way<br>to search for your<br>application if needed.                  |
| Name of Federal Agency:<br>Applicant Congressional District: Project Congressional District:                                                                                                    |                                                                                             |
| Is the Applicant Delinquent on any Federal Debt? OYes ONo                                                                                                    |                                                                                             |
| Is Application Subject to Review by State Executive Order 12372 Process?<br>O a. This application was made available to the State under the Executive Order 12327 Process for review of<br>O b. Program is subject to E.O. 12372 but has not been selected by the state for review.<br>O c. Program is not covered by E.O. 12372. | on                                                                                          |
| Project Director/Principal Investigator Contact Information<br>Prefix: First Name: Middle Name: Last Name: Suffix:                                                                                                    |                                                                                             |
|                                                                                                    |                                                                                             |
| Title:<br>Organization:                                                                                                    |                                                                                             |
| Department:                                                                                                    |                                                                                             |
| Division:                                                                                                    | _                                                                                           |
| Phone Number: Fax Number: Fax Number: Fax Number:                                                                                                    |                                                                                             |
| Street:                                                                                                    |                                                                                             |
| City: County: State: Please select a state Province:                                                                                                    |                                                                                             |
| Country: Zip:                                                                                                    |                                                                                             |
| Authorized Representative<br>Prefix: First Name: Middle Name: Last Name: Suffix:<br>None                                                                                                    |                                                                                             |
| Title:                                                                                                    |                                                                                             |
| Phone Number: Fax Number:                                                                                                    | J                                                                                           |
| Street:                                                                                                    |                                                                                             |
| City: County: County:                                                                                                    |                                                                                             |
| State:  Please select a state  Province:    Country:  Zip:                                                                                                    |                                                                                             |
| Application Funding Details: *                                                                                                    |                                                                                             |
| Total Funding: * 0.00                                                                                                    | Total Funding = 20,000.                                                                     |
| Multi Year Award: No<br>Nothing found to display.                                                                                                    | Click the <b>Add New</b> link.                                                              |

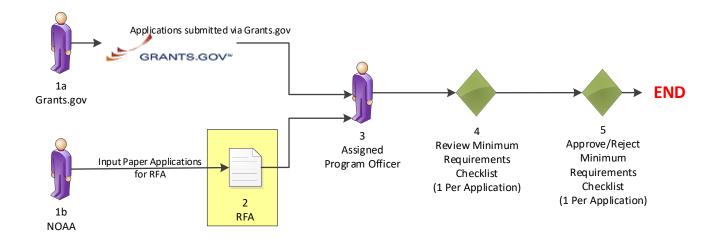

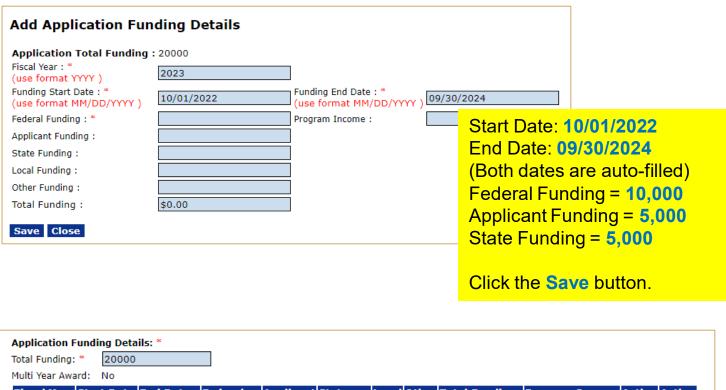

 Fiscal Year
 Start Date
 End Date
 Federal
 Applicant
 State
 Local
 Other
 Total Fundings
 Program Income
 Action

 2023
 10/01/2022
 09/30/2024
 \$10,000.00
 \$5,000.00
 \$0.00
 \$0.00
 \$0.00
 \$0.00
 \$0.00
 Edit
 Delete

 Add New
 Click the Save and Start Workflow
 Start Workflow
 Start Workflow
 Start Workflow

Save as Draft Save and Start Workflow Cancel

Click the **Save and Start Workflow** button at the bottom of the screen.

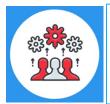

Note: The Total Funding amount includes both Federal and matching funds.

Please note that a multiple year award refers to an award that spans across more than one year. A multi-year award would have more than one line of funding; whereas a multiple year award would only have one line of funding.

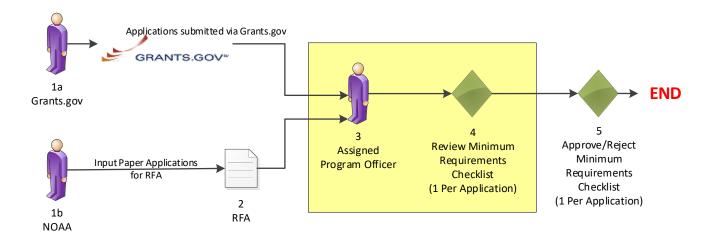

#### Your Tasks

Notify Recipients - Notify is complete.

| All  | ument Type                                      | Status Open |                              | Filter >>                     |                                                        |                                       |         |                                |                              |                                            |
|------|-------------------------------------------------|-------------|------------------------------|-------------------------------|--------------------------------------------------------|---------------------------------------|---------|--------------------------------|------------------------------|--------------------------------------------|
|      | <u>w Task</u><br><u>Received</u><br><u>Date</u> |             | <u>Task</u><br><u>Status</u> | <u>Task Name</u>              | <u>Project Title</u>                                   | <u>Approved</u><br>Federal<br>Funding |         | <u>Document</u><br><u>Type</u> | <u>Document</u><br><u>Id</u> | <u>RFA Name</u>                            |
| Viev | 10/31/2022                                      | N/A         | Not<br>Started               | Review Min. Req.<br>Checklist | Training Manual<br>Screenshot Nov 2022 -<br>GStudent20 | N/A                                   | 6829008 | Application                    | 2872253                      | Test NonComp RFA<br>for Training<br>Manual |
| View | 10/21/2022                                      | N/A         | In                           | Notify Paciniants             | Click th                                               | e View                                | link fo | or the <b>Rev</b>              | view Mi                      | n Reg                                      |

Click the *View* link for the **Review Min. Req** Checklist task.

| Application                      |                                                                                     |           |                                                                                                   |
|----------------------------------|-------------------------------------------------------------------------------------|-----------|---------------------------------------------------------------------------------------------------|
| Id: 2871431<br>Status: ReviewMin | imumRequirementsChecklist - Not                                                     | t Started |                                                                                                   |
| Action:                          | Please select an action                                                             | ~         | Submit                                                                                            |
| Your Comments:                   | Please select an action<br>Reassign Application<br>Review Application for Minimum R |           |                                                                                                   |
|                                  | View Application Details<br>Withdraw                                                |           |                                                                                                   |
|                                  | Spell Check                                                                         |           |                                                                                                   |
|                                  | Save Comment                                                                        | The A     | oplication page is displayed.                                                                     |
|                                  |                                                                                     | Requiren  | eview Application for Minimu<br>nents from the dropdown menu<br>d click the <i>Submit</i> button. |

n

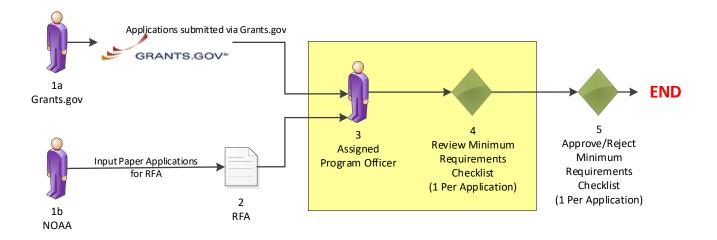

#### **Minimum Requirements Checklist**

If you choose 'No' for a Minimum Requirement, please provide a comment in the corresponding box to the right or provide general comments in the 'Overall Comments' section below.

| Minimum Requirement                                                                             | Met Requirement ?                 | Comment                                                                                       |
|-------------------------------------------------------------------------------------------------|-----------------------------------|-----------------------------------------------------------------------------------------------|
| Received on Time:<br>Was the application received before the due date and<br>time?              | ○ Yes<br>○ No<br>○ Not Applicable | Spell Check                                                                                   |
| Correct Federal Funding:<br>Does the application request the correct Federal funding<br>amount? | ○ Yes<br>○ No<br>○ Not Applicable | Spell Check                                                                                   |
| Correct Match:<br>Does the application contain the correct non-Federal<br>funding amount?       | O Yes<br>O No<br>O Not Applicable | Spell Check                                                                                   |
| Overall Comments:  Spell Check                                                                  |                                   |                                                                                               |
| All requirements questions must be answered before the Save Save and Return to Main Cancel      | application c                     | ose the Yes radio button for each<br>teria. Then click the Save and<br>Return to Main button. |

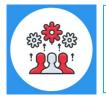

Note: If the "No" radio button is selected on any of the items comprising the Minimum Requirements Checklist, a comment should be entered in the associated comments box or in the Overall Comments box. The user will not be allowed to save the screen without a comment if a "No" radio button has been selected.

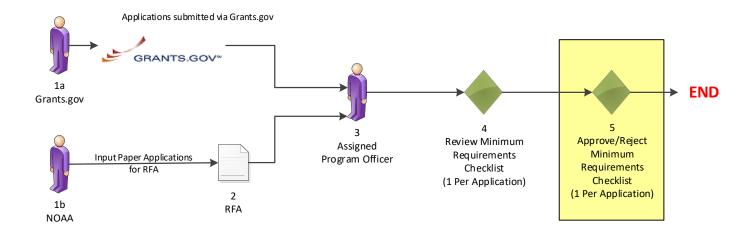

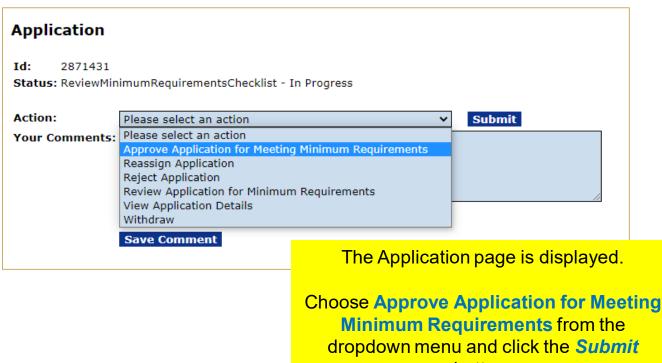

button.

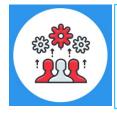

Note: Any Federal Program Officer may approve an application for meeting the minimum requirements. However, only a Certified Federal Program Officer may reject an application.

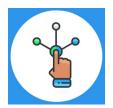

## Universal Process – Prepare Applications for Funding

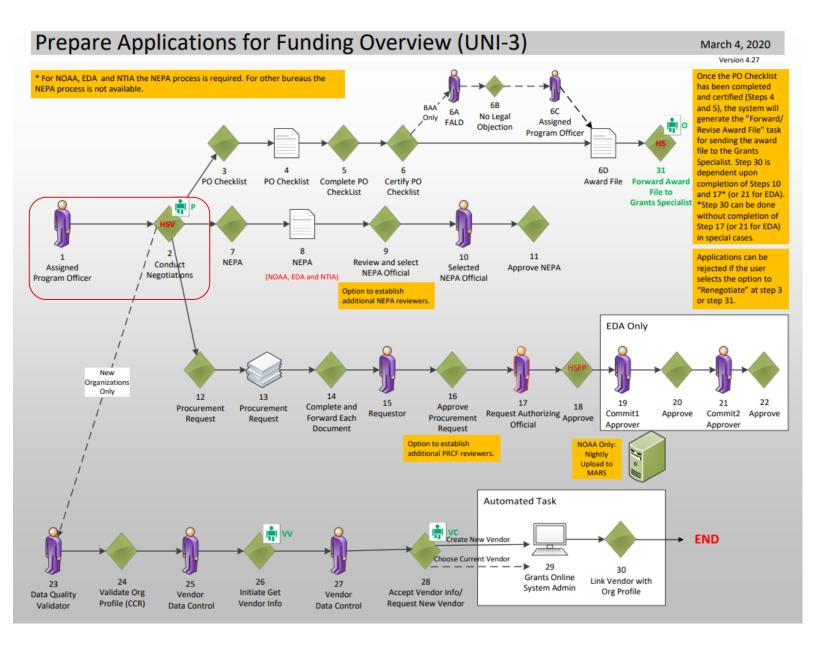

Hands on activity for this Module continue here. You will be completing steps 1 - 2.

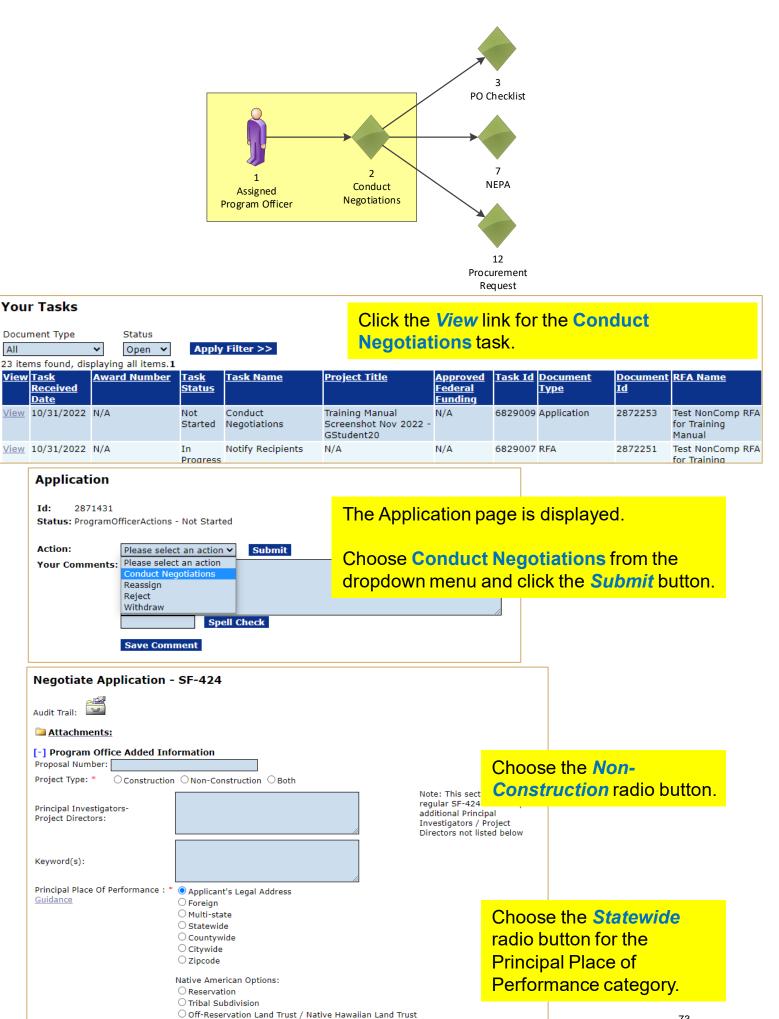

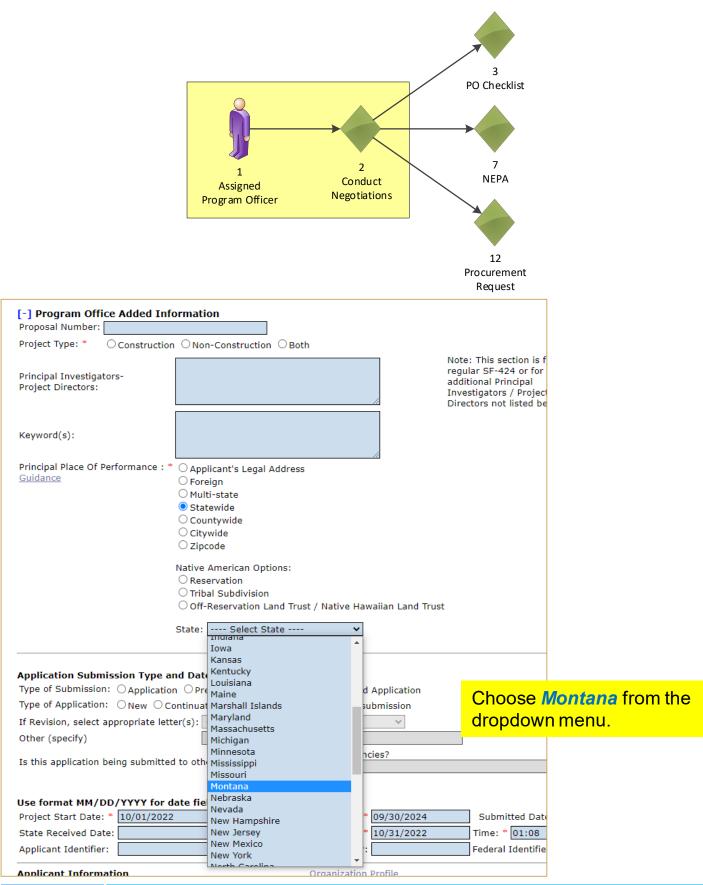

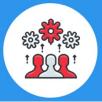

For a detailed discussion of the rules associated with *Principal Place* of *Performance*, please refer to the following training manual: <u>https://www.noaa.gov/sites/default/files/2022-</u> <u>10/PPoP\_Quick\_Reference\_Guide.pdf</u>

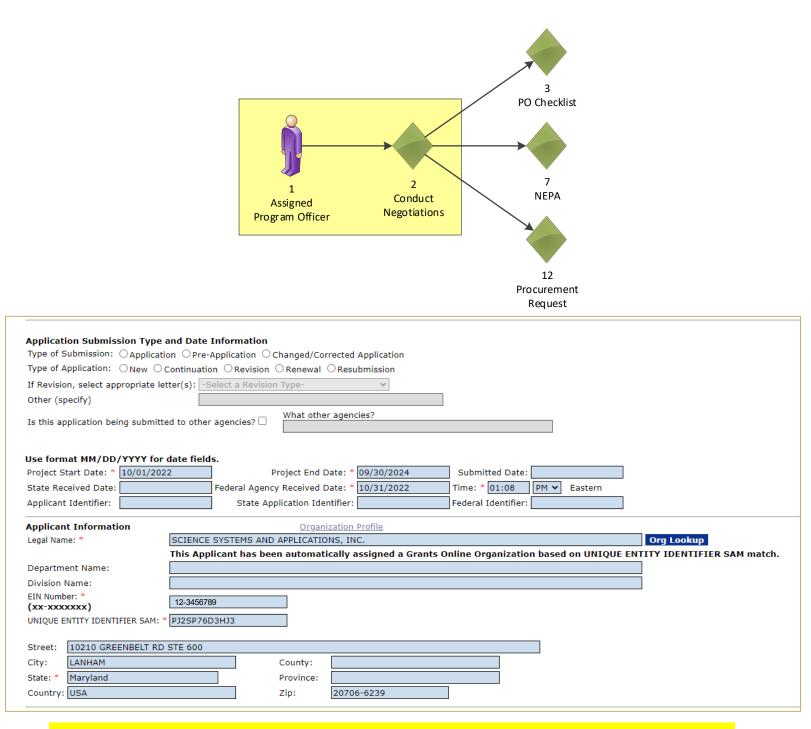

As the Unique Entity Identifier was entered on the application and the organization was found in Grants Online, a message in black bold text will be displayed that reads "This Applicant has been automatically assigned a Grants Online Organization based on Unique Entity Identifier SAM match."

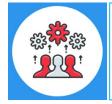

Note: We are currently working on a new award. When working on a continuation amendment, the user will only have the option to select an organization identified on the original award.

| РО                                                                                                    | 3<br>Checklist                                                                    |
|----------------------------------------------------------------------------------------------------|-----------------------------------------------------------------------------------|
| 1 2<br>Assigned<br>Program Officer Negotiations                                                                                                    | 7<br>NEPA                                                                         |
| B                                                                                                    | 12<br>Incurement<br>Request                                                       |
| Authorized Representative         Prefix:       First Name:       Middle Name:       Last Name:       Suffix:         None                                         |                                                                                   |
| Phone Number:  Fax Number:    Email:  Street:    City:  County:                                                                                                    |                                                                                   |
| State:     Please select a state     Province:       Country:     Zip:       Please Associate an Authorized Representative within Grant                            |                                                                                   |
| the Authorized Representative Lookup button. Authorized Representative Lookup Application Funding Details: * Total Funding: * 20,000.00                            |                                                                                   |
| Multi Year Award: No                                                                                                    | s Program Income Action Action<br>\$0.00 Edit Delete                              |
| Award Number:<br>Generate New Award Number<br>Associate with Existing Award                                                                                        |                                                                                   |
| Save Save and Return to Main Cancel                                                                                                    |                                                                                   |
| Recipient Search         Last Name :       20         First Name :       20                                                                                        | Step 2 – Enter your XX<br>number in the Last Name<br>field, then click the Search |
| Click "Search" with name fields blank to display all available users." Search Cancel Search Results One item found.1                                               | button.                                                                           |
| Action         Name         Title         Email         Address           Select         Rep20,         arep20@n.gov         10210 GREENBELT RD STE 600,LANHAM,MD- | Phone         Fax           3019876543                                            |
| Arthur 20706-6239                                                                                                    | Step 3 – Click the <b>Select</b><br>link next to the correct<br>individual.       |

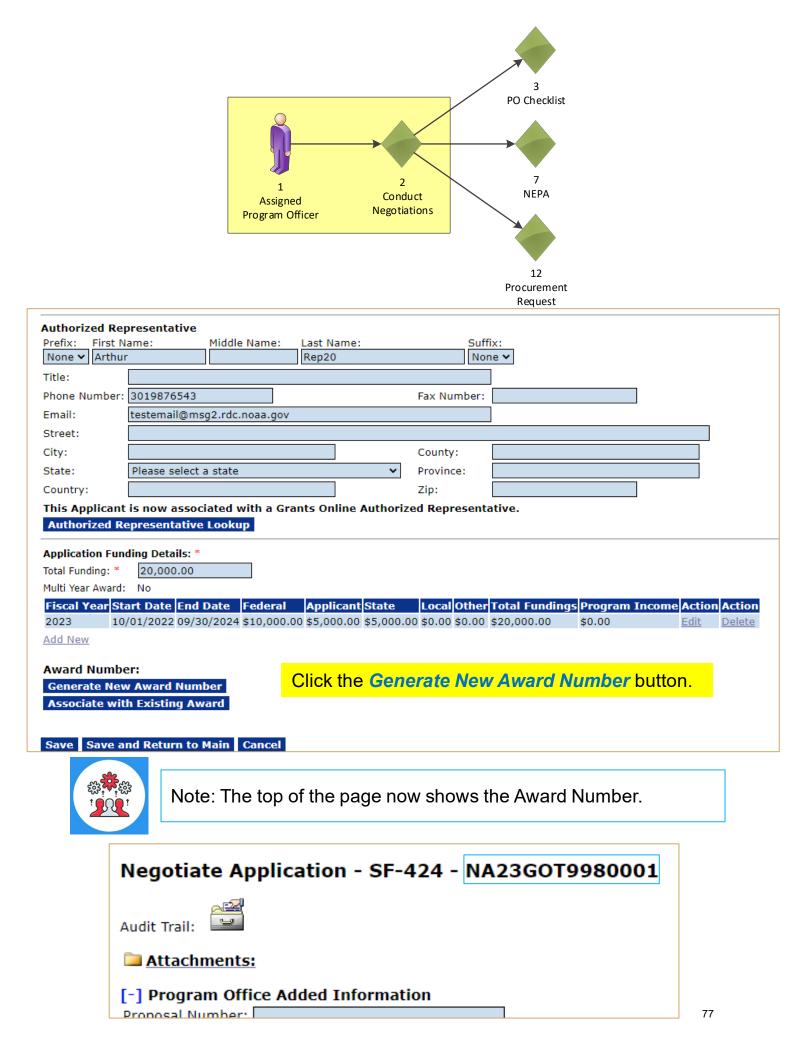

| Analian Funding Datalla *                                                                                                    |                                       |
|----------------------------------------------------------------------------------------------------|---------------------------------------|
| Application Funding Details: * Total Funding: * 20,000.00                                                                                                    |                                       |
| Multi Year Award: No                                                                                                    |                                       |
|                                                                                                    | ndings Program Income Action Action   |
| 2023 10/01/2022 09/30/2024 \$10,000.00 \$5,000.00 \$5,000.00 \$0.00 \$0.00 \$20,000.0                                                                         |                                       |
| Add New                                                                                                    |                                       |
| When applications come in, there will only be one                                                                                                    | line of funding. In                   |
| order to make this a multi year award, click the Ac                                                                                                    | dd New link.                          |
|                                                                                                    |                                       |
| Add Application Funding Details                                                                                                    |                                       |
| Application Total Funding: 20,000.00                                                                                                    |                                       |
| Fiscal Year : * 2024 2024                                                                                                    | Start Date: 10/01/2023                |
|                                                                                                    | End Date: 09/30/2024                  |
| Funding Start Date : *       (use format MM/DD/YYYY )         [10/01/2023]       (use format MM/DD/YYYY )                                                     |                                       |
| Federal Funding : * Program Income :                                                                                                    | (Both dates are auto-filled)          |
| Applicant Funding :                                                                                                    | Funding will be split in half         |
| State Funding :                                                                                                    | Federal Funding: 5,000                |
| Other Funding :                                                                                                    | Applicant Funding: 2,500              |
| Total Funding : \$0.00                                                                                                    |                                       |
|                                                                                                    | State Funding: 2,500                  |
| Save Close                                                                                                    |                                       |
|                                                                                                    |                                       |
| Application Funding Details: *                                                                                                    |                                       |
| Total Funding: * 20,000.00                                                                                                    |                                       |
| Multi Year Award: Yes                                                                                                    |                                       |
| Fiscal Year Start Date End Date Federal Applicant State Local Other Total F                                                                                   | undings Program Income Action Action  |
| 2023 10/01/2022 09/30/2024 \$10,000.00 \$5,000.00 \$5,000.00 \$0.00 \$0.00 \$20,000                                                                           | 0.00 \$0.00 <u>Edit</u> <u>Delete</u> |
| 2024 10/01/2023 09/30/2024 \$5,000.00 \$2,500.00 \$2,500.00 \$0.00 \$0.00 \$10,000                                                                            | 0.00 \$0.00 <u>Edit</u> <u>Delete</u> |
| Add New New there are two lines of funding however the to                                                                                                    | tal funding in                        |
| Now there are two lines of funding, however the to                                                                                                    |                                       |
| currently at \$30,000. Click the <i>Edit</i> link for the 202                                                                                                 | 23 funding and                        |
| split the funding in half, as per the above screens                                                                                                    | not.                                  |
|                                                                                                    |                                       |
|                                                                                                    |                                       |
| plication Funding Details: *                                                                                                    |                                       |
| al Funding: * 20,000.00                                                                                                    |                                       |
| Iti Year Award: Yes                                                                                                    |                                       |
|                                                                                                    | ings Program Income Action Action     |
| 10/01/2022 09/30/2024 \$5,000.00 \$2,500.00 \$2,500.00 \$0.00 \$0.00 \$10,000.00                                                                              | \$0.00 Edit Delete                    |
|                                                                                                    |                                       |
| 10/01/2022 09/30/2024 \$5,000.00 \$2,500.00 \$2,500.00 \$0.00 \$0.00 \$10,000.00<br>10/01/2023 09/30/2024 \$5,000.00 \$2,500.00 \$2,500.00 \$0.00 \$10,000.00 | \$0.00 Edit Delete                    |

#### Award Number: NA23GOT9980001

Generate New Award Number

Associate with Existing Award

Save Save and Return to Main Cancel

Once the funding lines are correct, click the **Save and Return to Main** button.

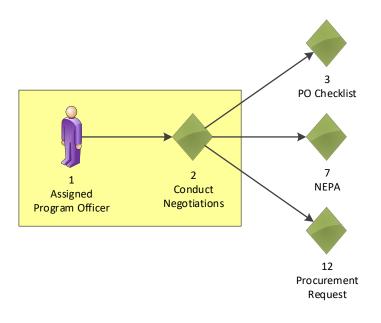

#### Application - NA23GOT9980001 Id: 2872253 Status: ProgramOfficerActions - In Progress Action: Submit Please select an action ~ Your Comments: Please select an action Conduct Negotiations **Negotiations** Complete Reassign Reject Withdraw **Choose Negotiations** Chec **Complete** from the Save Comment dropdown menu, then click the **Submit** button.

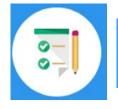

This completes the hands on activity for this Module. Please complete the assessment questions.

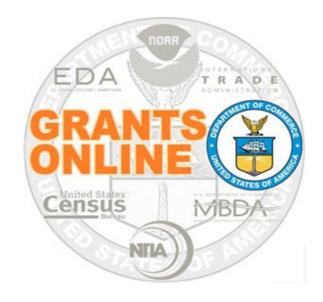

# **Grants Online Training**

# Award File: NEPA & PO Checklist Processing

Module #07

February 2023

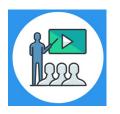

## **Module Overview**

Prior to this module, an application was entered and the Conduct Negotiations step was completed. The following three components of the Award File were create:

- NEPA
- PO Checklist
- Procurement Request and Commitment of Funds

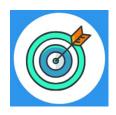

## **Module Objectives**

Upon completion of this module, students will be able to:

- Understand the Universal Process Prepare Application for Funding Overview Process Map
- Complete the NEPA process
- Complete the PO Checklist process

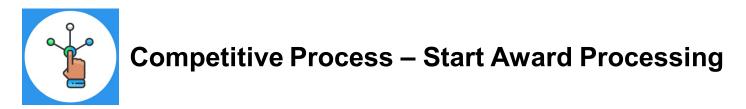

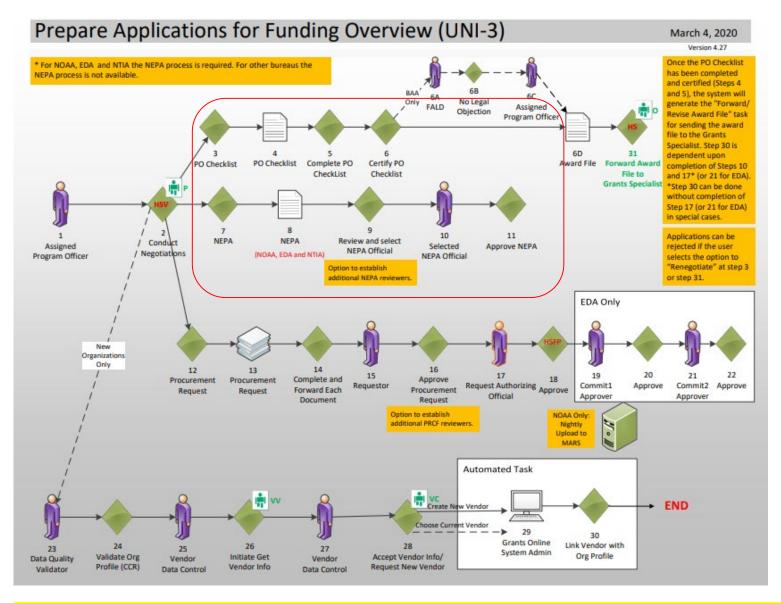

Corresponding Video

Hands on activity for this Module starts here. You will be completing steps 3 – 11.

To begin, access the Grants Online Training site.

The gstudent account represents a Certified Federal Program Officer. Sign in with your *gstudentXX* account. The password is *gotremfeb23XX\$\$ Note: XX is your Student Number.* 

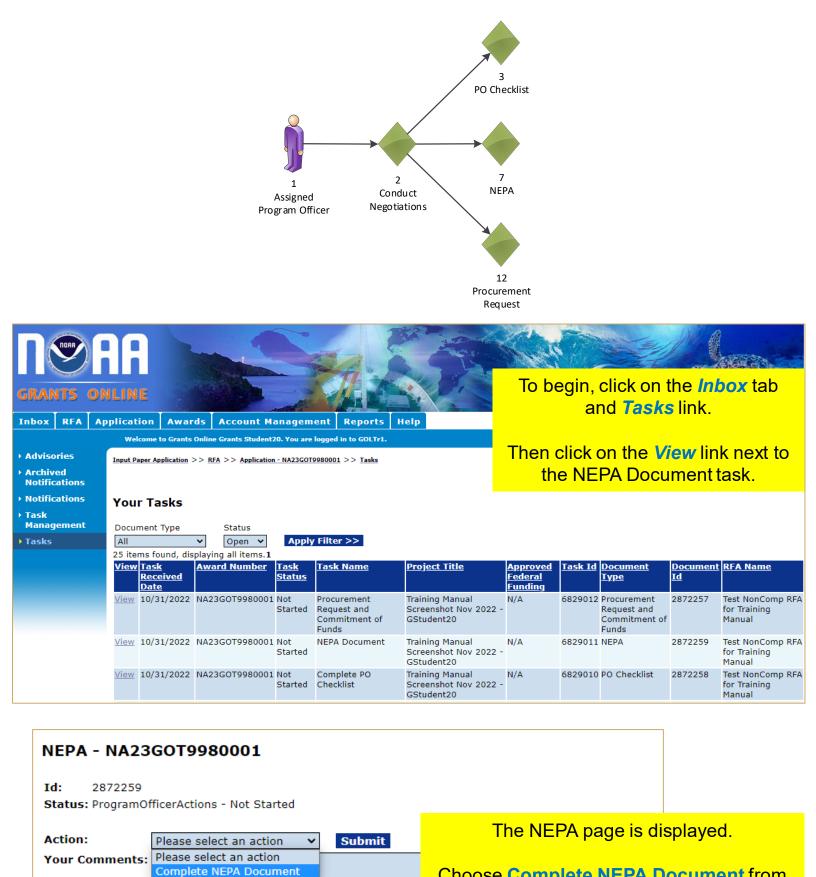

Spell Check

Save Comment

Choose **Complete NEPA Document** from the dropdown menu and click the **Submit** button.

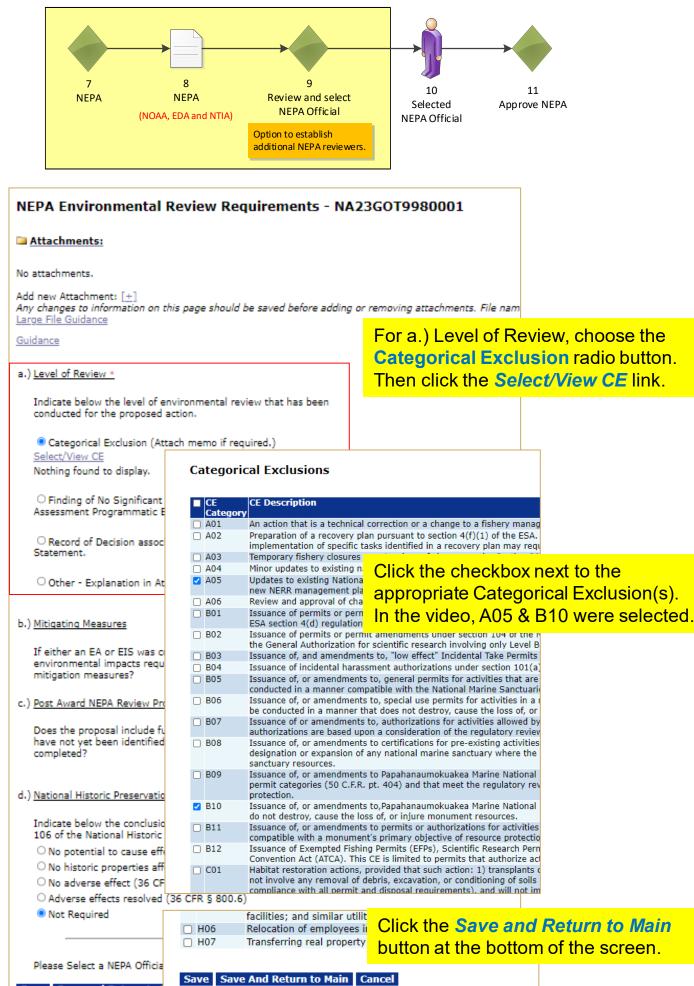

Save Save and Return to ham sa

| 7 8 9<br>NEPA NEPA Review ar<br>(NOAA, EDA and NTIA) NEPA O<br>Option to esta<br>additional NEP                                                                                                    | Official Selected Approve NEPA<br>NEPA Official<br>ablish<br>PA reviewers.         |
|----------------------------------------------------------------------------------------------------|------------------------------------------------------------------------------------|
| NEPA Environmental Review Requirements - NA23G                                                                                                    | GOT9980001                                                                         |
| Attachments:                                                                                                    |                                                                                    |
| No attachments.                                                                                                    |                                                                                    |
| Add new Attachment: [±]<br>Any changes to information on this page should be saved before adding or rer<br>Large File Guidance<br>Guidance                                                                                                    | emoving attachments. File name should be                                           |
| a.) Level of Review *                                                                                                    |                                                                                    |
| Indicate below the level of environmental review that has been<br>conducted for the proposed action.                                                                                                    |                                                                                    |
| <ul> <li>Categorical Exclusion (Attach memo if required.)</li> <li><u>Select/View CE</u></li> <li>items found, displaying all items.1</li> </ul>                                                                                                    |                                                                                    |
| CE CE Description<br>Category<br>A05 Updates to existing National Estuarine Research Reserve<br>(NERR) management plans, provided that the update<br>does not change NERR boundaries or add or significantly<br>change allowable uses, uses requiring a permit, or<br>restrictions on uses. This CE does not apply to new NERR<br>management plans, or to the execution of any specific<br>action subsequently funded to support the updated NERR<br>management plan. |                                                                                    |
| B10 Issuance of, or amendments to,Papahanaumokuakea<br>Marine National Monument special ocean use permits for<br>activities or use of the monument that are engaged in to<br>generate revenue or profits for one or more of the<br>persons associated with the activity or use, and do not<br>destroy, cause the loss of, or injure monument<br>resources.                                                                                                    | For b.) Mitigating Measures, leave the default response.                           |
| <ul> <li>Finding of No Significant Impact associated with Environmental<br/>Assessment Programmatic Environmental Assessment.</li> </ul>                                                                                                    | For c.) Post Award NEPA Review<br>Process, leave the default response.             |
| <ul> <li>Record of Decision associated with Environmental Impact<br/>Statement.</li> </ul>                                                                                                    |                                                                                    |
| O Other - Explanation in Attachment.                                                                                                    | For d.) National Historic Preservation<br>Act, leave the default response.         |
| b.) <u>Mitigating Measures</u>                                                                                                    |                                                                                    |
| If either an EA or EIS was completed, did the analysis of the<br>environmental impacts require the implementation of one or more<br>mitigation measures?                                                                                                    | NO O Specific Award<br>Condition                                                   |
| c.) Post Award NEPA Review Process                                                                                                    |                                                                                    |
| Does the proposal include funding for one or more projects that have<br>not yet been identified and therefore NEPA review cannot be<br>YES<br>completed?                                                                                                    |                                                                                    |
| d.) <u>National Historic Preservation Act</u><br>Indicate below the conclusion of the review conducted per section<br>106 of the National Historic Preservation Act:                                                                                                    | Choose <b>NOAA Official</b> from the NEPA Official dropdown list.                  |
| <ul> <li>No potential to cause effects (36 CFR § 800.3(a)(1))</li> <li>No historic properties affected (36 CFR § 800.4(d)(1))</li> <li>No adverse effect (36 CFR § 800.5(d)(1))</li> <li>Adverse effects resolved (36 CFR § 800.6)</li> </ul>                                                                                                    | Then click the <b>Save and Return to</b><br>Main button.                           |
| NO                                                                                                    | Select A NEPA Official -<br>DAA Official (nofficial)<br>Select A NEPA Official - 🗸 |

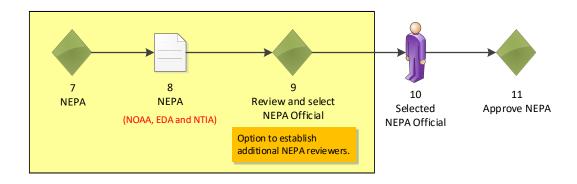

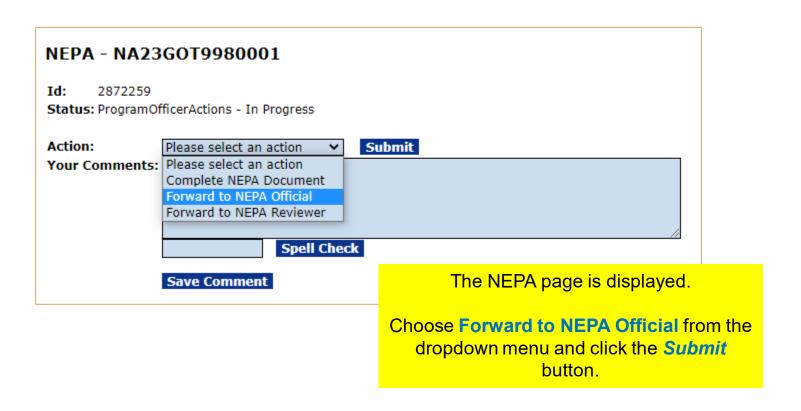

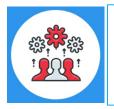

For additional information regarding the NEPA process, please reference: <u>http://www.noaa.gov/organization/information-</u> technology/guidance-for-national-environmental-policy-act-nepa

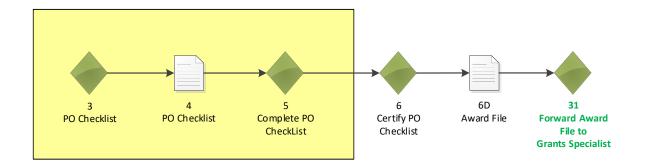

| GRANTS O                                                                      |                                                 | Awards   | Account Ma                         | nagemen                        | H Reports H                                  | Telp                                                     | To t                                         | <b>•</b>       | n, click or<br>and <b>Tas</b>                        |                              | <b>nbox</b> tab<br>                     |
|-------------------------------------------------------------------------------|-------------------------------------------------|----------|------------------------------------|--------------------------------|----------------------------------------------|----------------------------------------------------------|----------------------------------------------|----------------|------------------------------------------------------|------------------------------|-----------------------------------------|
| <ul> <li>Advisories</li> <li>Archived<br/>Notifications</li> </ul>            | Welcome to <u>Advisories</u> >> <u>T</u>        |          | e Grants Student2                  | 0. You are log                 | ged in to GOLTr1.                            | Log                                                      | пеп                                          |                |                                                      |                              | ink next to<br>klist task.              |
| <ul> <li>Notifications</li> <li>Task<br/>Management</li> <li>Tasks</li> </ul> | Your Tas<br>Document Ty<br>All<br>24 items four | rpe<br>V | Status<br>Open 🗸<br>ng all items.1 | Apply Fil                      | iter >>                                      |                                                          |                                              |                |                                                      |                              |                                         |
|                                                                               | <u>View Task</u><br><u>Receiv</u><br>Date       | Aw       | ard Number                         | <u>Task T</u><br><u>Status</u> | <u>ask Name</u>                              | <u>Project Title</u>                                     | <u>Approved</u><br><u>Federal</u><br>Funding | <u>Task Id</u> | <u>Document Type</u>                                 | <u>Document</u><br><u>Id</u> | <u>RFA Name</u>                         |
|                                                                               | <u>View</u> 10/31/                              | 2022 NA2 | 3GOT9980001                        | Started a                      | rocurement Reque<br>nd Commitment of<br>unds |                                                          | v N/A                                        | 6829012        | Procurement<br>Request and<br>Commitment of<br>Funds | 2872257                      | Test NonComp RFA for<br>Training Manual |
|                                                                               | <u>View</u> 10/31/                              | 2022 NA2 | 3GOT9980001                        | Not C<br>Started               | omplete PO Check                             | list Training Manual Screenshot Nov<br>2022 - GStudent20 | v N/A                                        | 6829010        | PO Checklist                                         | 2872258                      | Test NonComp RFA for<br>Training Manual |

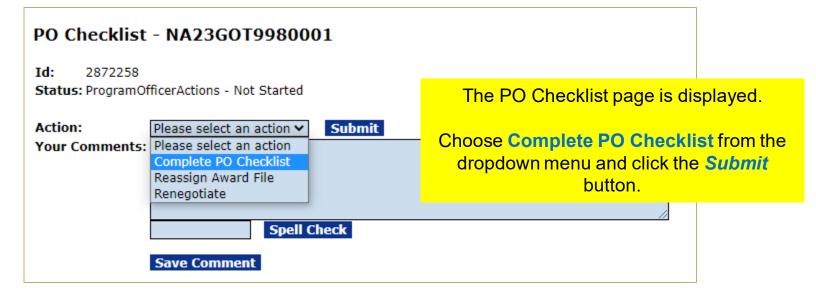

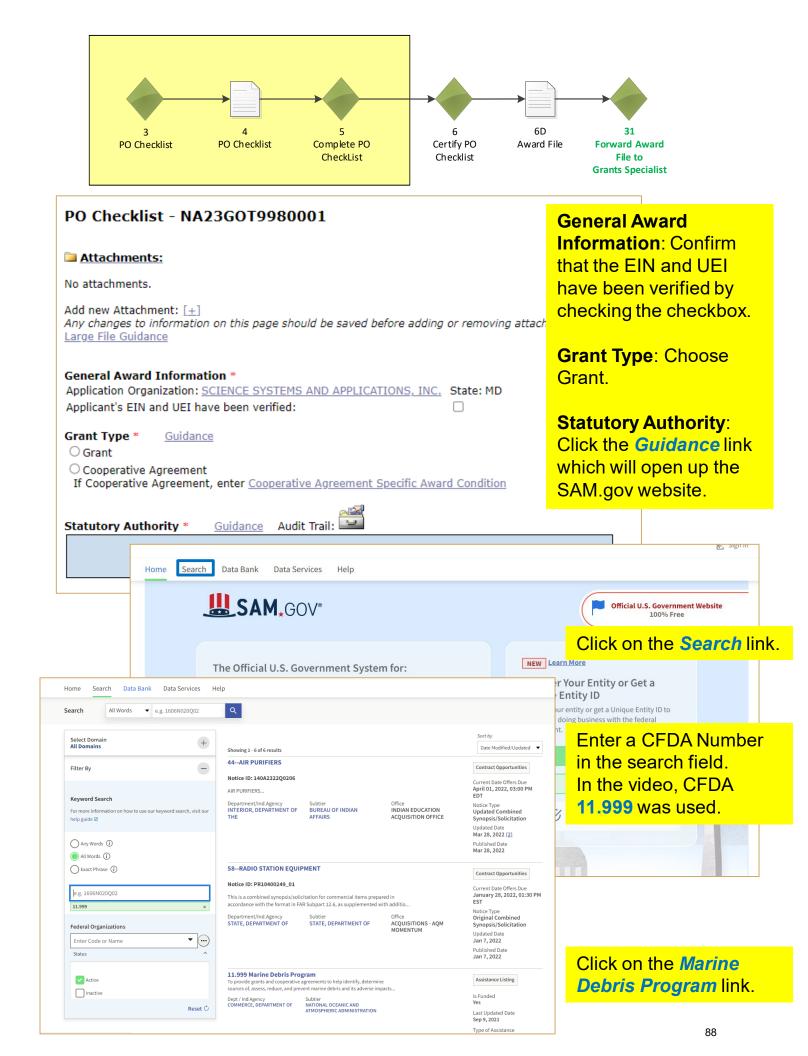

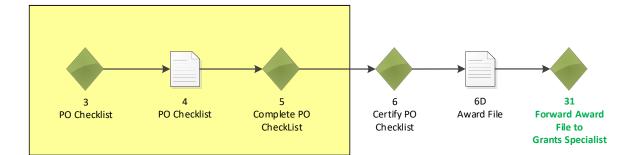

### ASSISTANCE LISTINGS **Marine Debris Program** Note: This Assistance Listing was not updated by the issuing agency in 2021. Please contact the issuing agency listed A under "Contact Information" for more information. Assistance Listing Sub-tier NATIONAL OCEANIC AND ATMOSPHERIC ADMINISTRATION CEDA Number 11.999 Related Federal Assistance 11.469, 11.463, 11.441, 11.457 View available opportunities on Grants.gov related to this Assistance Listing $\varpi$ Overview **Objectives** To provide grants and cooperative agreements to help identify, determine sources of, assess, reduce, and prevent marine debris and its adverse impacts on the marine environment and navigation safety within the coastal United States and territories. Awards made under this program will remove marine debris from coastal habitats; explore non-regulatory incentives to reduce the quantity and impacts of derelict fishing gear; support regional coordination among marine debris practitioners, states, and tribes; conduct outreach and education activities aimed at preventing marine debris; develop interagency plans to respond to "severe marine debris events"; assess debris composition, volume, and trajectory in different marine and coastal ecosystems; conduct research and development on marine debris impacts and distribution; and estimate the potential impacts of marine debris on coastal resources, habitats and economies. **Examples of Funded Projects** Not Applicable. Authorizations Marine Debris Research, Prevention, and Reduction Act, 33 US Code 1951 - 1958

#### Grant Type \*

Guidance

🖲 Grant

O Cooperative Agreement

If Cooperative Agreement, enter Cooperative Agreement Specific Award Condition

#### Statutory Authority \*

Guidance Audit Trail:

Marine Debris Research, Prevention, and Reduction Act, 33 US Code 1951 - 1958

Scroll down to the Authorizations section of the page. Copy the information from this section and paste it in the Statutory Authority text box.

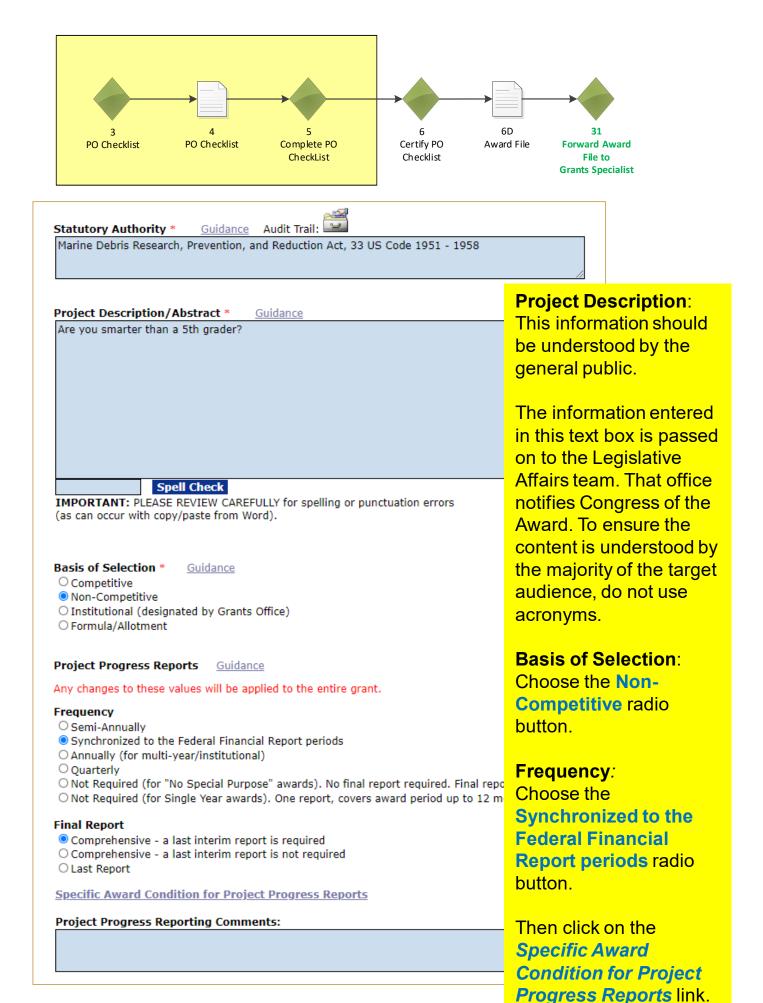

## 

| 3<br>PO Checklist                                                             | 4<br>PO Checklist                        | 5<br>Complete PO<br>CheckList                                                               | 6<br>Certify PO<br>Checklist                                                              | 6D<br>Award File                             | 31<br>Forward Award<br>File to<br>Grants Specialist                  |                      |
|-------------------------------------------------------------------------------|------------------------------------------|---------------------------------------------------------------------------------------------|-------------------------------------------------------------------------------------------|----------------------------------------------|----------------------------------------------------------------------|----------------------|
| pecific Award Cor<br>reate From Scratch<br>vailable Specific Awa<br>roup Name | ard Conditions                           | Name                                                                                        | Description                                                                               |                                              |                                                                      |                      |
| dministrative - NEW AV<br>dministrative - CONTIN<br>dministrative - CONTIN    | IUATION AWARD                            | Matching Requirement<br>Matching Requirement - Sea<br>Grants and CI<br>Matching Requirement | Since this awa<br>Click the<br>recipient to pr<br>project-related<br>mai<br>(REVISED) Sin | e Create                                     | From Scratch                                                         | <mark>i link.</mark> |
| dministra<br>dministra<br>dministra<br>dministra<br>dministra                 | * Synchronized                           | Progress Reports                                                                            | The Nar<br>In the De<br>descript                                                          | escription<br>ion.<br>ck the <mark>Sa</mark> | populated.<br>I field, enter a<br><b>ve and Retur</b>                | n to                 |
| Associatio                                                                    | Required: 🗌 🛛 🗔 Selec                    | ct One                                                                                      | mmatic - COOPERATIV<br>mmatic - OAR                                                       | E INSTITUTES                                 | NMFS Technical Monitor<br>Sea Grant Project Extensio<br>Special Awar | 20                   |
| Response  <br>Payment V<br>Satisfied D<br>Type: Prog                          | rammatic Pending<br>Save and Return to N | lain Cancel                                                                                 |                                                                                           |                                              |                                                                      |                      |

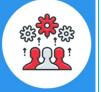

Note: If you create a Specific Award Condition (SAC) when you set up a RFA or Competition, that SAC is automatically applied to all applications associated with that RFA or Competition.

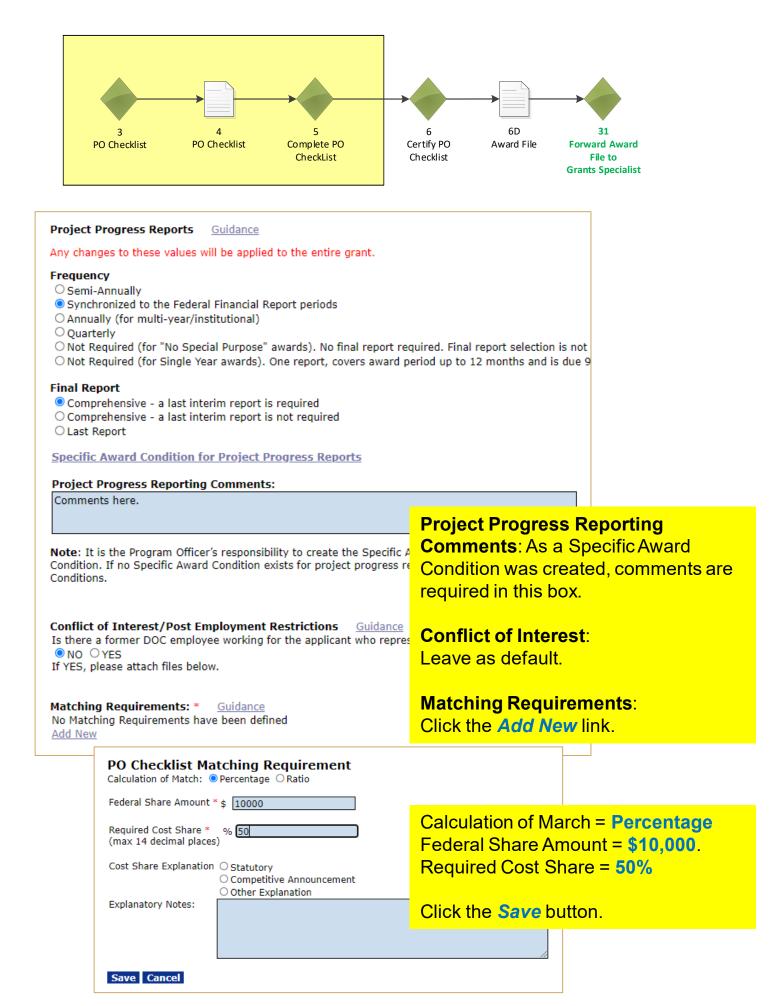

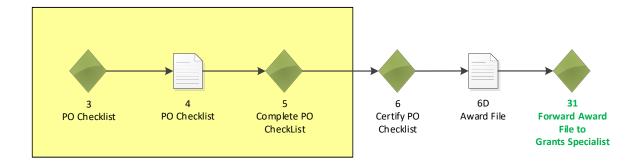

| Matching Req<br>Federal |                        | <u>Guidance</u> | Required Non-Federal Share Amoun | t Funding Course / Dequired | Action     |
|-------------------------|------------------------|-----------------|----------------------------------|-----------------------------|------------|
|                         | t (Non-Federal +<br>OR | + Federal)      | (calculated)                     | Cost Share Explanation      | ACUON      |
| \$10,000.00             | Required Non-<br>50.0% | Fed:Fed Ratio   | \$10,000.00                      |                             | Edit Delet |

#### Analysis of Matching Requirements

| Negotiated Federal Share:                         | \$10,000.00 |
|---------------------------------------------------|-------------|
| Total Federal Share (from Matching Requirements): | \$10,000.00 |
| Negotiated Non-Federal Share:                     | \$10,000.00 |
| Total Required Non-Federal Share:                 | \$10,000.00 |
| Voluntary Non-Federal Share:                      | \$0.00      |

#### Minority Serving Institution Guidance

At the time of this award, it has not been determined if the recipient is a Minority Serving Institution. If you believe that this information is incorrect, please contact the Help Desk to correct the MSI status of the the MSI status.

Does this award include any subaward to a Minority Serving Institution? <a>O</a> NO</a> O</a> YES

#### Homeland Security Presidential Directive – 12 Guidance

Does the proposed award require any recipient, subawardee, and/or contractor personnel to have physical access to Federal premises for more than 180 days or to access a Federal information system?  $\odot$  NO  $\bigcirc$  YES

| Research Terms & Conditions Prior Approval and Other Requirements *                                                            | <u>Guidance</u> |
|----------------------------------------------------------------------------------------------------|-----------------|
| Will the funding for the proposed award, or any part of the proposed award, be used to conduct research? $\bigcirc NO$ $@ YES$ | ○ Not Answered  |
|                                                                                                    |                 |

Project Specific Information Guidance

 IS PROGRAM INCOME anticipated being earned during performance of this project:

 NO
 YES Ent
 NO
 YES Ent
 NO
 YES Ent
 NO
 YES Ent
 NO
 YES Ent
 NO
 YES Ent
 NO
 YES Ent
 NO
 YES Ent
 NO
 YES Ent
 NO
 YES Ent
 NO
 YES Ent
 NO
 YES Ent
 NO
 YES Ent
 NO
 YES Ent
 NO
 YES Ent
 NO
 YES Ent
 NO
 YES Ent
 NO
 YES Ent
 NO
 YES Ent
 NO
 YES Ent
 NO
 YES Ent
 NO
 YES Ent
 NO
 YES Ent
 NO
 YES Ent
 NO
 YES Ent
 NO
 YES Ent
 NO
 YES Ent
 NO
 YES Ent
 NO
 YES Ent
 NO
 YES Ent
 NO
 YES Ent
 NO
 YES Ent
 NO
 YES Ent
 NO
 YES Ent
 NO
 NO
 NO

<

#### Transfer Information Guidance

Does this award include any Federal funds that were transferred from another Federal agency specifically for this award? If YES, enter transfer documents Enter Comments

#### Programmatic Specific Award Condition Are there any NEPA mitigating factors, Post Award NEPA reviews, or any other programmatic restrictions that need to be placed on the award?

Specific Award Condition

## Minority Serving Institution: Leave as default.

Homeland Security Presidential Directive - 12: Leave as default.

### Research Terms & Conditions Prior Approval and Other Requirements: Click the Yes radio button.

### **Project Specific Information**: Leave as default.

Transfer Information: Leave as default.

Programmatic Specific Award Condition: Click the Specific Award Condition link.

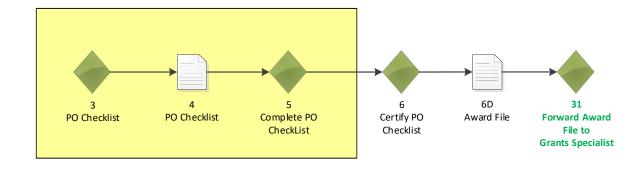

## **Specific Award Conditions**

|                                   | le Specific Award Conditions                                                                   |                                             |                                        |  |  |
|-----------------------------------|------------------------------------------------------------------------------------------------|---------------------------------------------|----------------------------------------|--|--|
| Group I                           | Name<br>trative - NEW AWARD                                                                    | Name<br>Matching                            | Descr<br>Requirement Since             |  |  |
| Authinis                          | uauve - New AWARD                                                                              | <u>Hatching</u>                             | requir                                 |  |  |
| Specific Awar                     | d Condition Details                                                                            |                                             | Name: Enter "Permit Required."         |  |  |
| Name: *                           | Permit Required                                                                                |                                             |                                        |  |  |
|                                   |                                                                                                |                                             | Description: Enter "The recipient      |  |  |
| escription: *                     | The recipient must show proof of obtaining th<br>on the grant award project. A copy of the per |                                             |                                        |  |  |
|                                   | Office within 45 days of the Grants Officer sig                                                |                                             | indst snow proof of obtaining the      |  |  |
|                                   |                                                                                                |                                             | appropriate permit before using        |  |  |
|                                   |                                                                                                |                                             | federal funds on the grant award       |  |  |
|                                   |                                                                                                |                                             | project. A copy of the permit must     |  |  |
|                                   |                                                                                                |                                             | be submitted to the Federal            |  |  |
|                                   |                                                                                                |                                             | Program Office within 45 days of th    |  |  |
|                                   |                                                                                                |                                             | Grants Officer signature on the        |  |  |
| Spell Check                       |                                                                                                |                                             | award document."                       |  |  |
| ssociation Ed                     | its:                                                                                           |                                             |                                        |  |  |
| lesponse Requir                   | red: 🗹 🛛 Days after GrantsOfficer Approval Date 🕯                                              | ✔ 45                                        | <b>Deersenee Demuined</b> , Oliely the |  |  |
| ayment Verifica<br>atisfied Date: | ation Needed: 🗹 🛛 FPO Only: 🗆                                                                  |                                             | Response Required: Click the           |  |  |
| ype: Programm                     | natic Pending                                                                                  |                                             | checkbox. Choose Days after Grants     |  |  |
| Save Save                         | and Return to Main Cancel                                                                      |                                             | Officer Approval Date from the         |  |  |
|                                   |                                                                                                | Programmatic - COC<br>Programmatic - OAR    |                                        |  |  |
|                                   |                                                                                                |                                             | box.                                   |  |  |
|                                   |                                                                                                |                                             |                                        |  |  |
|                                   |                                                                                                |                                             | Payment Verification Needed: Click     |  |  |
|                                   |                                                                                                | Pending Specific A<br>3 items found, displa | -                                      |  |  |
|                                   |                                                                                                | <u>Name</u>                                 |                                        |  |  |
|                                   |                                                                                                | Performance Progres<br>Reports              | Then eliek the Save and Poturn to      |  |  |
|                                   |                                                                                                | NOAA Logo Required                          | Main button.                           |  |  |
|                                   |                                                                                                | <u>Permit Required</u>                      |                                        |  |  |
| At th                             | ne bottom of the page, click                                                                   | the                                         | 45                                     |  |  |
|                                   | e button.                                                                                      |                                             |                                        |  |  |
| Don                               |                                                                                                | Associated Specific                         | c Award Conditions                     |  |  |
|                                   |                                                                                                | Nothing found to disp                       |                                        |  |  |
|                                   |                                                                                                |                                             |                                        |  |  |

Done

| 3<br>3<br>4<br>5<br>Complete PO<br>CheckList<br>6<br>Certify PO<br>Checklist                                                                                                    | 6D 31<br>Award File Forward Award<br>File to<br>Grants Specialist                                                                                                  |
|----------------------------------------------------------------------------------------------------|----------------------------------------------------------------------------------------------------|
| Programmatic Specific Award Condition<br>Are there any NEPA mitigating factors, Post Award NEPA reviews,<br>or any other programmatic restrictions that need to be placed<br>on the award?<br>Specific Award Condition<br>Additional Information                                                                                                    |                                                                                                    |
|                                                                                                    | NOAA Specific Information                                                                                                    |
| NOAA Specific Information         Coastal Zone Management Awards         For Coastal Zone Management Awards, indicate which sections of the Coastal Zone Manager         Section 306/306a ● NO ○ YES         Section 308       ● NO ○ YES         Section 309       ● NO ○ YES         Section 310       ● NO ○ YES         Section 6217       ● NO ○ YES         Section 6217       ● NO ○ YES         If no boxes are checked, only the normal Financial Reports will be generated. Every appropr         and Amendment 1 only has Section 308 tasks, but Section 306 reports are still required throw         CESU Awards         Is CESU Award?       ● NO ○ YES         If YES, enter justification and verify Grant Type       Gr | Coastal Zone Management<br>Awards: Leave as default.<br>CESU Awards: Leave as<br>default.<br>Other:<br>Click the Yes radio button.<br>Click the Save and Return to |
|                                                                                                    | Main button.                                                                                                    |
| Other         Past Performance Acceptable?* ONO OYES         Comments         Cooperative Agreement Specific Award Condition         Save       Save and Return to Main         Cancel                                                                                                    | Spell Check                                                                                                    |

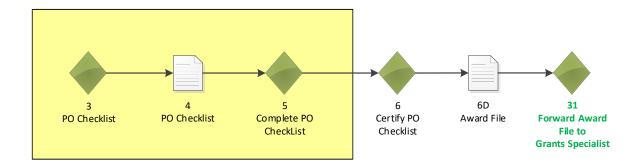

## PO Checklist - NA23GOT9980001 Id: 2872258 Status: ProgramOfficerActions - In Progress Action: Please select an action ✓ Submit Your Comments: Please select an action Certify PO Checklist Complete PO Checklist Reassign Award File Renegotiate Spell Check Save Comment The PO Checklist page is displayed. Choose Certify PO Checklist from the

Choose Certify PO Checklist from the dropdown menu and click the Submit button.

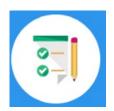

This completes the hands on activity for this Module. Please complete the assessment questions.

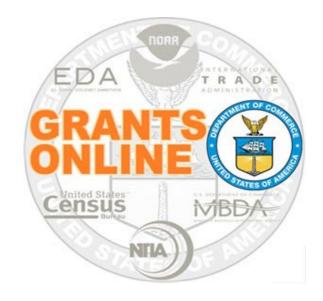

# **Grants Online Training**

# Award File: Procurement Request & Commitment of Funds

Module #08

February 2023

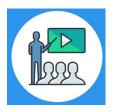

## **Module Overview**

Prior to this module the NEPA and PO Checklist were completed. The following Award File component will be completed in this module:

Procurement Request and Commitment of Funds

This module will conclude with completing the Award File process.

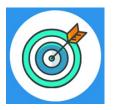

## **Module Objectives**

Upon completion of this module, students will be able to:

- Understand the Universal Process Prepare Application for Funding Process Map
- Complete the Procurement Request and Commitment of Funds process

# Universal Process – Prepare Applications for Funding Process Map

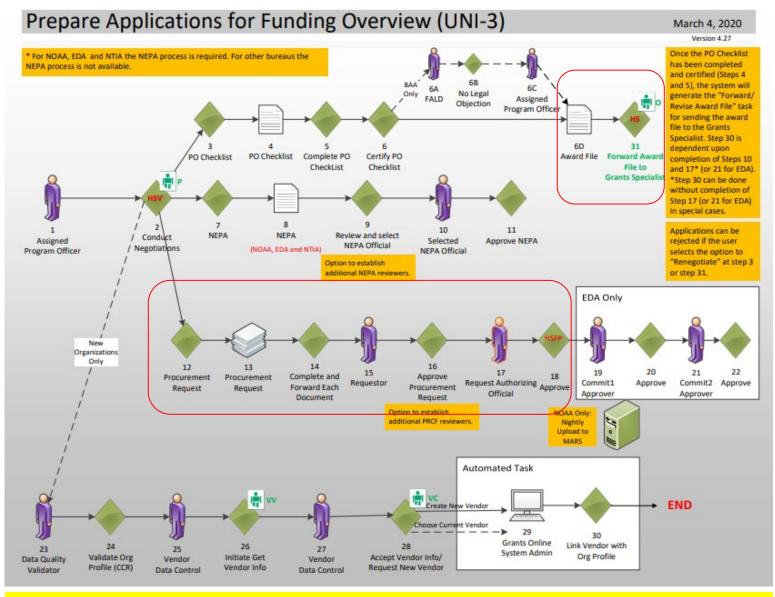

Corresponding Video

Hands on activity for this Module starts here. You will be completing steps 12 – 18 and 6D-31.

To begin, access the Grants Online Training site.

The gstudent account represents a Certified Federal Program Officer. Sign in with your *gstudentXX* account. The password is *gotremfeb23XX\$\$ Note: XX is your Student Number.* 

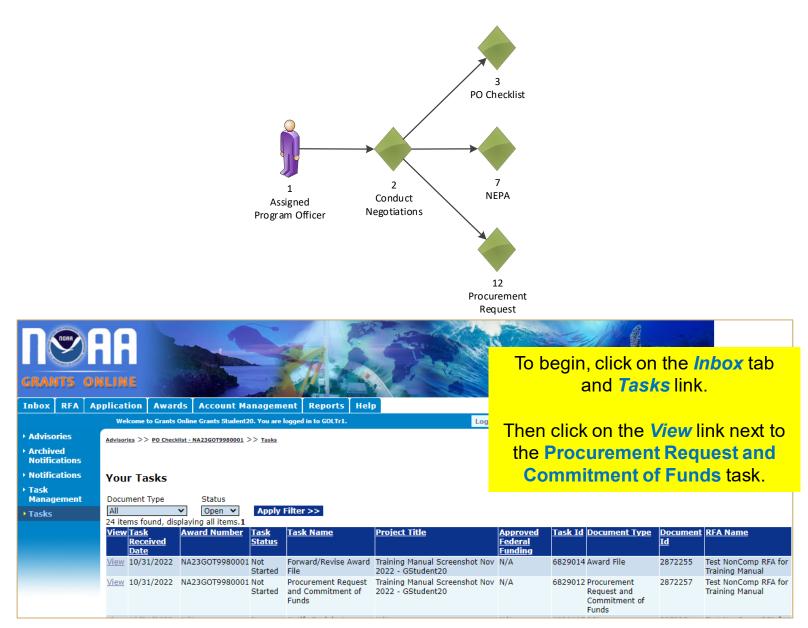

### Procurement Request and Commitment of Funds - NA23GOT9980001 Id: 2872257 Status: ProgramOfficerActions - Not Started Action: Submit Please select an action Your Comments: Please select an action Complete Procurement Request and Commitment of Funds The Procurement Request and Commitment of Funds page is displayed. Spell Check **Choose Complete Procurement Request** Save Comment and Commitment of Funds from the dropdown menu and click the Submit button.

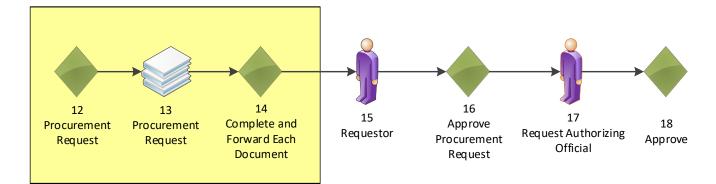

| Procurement Request and Commitment of Funds - NA23GOT9980001                                             |     |
|----------------------------------------------------------------------------------------------------|-----|
| Last CBS Validation: Status:                                                                             |     |
| Active Procurement Requests:<br>Nothing found to display.                                                |     |
| Withdrawn Procurement Requests:<br>Nothing found to display.                                             |     |
| Request Authorizing Official: *         None Selected.         Step 1 – Click the Search button.         |     |
| Search                                                                                                   |     |
| Additional Reviewers:                                                                                    |     |
| Add<br>(Please not<br>Please leave all fields empty to search for all results                            |     |
| Enter search terms to find a user.         Reques         First Name         None Se         Middle Name |     |
| Search Last Name Official Click the Search butto                                                         | n.  |
| E-Mail Address<br>State Please select a state<br>Search Cancel<br>Nothing found to display.              |     |
| Step 3 – Click the Sel                                                                                   | ect |
| One item found.1 Ink next to the NOAA                                                                    |     |

| one item round | · •                           |                                       |   |                  |                 |
|----------------|-------------------------------|---------------------------------------|---|------------------|-----------------|
| Action User ID | <u>Name</u>                   | <u>Organization</u>                   | 0 | fficial user.    |                 |
| Select 2036040 | Official (nofficial),<br>NOAA | One Commerce Program Office<br>(OCPO) | е | 301-555-<br>1212 | 20020<br>1143 U |

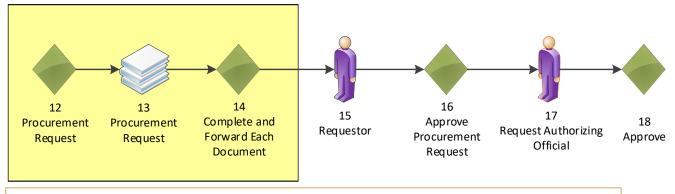

| Procurement Request and Commitment of Funds - NA                                                                                                    | A23GOT9980001                                                                                                |
|----------------------------------------------------------------------------------------------------|----------------------------------------------------------------------------------------------------|
| Last CBS Validation: Status:                                                                                                    |                                                                                                    |
| Active Procurement Requests:<br>Nothing found to display.                                                                                                    |                                                                                                    |
| Withdrawn Procurement Requests:<br>Nothing found to display.                                                                                                    |                                                                                                    |
| Request Authorizing Official: *NameTitleTelephoneActionNOAA Official (nofficial)301-555-1212Change                                                                               |                                                                                                    |
| Additional Reviewers:<br>Nothing found to display.<br>Add<br>(Please note, you must press 'Save and Return to Main' for the Route to be committed)                               |                                                                                                    |
| Requestor: *         None Selected.       Step 1 – Click the Search but         Search                                                                                           | ton.                                                                                                    |
| Search Users Please leave all fields empty to search for all results Enter search terms to find a user. First Name Middle Name Last Name 20 Organization                         | Step 2 – Enter your<br>gstudentXX number only<br>in the Last Name field,<br>then click the Search<br>button. |
| E-Mail Address<br>State Please select a state ✓<br>Search Cancel<br>Nothing found to display.                                                                                    |                                                                                                    |
| One item found.1           Action         User ID         Name         Organization           Select         2036084         Student20, Grants         One Commerce Program Offi | Step 3 – Click <b>Select</b> link<br>next your <b>Grants</b><br><b>StudentXX</b> account.                    |

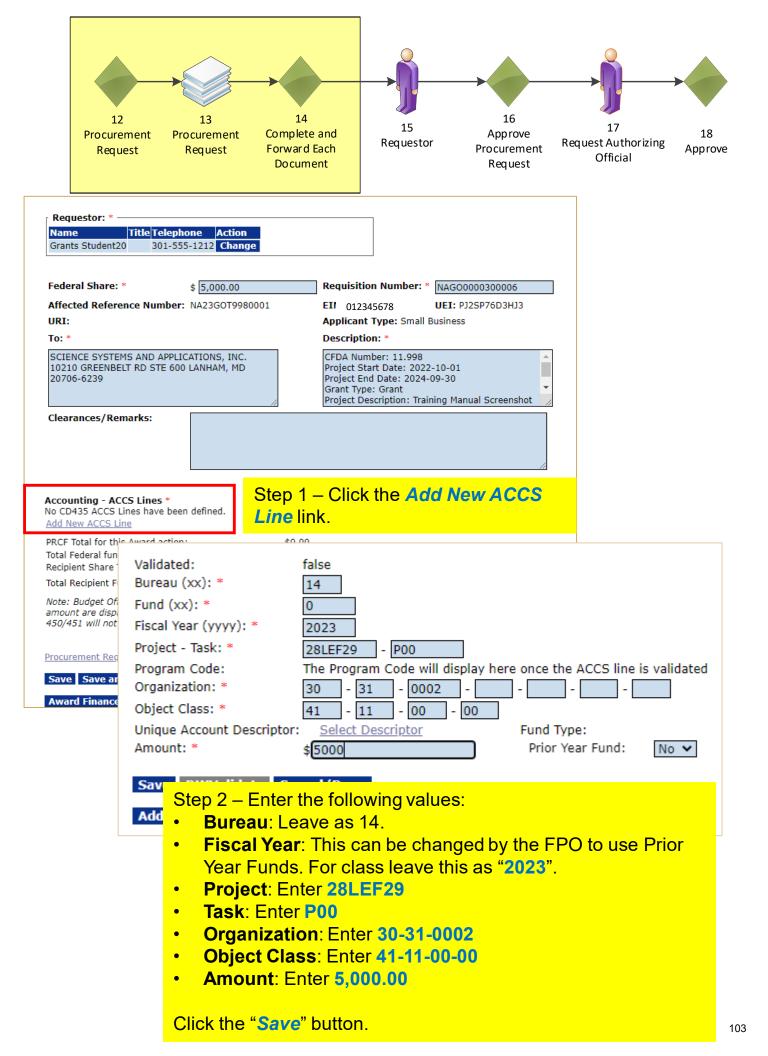

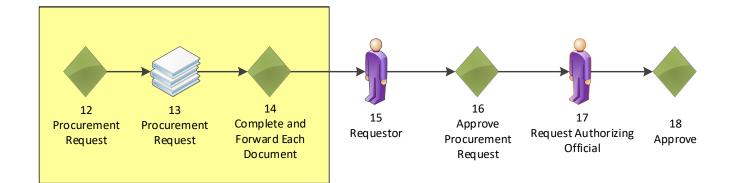

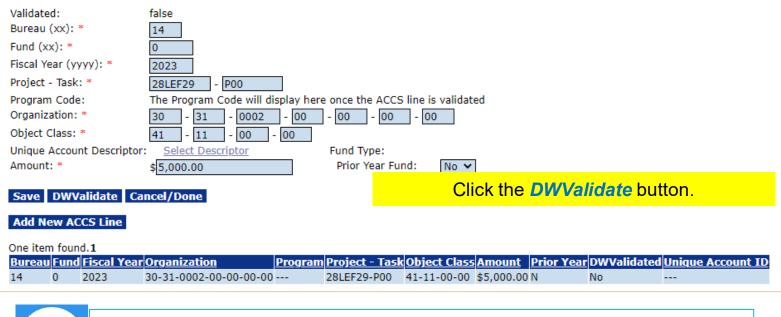

Note that "DWValidate" button checks the accuracy of the information entered for the ACCS Lines for the fiscal year specified.

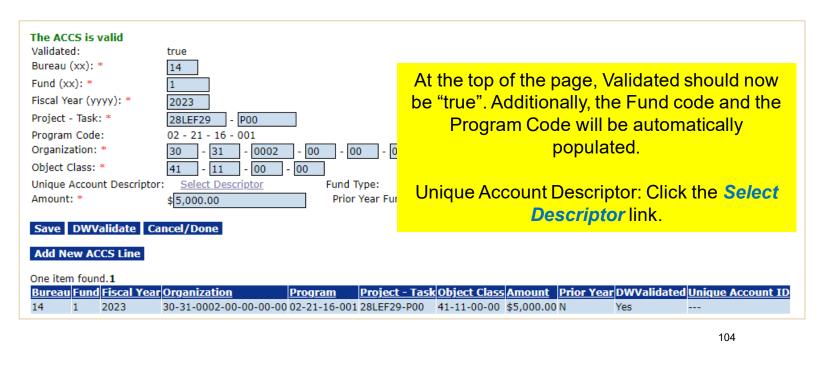

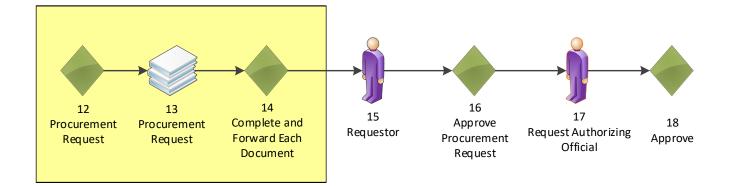

| Program Office             | : - All -           | ✓ Apply Fil             | ter >>      |  |  |  |  |
|----------------------------|---------------------|-------------------------|-------------|--|--|--|--|
| Unique Account Descriptor: |                     |                         |             |  |  |  |  |
| Line/Progran               | n Office Descriptor | Identifying Information | tion Action |  |  |  |  |
| GOT                        | LINEOFF DESCRI      | IPTOR                   | Select      |  |  |  |  |
| OCPO                       | PGMOFFICE DES       | CRIPTOR                 | Select      |  |  |  |  |

Cancel

## Choose one descriptor by clicking the **Select** link. In the video, the **PGMOFFICE DESCRIPTOR** was chosen.

| The ACCS is valid<br>Validated:<br>Bureau (xx): *<br>Fund (xx): *<br>Fiscal Year (yyyy): *<br>Project - Task: *<br>Program Code: | true<br>14<br>1<br>2023<br>28LEF29 - P00<br>02 - 21 - 16 - 001 | ]                 |                                      |              |                 |                     |                                |
|----------------------------------------------------------------------------------------------------|----------------------------------------------------------------|-------------------|--------------------------------------|--------------|-----------------|---------------------|--------------------------------|
| Organization: *<br>Object Class: *                                                                                               | 30 - 31 - 0002                                                 | - 00 - 00         | - 00 - 0                             | 0            |                 |                     |                                |
| -                                                                                                    | 41 - 11 - 00 -<br>PGMOFFICE DESCRIPTOR<br>\$5,000.00           | 00<br>Select Desc | <u>riptor</u> Fund Type<br>Prior Yea | r: X         | 0               |                     |                                |
| Save DWValidate Ca<br>Add New ACCS Line                                                                                          | ncel/Done                                                      |                   |                                      |              | Click the       | Cancel              | /Done button.                  |
| One item found.1<br>Bureau Fund Fiscal Year                                                                                      | <u>Organization</u>                                            | Program           | <u> Project - Task</u>               | Object Class | Amount Prior Ye | <u>ar</u> DWValidat | ted <u>Unique Account ID</u>   |
| 14 1 2023                                                                                                    | 30 -31 -0002-00-00-00-00                                       | 02-21-16-001      | 28LEF29-P00                          | 41-11-00-00  | \$5,000.00 N    | Yes                 | PGMOFFICE DESCRIPTOR-X-999-001 |

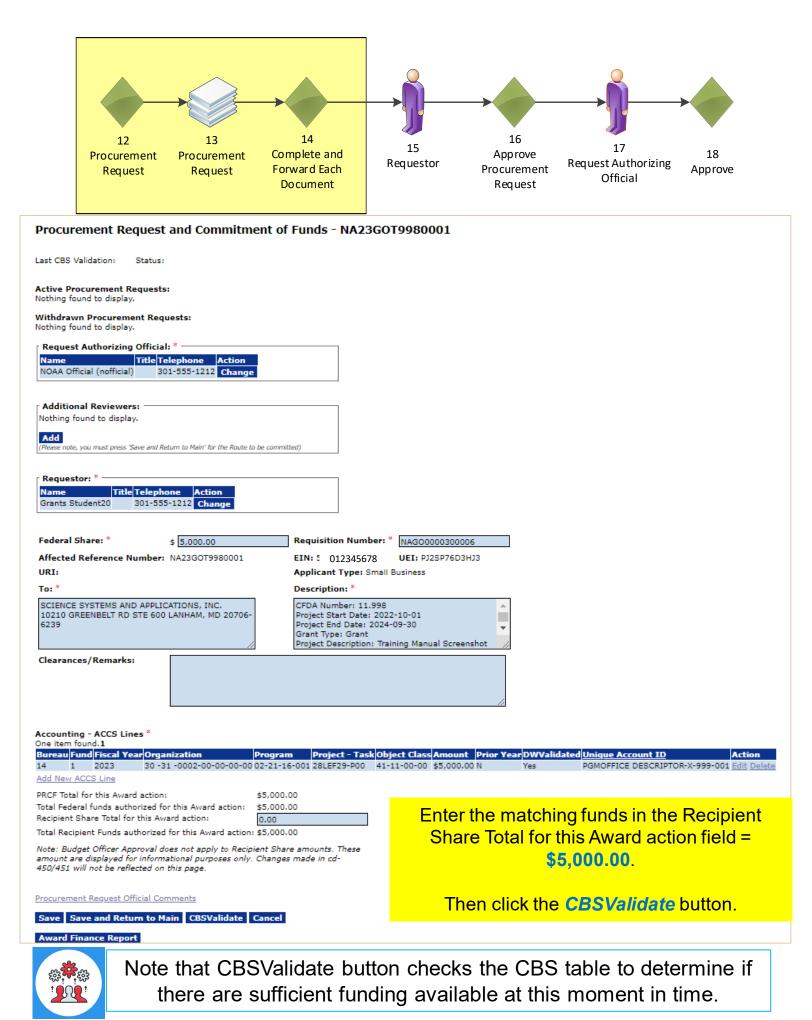

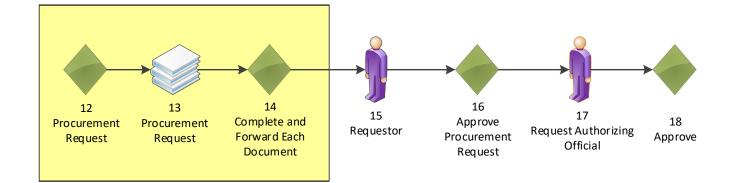

| st CBS Validation: 10/31/2022 6:7:5 PM Status: Val                                                                                                    | lid                                                                                                    |
|----------------------------------------------------------------------------------------------------|----------------------------------------------------------------------------------------------------|
| tive Procurement Requests:                                                                                                    |                                                                                                    |
| othing found to display.                                                                                                    |                                                                                                    |
| ithdrawn Procurement Requests:<br>thing found to display.                                                                                                    |                                                                                                    |
| Request Authorizing Official: *                                                                                                    |                                                                                                    |
| Name Title Telephone Action                                                                                                    |                                                                                                    |
| IOAA Official (nofficial) 301-555-1212 Change                                                                                                    |                                                                                                    |
| Additional Reviewers:                                                                                                    |                                                                                                    |
| lothing found to display.                                                                                                    |                                                                                                    |
|                                                                                                    |                                                                                                    |
| Add<br>Please note, you must press 'Save and Return to Main' for the Route to be o                                                                                                    | committed)                                                                                                    |
|                                                                                                    |                                                                                                    |
| <b>n</b> *                                                                                                    |                                                                                                    |
| Requestor: *                                                                                                    |                                                                                                    |
| Iame Title Telephone Action Frants Student20 301-555-1212 Change                                                                                                    |                                                                                                    |
| rants Student20 301-555-1212 Change                                                                                                    |                                                                                                    |
|                                                                                                    |                                                                                                    |
| deral Share: * \$ 5,000.00                                                                                                    | Requisition Number: * NAGO0000300006                                                                                                    |
| ffected Reference Number: NA23GOT9980001                                                                                                    | EIN: 012345678 UEI: PJ2SP76D3HJ3                                                                                                    |
| RI:                                                                                                    | Applicant Type: Small Business                                                                                                    |
| o: *                                                                                                    | Description: *                                                                                                    |
| CIENCE SYSTEMS AND APPLICATIONS, INC.                                                                                                    | CFDA Number: 11.998                                                                                                    |
| 0210 GREENBELT RD STE 600 LANHAM, MD 20706-                                                                                                    | Project Start Date: 2022-10-01                                                                                                    |
| 239                                                                                                    | Project End Date: 2024-09-30                                                                                                    |
|                                                                                                    | Grant Type: Grant<br>Project Description: Training Manual Screenshot                                                                                                    |
| learances/Remarks:                                                                                                    |                                                                                                    |
| learances/ Remarks:                                                                                                    |                                                                                                    |
|                                                                                                    |                                                                                                    |
|                                                                                                    |                                                                                                    |
|                                                                                                    |                                                                                                    |
|                                                                                                    |                                                                                                    |
|                                                                                                    |                                                                                                    |
|                                                                                                    |                                                                                                    |
| e item found.1                                                                                                    | Beningt - Tack Object Class Amount Drive Year DW0/slideted Unique Account TD Action                                                                                                    |
| e item found.1<br>reau Fund Fiscal Year Organization Pro                                                                                                    | Project - Task Object Class Amount Prior Year DWValidated Unique Account ID     Action     21-16-001 28LEF29-P00 41-11-00-00 \$5,000,00 N Yes PGMOFFICE DESCRIPTOR-X-999-001 Edit Del                                                                                                    |
| e item found.1<br>Ireau Fund Fiscal Year Organization Pro<br>1 2023 30 -31 -0002-00-00-00-00 02-3                                                                                                    |                                                                                                    |
| e item found.1<br>ireau Fund Fiscal Year Organization Pro<br>1 2023 30 -31 -0002-00-00-00 02-3<br>d New ACCS Line                                                                                                    | 21-16-001 28LEF29-P00 41-11-00-00 \$5,000.00 N Yes PGMOFFICE DESCRIPTOR-X-999-001 Edit Del                                                                                                    |
| e item found.1<br>ireau Fund Fiscal Year Organization Pro<br>1 2023 30 -31 -0002-00-00-00 02-3<br>d New ACCS Line<br>CF Total for this Award action: \$5,                                                                                                    | 21-16-001 28LEF29-P00 41-11-00-00 \$5,000.00 N Yes PGMOFFICE DESCRIPTOR-X-999-001 Edit Del<br>,000.00 The top of the screen shows that the CBS                                                                                                    |
| e item found.1 Ireau Fund Fiscal Year Organization Pro 1 2023 30 -31 -0002-00-00-00 02-3 d New ACCS Line CF Total for this Award action: \$5, tal Federal funds authorized for this Award action: \$5,                                                                                                    | 21-16-001 28LEF29-P00 41-11-00-00 \$5,000.00 N Yes PGMOFFICE DESCRIPTOR-X-999-001 Edit Del<br>,000.00 The top of the screen shows that the CBS                                                                                                    |
| e item found.1  Incau Fund Fiscal Year Organization Pro 1 2023 30 -31 -0002-00-00-00 02-3 Id New ACCS Line  ICF Total for this Award action: \$5, tal Federal funds authorized for this Award action: \$5, cipient Share Total for this Award action: 5,                                                                                                    | 21-16-001 28LEF29-P00 41-11-00-00 \$5,000.00 N Yes PGMOFFICE DESCRIPTOR-X-999-001 Edit Del<br>,000.00<br>000.00<br>000.00                                                                                                    |
| e item found.1       Incert Fund Fiscal Year Organization       Pro         1       2023       30 -31 -0002-00-00-000 02-3         Id New ACCS Line       SCF Total for this Award action:       \$5,         CCF Total for this Award action:       \$5,         tal Federal funds authorized for this Award action:       \$5,         tal Recipient Share Total for this Award action:       \$5,         tal Recipient Funds authorized for this Award action:       \$5,                                                                                                    | 21-16-001 28LEF29-P00 41-11-00-00 \$5,000.00 N Yes PGMOFFICE DESCRIPTOR-X-999-001 Edit Del<br>,000.00<br>000.00<br>000.00<br>000.00                                                                                                    |
| e item found.1  Incau Fund Fiscal Year Organization  I 2023 30 -31 -0002-00-00-00 02-3  Id New ACCS Line  CF Total for this Award action:  tal Federal funds authorized for this Award action:  tal Recipient Share Total for this Award action:  tal Recipient Funds authorized for this Award action:  ts: Budget Officer Approval does not apply to Recipient mount are displayed for informational purposes only. Cha                                                                                                    | 21-16-001 28LEF29-P00       41-11-00-00       \$5,000.00 N       Yes       PGMOFFICE DESCRIPTOR-X-999-001 Edit Del         ,000.00       ,000.00       ,000.00       Validation was successful.         ,000.00       Share amounts. These       Oliver to the second back of the second back of the second back o |
| 1       2023       30 -31 -0002-00-00-00 02-3         200 New ACCS Line       \$5,         RCF Total for this Award action:       \$5,         atal Federal funds authorized for this Award action:       \$5,         actioner Funds authorized for this Award action:       \$5,         atal Recipient Funds authorized for this Award action:       \$5,         atal Recipient Funds authorized for this Award action:       \$5,         atal Recipient Funds authorized for this Award action:       \$5,         atal Recipient Funds authorized for this Award action:       \$5,         atal Recipient Funds authorized for this Award action:       \$5,         atal Recipient Funds authorized for this Award action:       \$5,         atal Recipient Funds authorized for this pape.       \$5,         atal Recipient Funds authorized for this page.       \$5,         atal Recipient Funds authorized for this page.       \$5,         atal Recipient Funds authorized for this page.       \$5,         atal Recipient Funds authorized for this page.       \$5,         atal Recipient Funds authorized for this page.       \$5,         atal Recipient Funds for this page.       \$5,         atal Recipient Funds for this page.       \$5,         atal Recipient Funds for this page.       \$5,                                                              | 21-16-001 28LEF29-P00 41-11-00-00 \$5,000.00 N Yes PGMOFFICE DESCRIPTOR-X-999-001 Edit Del<br>,000.00<br>000.00<br>,000.00                                                                                                    |
| Provide item found.1       Provide item found.1         Ineau Fund Fiscal Year Organization       Provide item found.1         I       2023       30 -31 -0002-00-00-000.02-2         Id New ACCS Line       State item found action:       \$5,         RCF Total for this Award action:       \$5,       \$5,         tal Federal funds authorized for this Award action:       \$5,         tal Recipient Share Total for this Award action:       \$5,         tal Recipient Funds authorized for this Award action:       \$5,         tal Recipient Funds authorized for this Award action:       \$5,         tal Recipient Funds authorized for this Award action:       \$5,         tal Recipient Funds authorized for this Award action:       \$5,         tal Recipient Funds authorized for this Award action:       \$5,         tal Recipient Funds authorized for this Award action:       \$5,         tal Recipient Funds authorized for this Award action:       \$5,         tal Recipient Funds authorized for this Award action:       \$5,         tal Recipient Funds authorized for this Award action:       \$5,         tal Recipient Funds authorized for this Award action:       \$5,         tal Recipient Funds authorized for this Award action:       \$5,         tal Recipient Funds authorized for this Award action:       \$5,         tal Recipient | 21-16-001 28LEF29-P00       41-11-00-00 \$5,000.00 N       Yes       PGMOFFICE DESCRIPTOR-X-999-001 Edit Del         ,000.00                                                                                                    |

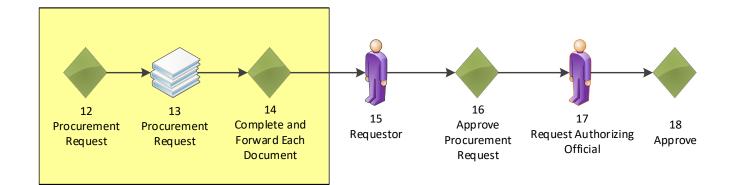

## Procurement Request and Commitment of Funds - NA23GOT9980001

Id: 2872257

Status: ProgramOfficerActions - In Progress

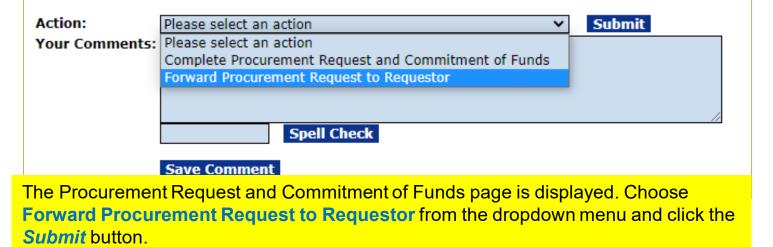

| Your Tasks                                                                                          |                                |                                     |               |                                    |                                |                                  |                                    |          |                                        |
|----------------------------------------------------------------------------------------------------|--------------------------------|-------------------------------------|---------------|------------------------------------|--------------------------------|----------------------------------|------------------------------------|----------|----------------------------------------|
| Procurement Request and Commitment of Funds - Forward Procurement Request to Requestor is complete. |                                |                                     |               |                                    |                                |                                  |                                    |          |                                        |
| Document Type     Status       All     Open v     Apply Filter >>                                   |                                |                                     |               |                                    |                                |                                  |                                    |          |                                        |
|                                                                                                    | Task                           | playing all items.1<br>Award Number | <u>Task</u>   | <u>Task Name</u>                   | Project Title                  | Approved                         | Task Id Document Type              | Document | <u>RFA Name</u>                        |
|                                                                                                    | <u>Received</u><br><u>Date</u> |                                     | <u>Status</u> |                                    |                                | <u>Federal</u><br><u>Funding</u> |                                    | Id       |                                        |
|                                                                                                    | 10/31/2022                     | NA23GOT9980001                      |               |                                    | Training Manual Screenshot Nov | N/A                              | 6829015 Procurement<br>Request and | 2872257  | Test NonComp RFA fo<br>Training Manual |
| View                                                                                                |                                |                                     | Started       | Request and<br>Commitment of Funds | 2022 - GStudent20              |                                  | Commitment of<br>Funds             |          |                                        |

You identified yourself as the Requestor, therefore you received another Procurement Request task.

Click the View link for the Review Procurement Request and Commitment of Funds task.

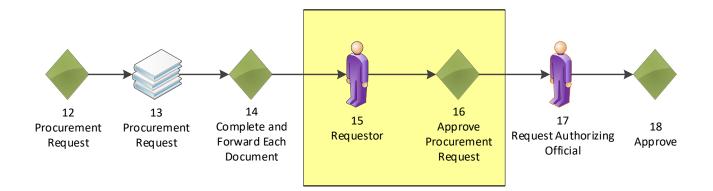

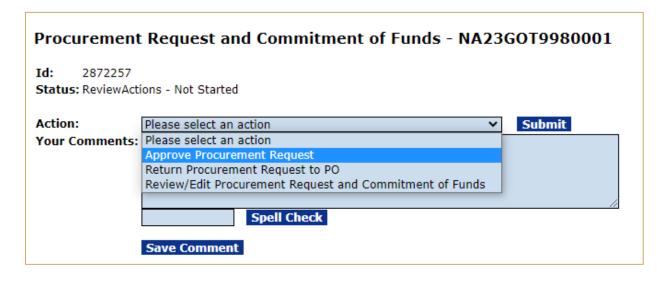

Choose Approve Procurement Request from the dropdown menu and click the *Submit* button.

#### Your Tasks

Review Procurement Request and Commitment of Funds - Approve Procurement Request is complete.

| [ | All  | ment Type<br>ms found, disp     | Status <ul> <li>Open </li> <li>laying all items.1</li> </ul> | Apply I                      | Filter >>                             |                                                     |                                       |                                     |                       |                                         |
|---|------|---------------------------------|--------------------------------------------------------------|------------------------------|---------------------------------------|-----------------------------------------------------|---------------------------------------|-------------------------------------|-----------------------|-----------------------------------------|
| 1 |      | <u>Task</u><br>Received<br>Date | <u>Award Number</u>                                          | <u>Task</u><br><u>Status</u> | <u>Task Name</u>                      |                                                     | <u>Approved</u><br>Federal<br>Funding | <u>Task Id</u> <u>Document Type</u> | <u>Document</u><br>Id | <u>RFA Name</u>                         |
|   | /iew | 10/31/2022                      | NA23GOT9980001                                               |                              | · · · · · · · · · · · · · · · · · · · | Training Manual Screenshot Nov<br>2022 - GStudent20 | N/A                                   | 6829014 Award File                  |                       | Test NonComp RFA for<br>Training Manual |

Click the View link for the Forward/Revise Award File task.

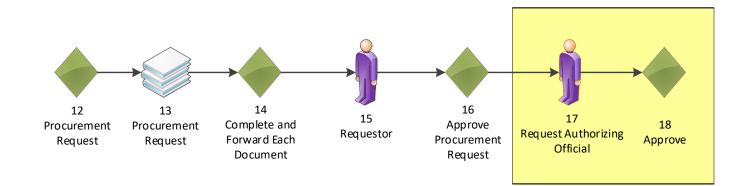

| Award File In Progress - NA23GOT9980001                                                 |                            |
|-----------------------------------------------------------------------------------------|----------------------------|
| Id: 2872255<br>Status: ProgramOfficerActions - Not Started                              |                            |
| Action: Please select an action  Vour Comments:                                         |                            |
|                                                                                         |                            |
| Spell Check                                                                             |                            |
| Save Comment                                                                            |                            |
|                                                                                         |                            |
| Print Award File History                                                                |                            |
|                                                                                         |                            |
| Attachments:                                                                            |                            |
|                                                                                         |                            |
| Pending Actions                                                                         |                            |
| One item found.1<br>Type ID Start Date Federal Fiscal Last Action Status Last Action La | act Action Uson            |
| Funding Year Date                                                                       | ast Action User            |
|                                                                                         | OAA Official<br>nofficial) |

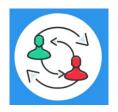

In the UNI-3 Process Map, you completed step 16. Training staff will be monitoring the workflow and will complete steps 17-18 to review and approve the tasks under Pending Actions. Please check the "Your Tasks" page for the next step.

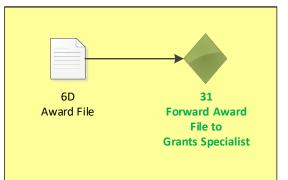

| Your Tasks             |                   |           |                      |                                |            |                       |          |                      |
|------------------------|-------------------|-----------|----------------------|--------------------------------|------------|-----------------------|----------|----------------------|
| Document Type          | Status            |           |                      |                                |            |                       |          |                      |
| All 🗸                  | ✓ Open ✓          | Apply Fi  | ilter >>             |                                |            |                       |          |                      |
| 23 items found, displa |                   |           |                      |                                |            |                       |          |                      |
|                        | Award Number Ta   | Fask 1    | Task Name            | Project Title                  | Approved   | Task Id Document Type | Document | RFA Name             |
| Received               |                   | Status    |                      |                                | Federal    |                       | Id       |                      |
| Date                   |                   |           |                      |                                | Funding    |                       |          |                      |
| View 10/31/2022 N      | NA23GOT9980001 No | Not F     | Forward/Revise Award | Training Manual Screenshot Nov | \$5,000.00 | 6829014 Award File    | 2872255  | Test NonComp RFA for |
|                        | S                 | Started F | File                 | 2022 - GStudent20              |            |                       |          | Training Manual      |
| View 10/21/2022 N      |                   | In A      | Notify Pocinionts    | N/A                            | NL/A       | 6920007 PEA           | 2072251  | Test NonComp REA for |

#### Click the View link for the Forward/Revise Award File task.

| Id: 2872255              | n Progress - NA23GOT9980001 OfficerActions - Not Started                                                                                                    |                                         |                                                     |
|--------------------------|----------------------------------------------------------------------------------------------------|-----------------------------------------|-----------------------------------------------------|
| Action:<br>Your Comments | Forward Award File to Grants Specialist                                                                                                    | Submit                                  |                                                     |
| Print Award File         | Forward Award File to Grants Specialist and Ignore Warnings<br>Reassign Award File<br>Renegotiate<br>Revise NEPA Document<br>Revise PO Checklist<br>Revise Procurement Request and Commitment of Funds<br>View FAIS Sheet<br>View Reporting Frequencies | resolved, s<br>now visible<br>Choose Fo | orward Award File to<br>ecialist and then click the |
| Attachments              | s visplay.                                                                                                    |                                         | Your Commonts box                                   |
|                          | Note: In the video, comments were<br>This feature allows the FPO to co<br>the next task in the process and e                                                                                                    | ommunicate wit                          | th the user who has                                 |

included in the Award File Workflow History

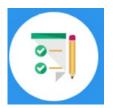

This completes the hands on activity for this Module. Please complete the assessment questions.

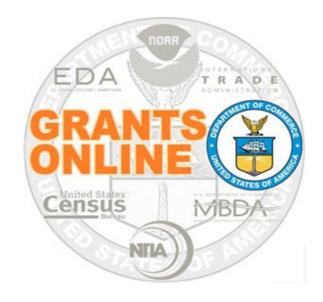

# **Grants Online Training**

# **Recipient Acceptance of Award**

# Module #09

February 2023

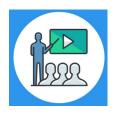

## **Module Overview**

Prior to this module the Award File was completed by the Federal Program Officer. This module will show how the Recipient can accept their Award.

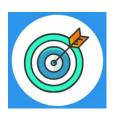

## **Module Objectives**

Upon completion of this module, students will be able to:

- Understand the Electronic Recipient Acceptance Process Map
- Understand what tabs are available to the Recipient
- Understand who can accept the Award
- Understand how the Recipient can accept the Award
- Understand where to find the Recipient User Manual training guide

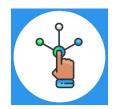

## Electronic Recipient Acceptance Overview Process Map

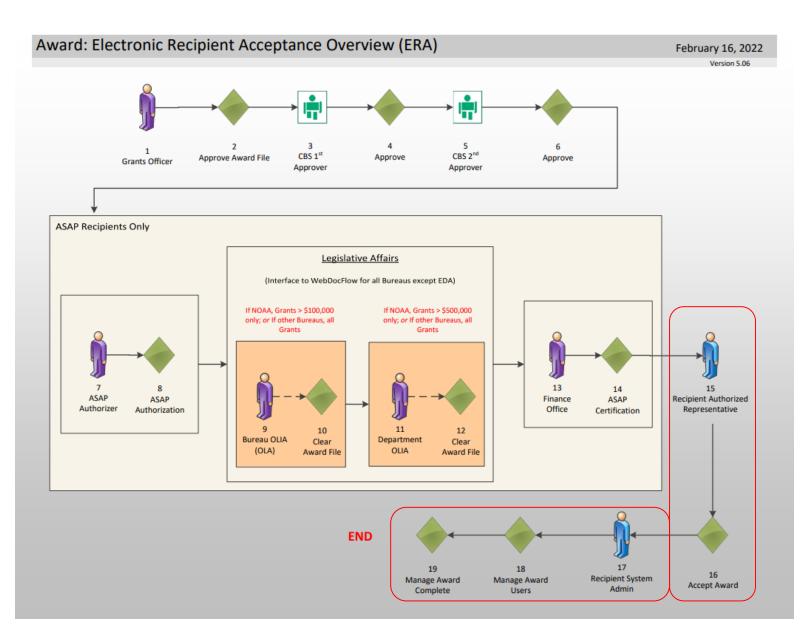

### Corresponding Video

There are no hands on activities for this module.

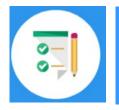

There are no hands on activities for this module. HOWEVER

please complete the assessment questions.

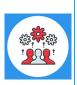

Note the sample email below is sent to the **only** person who is allowed to accept the award. The FPO identified this individual when they were processing the application. In order to make a change to this person, the FPO would need to contact the Grants Online Help Desk.

## Sample New Award Email

Notification of NOAA Award - NA21GOT9980104 From: grantsonline.notifications@noaa.gov

To: authorized\_representative@science\_systems.com

Congratulations, you are the recipient of NOAA Award Number NA21GOT9980104.

This award, approved by the Grants Officer, constitutes an obligation of Federal funding. Within 30 days of receiving this email, the recipient should forward this email notification to the Grants Online Help Desk at <u>grantsonline.helpdesk@noaa.gov</u>. The Help Desk will create a ticket and respond to your email with additional instructions.

If the award is not electronically signed without modification by the recipient within 30 days of receipt, the Grants Officer may unilaterally terminate the award. By electronically signing, the recipient agrees to comply with the award provisions specified on the award document. Grants Online can be accessed from the following URL: <a href="https://grantsonline.rdc.noaa.gov">https://grantsonline.rdc.noaa.gov</a>.

Additional Information about your award is shown below:

- \* CFDA Number: 11.998
- \* Award File Period: 07/01/2021 09/28/2021
- \* Program Office: One Commerce Program Office (OCPO)
- \* Program Officer: Grants Student20
- \* Phone: 301-555-1212
- \* Email: grants.student20@noaa.gov
- \* Total Federal Funding: \$4,000.00
- \* Total Non-Federal Funding: \$0.00
- \* Organization Name: Science Systems, Inc.
- \* Project Title: Evaluating Methods to Address Climate Change
- \* Name of Principal Investigator/Project Director (PI/PD) as

identified in the negotiated application: None Identified

Resources are available to assist with completion of award acceptance from: <u>https://bit.ly/GranteeMainPage</u>. From the Grant Recipient User Resources website, please reference the Grant Recipient User Manual (item #1b), the Grant Recipient Quick Reference Guide (item #2), or the Recipient Administrator Task Reference Guide (item #3).

If you are not registered in SAM.gov and do not plan to use ASAP to obtain your grant payments, then you must complete the Vendor Payment Profile Form before payment can be made. Please click on the following

link: <u>https://www.corporateservices.noaa.gov/finance/vendorpayfrm.html</u> to obtain the Vendor Payment Profile Form. Please submit the completed form, by mail or fax to the following:

## **Post Award Activities**

| For all Post Award ac | ctivities, please us | se the following Award | Numbers: |
|-----------------------|----------------------|------------------------|----------|
|                       |                      |                        |          |

| Student# | Name                  | POST-AWARD#    |
|----------|-----------------------|----------------|
| 01       | Larry Evans           | NA23GOT9980031 |
| 02       | Mackenzie Griffin     | NA23GOT9980032 |
| 03       | lan Sears             | NA23GOT9980033 |
| 04       | Nicholas Dawson       | NA23GOT9980034 |
| 05       | Bill Cushman          | NA23GOT9980035 |
| 06       | Jessica Cross         | NA23GOT9980036 |
| 07       | Gabby Kitch           | NA23GOT9980037 |
| 08       | Kerry Yannacito       | NA23GOT9980038 |
| 09       | Roberta Lusic         | NA23GOT9980039 |
| 10       | David Herring         | NA23GOT9980040 |
| 11       | Frank Niepold         | NA23GOT9980041 |
| 12       | Todd Christenson      | NA23GOT9980042 |
| 13       | Carmen Davila         | NA23GOT9980043 |
| 14       | Claudia Rojo          | NA23GOT9980044 |
| 15       | Jennifer Hunter       | NA23GOT9980045 |
| 16       | Zach Topor            | NA23GOT9980046 |
| 17       | Ryan Holman           | NA23GOT9980047 |
| 18       | Brittany King         | NA23GOT9980048 |
| 19       | Mandy Bromilow        | NA23GOT9980049 |
| 21       | Hideyo Hattori        | NA23GOT9980051 |
| 22       | Victoria Dodd         | NA23GOT9980052 |
| 23       | Tamara Marshall-Jones | NA23GOT9980053 |
| 24       | Ashlee Jones          | NA23GOT9980054 |
| 26       | Trevon Pitt           | NA23GOT9980056 |
| 27       | Andrew Garrow         | NA23GOT9980057 |
| 28       |                       | NA23GOT9980058 |
| 29       |                       | NA23GOT9980059 |

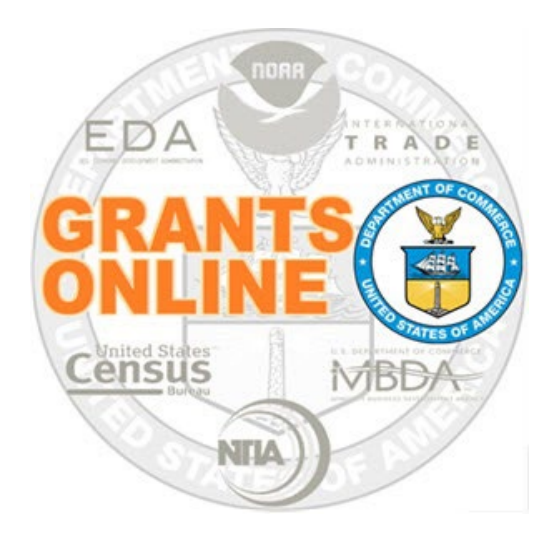

# **Grants Online Training**

# Award Action Request Processing

Module #10

February 2023

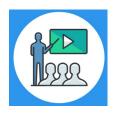

## **Module Overview**

Prior to this module, the Award File was completed and accepted by the Recipient. The Award Action Request process allows the Recipient to modify some Award stipulations, for example they may request an extension to the Award closeout date.

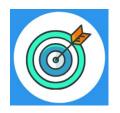

## **Module Objectives**

Upon completion of this module, students will be able to:

- Understand the Award Action Request Process Map
- Complete entering an Award Action Request
- Understand when an AAR results in an amendment

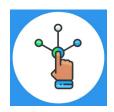

## Award Action Request (AAR) Process Map

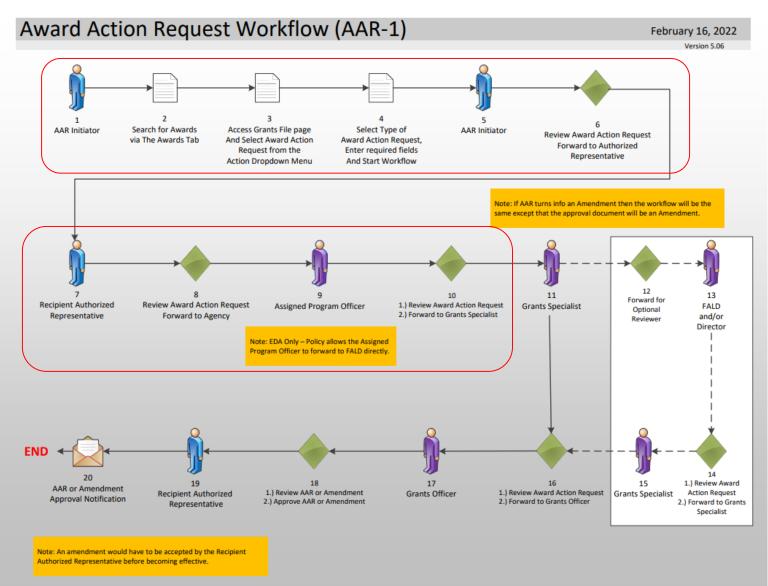

### Corresponding Video

Hands on activity for this Module starts here. You will be completing steps 1 - 10.

To begin, access the Grants Online Training site.

The arep account represents a Recipient. Sign in with your *arepXX* account. The password is *gotremfeb23XX\$\$ Note: XX is your Student Number.* 

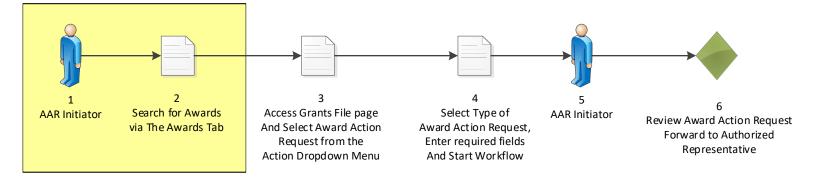

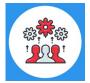

Note that a Recipient may submit an Award Action Request to officially notify the Program Office of the desire to use award funds in a manner other than what was specified in the original award document.

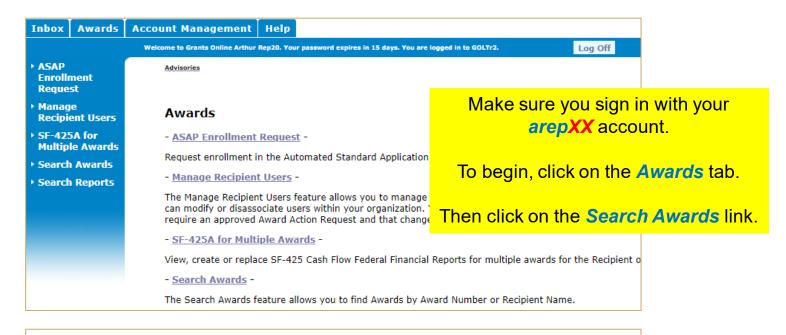

| Search Awards    |                |   |  |  |  |
|------------------|----------------|---|--|--|--|
| Award Number:    | NA21GOT9980049 |   |  |  |  |
| Recipient Name:  |                | - |  |  |  |
| DBA Name:        |                |   |  |  |  |
| Project Title:   |                |   |  |  |  |
| Award Status:    | Open 🖌         |   |  |  |  |
| PI-PD Last Name: |                |   |  |  |  |
|                  |                |   |  |  |  |

Search for the **Post Award assigned** to your Student Number. The Post Award Number chart is found before this module.

#### Search Reset

Please use the above fields to narrow down your search. Searches are not c Fields can be partially completed to get all matching results. Use % as wild

<sup>/ild</sup> Then click on the **Award Number** link.

#### Search Results

| One item found.1<br><u>Award Number</u> | <u>Org ID</u>  | <u>Recipient Name</u>                        | <u>DBA</u><br>Name |                                                          | <u>Status</u> | <u>Principal</u><br><u>Investigators-</u><br><u>Project</u><br>Directors |
|-----------------------------------------|----------------|----------------------------------------------|--------------------|----------------------------------------------------------|---------------|--------------------------------------------------------------------------|
| NA21GOT9980049                          | <u>2003017</u> | SCIENCE SYSTEMS<br>AND APPLICATIONS,<br>INC. |                    | GSTUDENT20 - Award for<br>POST-Award Training<br>Exercis | Accepted      | Arthur Rep20<br>(Lead), Arthur<br>Rep00                                  |

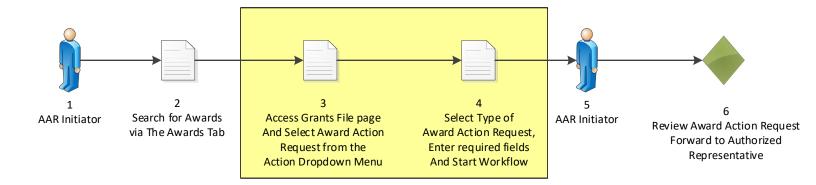

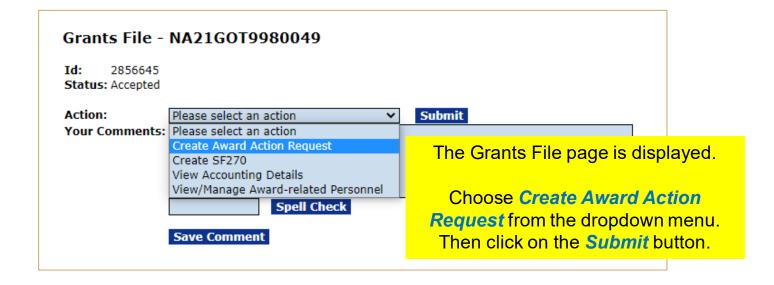

#### Award Action Request Index - NA21GOT9980060

| * No Cost Extension - Prior Approval Required                                                     | No Cost Extension - Prior Approval Waived (Research Terms and Conditions)                                 |
|---------------------------------------------------------------------------------------------------|----------------------------------------------------------------------------------------------------|
| Extension to Close Out                                                                            | <u>* Change in Scope</u>                                                                                  |
| Change in Principal Investigator/Project Director                                                 | Foreign Air Carrier for Travel                                                                            |
| Change in Key Person Specified in the Application                                                 | Disengagement for More Than 3 Months, or 25% Reduction by Project Director or PI                          |
| Satisfy Specific Conditions                                                                       | * Inclusion of Costs Requiring Prior Approval in Cost Principles                                          |
| <u>Transfer of Funds Budgeted for Participant Support Costs to Other Categories</u><br>of Expense | * Subaward, Transfer or Contract Out Work Under the Award if Not Described in the<br>Approved Application |
| <u>* Rebudget - Prior Approval Required</u>                                                       | Re-budget - Prior Approval Waived (Research Terms and Conditions)                                         |
| Pre-Award Costs More than 90 Days                                                                 | * Termination by Consent                                                                                  |
| Submit Additional Closeout Documents                                                              |                                                                                                    |
| <u>Other</u>                                                                                      |                                                                                                    |
| The Award Astic                                                                                   | Dequest Index name is displayed. The                                                                      |

The Award Action Request Index page is displayed. The student may choose any Award Action Request option.

The following instructions will be as per the video.

Click the Satisfy Specific Condition link.

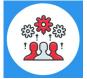

Note if there is an asterisk next to an item on the Award Action Request Index page, an amendment to the Award will automatically be created.

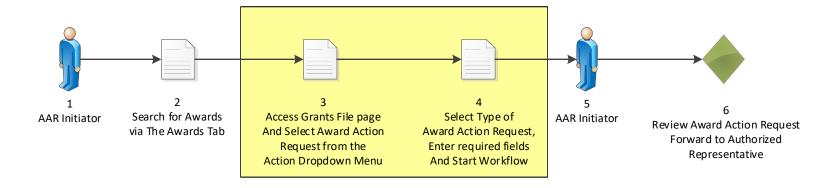

| Satisfy Specific Conditions - NA21GOT9980049                                                                                    |                                                   |  |  |  |  |  |
|----------------------------------------------------------------------------------------------------|---------------------------------------------------|--|--|--|--|--|
| Note: The Attachments link does not appear until the document is successfully saved.<br>Satisfy Specific Conditions<br>Guidance |                                                   |  |  |  |  |  |
| SAC Name*                                                                                                    | Training SAC for Satisfying Specific Conditions 🗸 |  |  |  |  |  |
| SAC Description                                                                                                    | Training SAC for Satisfying Specific Conditions   |  |  |  |  |  |
| Due Date                                                                                                    | 05/09/2021                                        |  |  |  |  |  |
| Justification*                                                                                                    | Please see attached document.                     |  |  |  |  |  |
|                                                                                                    | 30 / 4000 Spell Check                             |  |  |  |  |  |
|                                                                                                    |                                                   |  |  |  |  |  |

Save Cancel

The Satisfy Specific Conditions page is displayed.

From the SAC Name dropdown menu, pick a Specific Award Condition.

In the Justification box, enter the justification.

Then click the Save button.

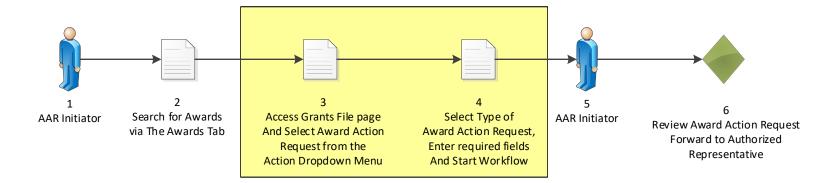

# Satisfy Specific Conditions - NA21GOT9980049 Attachments: No attachments. Add new Attachment: [±] Any changes to information on this page should be saved before adding or removing attachments. File name should be Large File Guidance Satisfy Specific Conditions Guidance SAC Name\* Training SAC for Satisfying Specific Conditions v Training SAC for Satisfying Specific Conditions SAC Description

|                    |                                         | li li li li li li li li li li li li li l                       |
|--------------------|-----------------------------------------|----------------------------------------------------------------|
| Due Date           | 05/09/2021                              |                                                                |
|                    | Please see attached document.           |                                                                |
| Justification*     |                                         |                                                                |
|                    | Spell Check                             | The Attachments section is now visible at the top of the page. |
| Award Action Reque | est Report                              | Click the Add new Attachment [+] link.                         |
| Save Save and Sta  | v will take a minute. You will have the | ne first task.                                                 |

| 1 2<br>AAR Initiator Search for Awards<br>via The Awards Tab                                        | 3<br>Access Grants File page<br>And Select Award Action<br>Request from the<br>Action Dropdown Menu | 4<br>Select Type<br>Award Action Re<br>Enter required<br>And Start Worl | equest,<br>fields      | 5<br>AR Initiato    | <sup>ır</sup> Re | 6<br>view Award Action Request<br>Forward to Authorized<br>Representative |
|----------------------------------------------------------------------------------------------------|----------------------------------------------------------------------------------------------------|-------------------------------------------------------------------------|------------------------|---------------------|------------------|---------------------------------------------------------------------------|
| Satisfy Specific Cond                                                                               | itions - NA21GOT99800                                                                               | 49                                                                      |                        |                     |                  |                                                                           |
| Attachments: No attachments. Add new Attachment: [_] Filename: * Choose File No                     | file chosen                                                                                         | C                                                                       | <mark>Click the</mark> | <mark>e Choc</mark> | ose Fil          | <mark>e button.</mark>                                                    |
| Description: *                                                                                      | Spell Check<br>ent                                                                                  |                                                                         |                        |                     |                  |                                                                           |
| Any changes to information on<br>Large File Guidance<br>Satisfy Specific Conditions                 | this page should be saved before a                                                                  | dding or remo                                                           |                        |                     |                  | ]                                                                         |
| Attachments:<br>No attachments.<br>Add new Attachment: [-]<br>Filename: * Choose File No file chose | ien.                                                                                                |                                                                         |                        |                     |                  |                                                                           |
| Description: *                                                                                      |                                                                                                    |                                                                         |                        |                     |                  |                                                                           |
| Open Spe                                                                                            | ll Chack                                                                                            |                                                                         |                        |                     | ×                |                                                                           |
| ← → × ↑ 🖹 > This PC > Doc                                                                           | uments                                                                                              | ٽ ~                                                                     | ,⊃ Search              | Documents           | e                | 5.                                                                        |
| Organize 🔻 New folder                                                                               |                                                                                                    | From                                                                    | the nav                | vigatio             | n wind           | ow, choose a                                                              |
| 🕹 Downloads 🖈 ^ Name                                                                                |                                                                                                    |                                                                         |                        | •                   |                  | the file name.                                                            |
| 🗄 Documents 🖈 🛛 🛍 OIG P                                                                             | rint Details.docx                                                                                   |                                                                         | //23/2014              |                     | Aicrosoft        |                                                                           |
|                                                                                                    | nment.docx                                                                                          |                                                                         | 7/23/2014              |                     | /icrosoft )      |                                                                           |
|                                                                                                    | ated Printing Cost - OIG and FPO Classes.docx<br>ecklist.docx                                       |                                                                         | 7/21/2014<br>6/24/2014 |                     | Aicrosoft \      |                                                                           |
|                                                                                                    | Document.docx                                                                                       |                                                                         | 6/23/2014              |                     | /icrosoft \      |                                                                           |
| = 11131 C                                                                                           | ver Instructions.docx                                                                               |                                                                         | 5/19/2014              |                     | /icrosoft \      |                                                                           |
|                                                                                                    | ess Report.docx                                                                                     |                                                                         | 4/2/2014 3             | :32 PM N            | Aicrosoft        |                                                                           |
| Documents                                                                                           | Reference Guides                                                                                    |                                                                         | 4/14/2021              |                     | ile folder       |                                                                           |
| Admir                                                                                               | ۱<br>                                                                                               |                                                                         | 4/12/2021              | 2:24 PM F           | ile folder 🗸     |                                                                           |
|                                                                                                    |                                                                                                    |                                                                         |                        |                     | >                |                                                                           |
| File name: Attach                                                                                   | ment.docx                                                                                           | ~                                                                       | All Files (*.*)        | )                   | ~                |                                                                           |
|                                                                                                    |                                                                                                    |                                                                         | Open                   | Ca                  | incel            |                                                                           |
| Justification*                                                                                      |                                                                                                    |                                                                         |                        |                     |                  | 125                                                                       |

|                                                                                                    | 2<br>arch for Awards<br>The Awards Tab                                                                                                    | 3<br>Access Grants F<br>And Select Awa<br>Request from<br>Action Dropdov                                                   | rd Action<br>n the            | 4<br>Select Type of<br>Award Action Request,<br>Enter required fields<br>And Start Workflow | 5<br>AAR Initiator            | 6<br>Review Award Action Reque<br>Forward to Authorized<br>Representative |
|----------------------------------------------------------------------------------------------------|----------------------------------------------------------------------------------------------------|----------------------------------------------------------------------------------------------------|-------------------------------|---------------------------------------------------------------------------------------------|-------------------------------|---------------------------------------------------------------------------|
| Satisfy Spe                                                                                                    | cific Condition                                                                                                    | ns - NA21GOT9                                                                                                    | 980049                        |                                                                                             |                               |                                                                           |
| 🗅 <u>Attachment</u>                                                                                                    | <u>'s:</u>                                                                                                    |                                                                                                    |                               |                                                                                             |                               |                                                                           |
| _                                                                                                    |                                                                                                    |                                                                                                    |                               |                                                                                             | escription b<br>cription of t | box, enter a<br>he file.                                                  |
| Description: *                                                                                                    | ittaciment descriptio                                                                                                    |                                                                                                    |                               | Click the S                                                                                 | ave Attacl                    | hment button.                                                             |
|                                                                                                    | 4 / 1000 Sp<br>Save Attachment                                                                                                    | ell Check                                                                                                    |                               |                                                                                             |                               |                                                                           |
| Satisfy Spec                                                                                                    |                                                                                                    | - NA21GOT998                                                                                                    | 80049                         |                                                                                             |                               |                                                                           |
| Attachments     Name     Attachment.docx     Download All                                                                                                    | :<br>Short Description<br>Attachment descriptio<br>Large File Guidanc                                                                               | Created Date<br>n. 04/14/2021 02:28:                                                                                       | Remove                        |                                                                                             |                               |                                                                           |
| Attachments          Name         Attachment.docx         Download All         Add new Attachmer         Any changes to initial                                                                                                    | Short Description<br>Attachment descriptio<br>Large File Guidanc<br>ent: [±]<br>formation on this pag                                               | Created Date<br>n. 04/14/2021 02:28:<br>e                                                                                  | Remove<br>58 PM <u>Remove</u> | ving attachments. File nam                                                                  | e should be                   |                                                                           |
| Attachments Name Attachment.docx Download All Add new Attachment                                                                                                    | Short Description<br>Attachment descriptio<br>Large File Guidanc<br>ent: [±]<br>formation on this pag                                               | Created Date<br>n. 04/14/2021 02:28:<br>e                                                                                  | Remove<br>58 PM <u>Remove</u> | ving attachments. File nam                                                                  | e should be                   |                                                                           |
| <ul> <li>Attachments</li> <li>Name</li> <li>Attachment.docx</li> <li>Download All</li> <li>Add new Attachmer</li> <li>Any changes to inition</li> <li>Satisfy Specific</li> </ul>                                                                                                    | Short Description Attachment descriptio Large File Guidanc ent: [±] formation on this pag Conditions Training SAC for                               | Created Date<br>n. 04/14/2021 02:28:<br>e                                                                                  | Remove                        | ving attachments. File nam                                                                  | e should be                   |                                                                           |
| Attachments   Name   Attachment.docx   Download All   Add new Attachment   Add new Attachment   Add new Attachment   Satisfy Specific   Guidance                                                                                                    | Short Description Attachment descriptio Large File Guidanc ent: [±] formation on this pag Conditions Training SAC for                               | Created Date<br>n. 04/14/2021 02:28:<br>e should be saved befor<br>Satisfying Specific Co                                  | Remove                        | ving attachments. File nam                                                                  | e should be                   |                                                                           |
| Attachments Name Attachment.docx Download All Add new Attachme Any changes to initial Satisfy Specific Guidance SAC Name*                                                                                                    | Short Description Attachment descriptio Large File Guidanc ent: [±] formation on this pag Conditions Training SAC for                               | Created Date<br>n. 04/14/2021 02:28:<br>e<br>e should be saved befor<br>Satisfying Specific Cor<br>Satisfying Specific Cor | Remove                        | ving attachments. File nam                                                                  | e should be                   |                                                                           |
| Attachments          Name       Attachment.docx         Attachment.docx       Download All         Download All       Add new Attachmer         Add new Attachmer       Any changes to init         Satisfy Specific       Guidance         SAC Name*       SAC Description                         | Short Description Attachment description Large File Guidance ent: [±] formation on this pag Conditions Training SAC for Training SAC for 05/09/2021 | Created Date<br>n. 04/14/2021 02:28:<br>e<br>e should be saved befor<br>Satisfying Specific Cor<br>Satisfying Specific Cor | Remove                        | ving attachments. File nam                                                                  | e should be                   |                                                                           |
| Attachments          Name       Attachment.docx         Attachment.docx       Download All         Download All       Add new Attachment.docx         Add new Attachmed.any changes to init       Satisfy Specific Guidance         SAC Name*       SAC Description         Due Date       Due Date | Short Description Attachment description Large File Guidance ent: [±] formation on this pag Conditions Training SAC for Training SAC for 05/09/2021 | Created Date<br>n. 04/14/2021 02:28:<br>e<br>e should be saved befor<br>Satisfying Specific Cor<br>Satisfying Specific Cor | Remove                        |                                                                                             |                               | tart Workflow                                                             |

Note: Starting workflow will take a minute. You will have the first task.

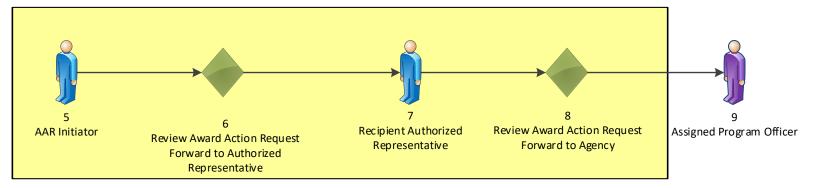

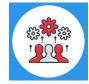

Note: Only an Authorized Representative can forward an Award Action Request to the Agency.

#### Award Action Request - NA21GOT9980049

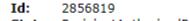

Status: RecipientAuthorizedRepresentativeActions - Not Started

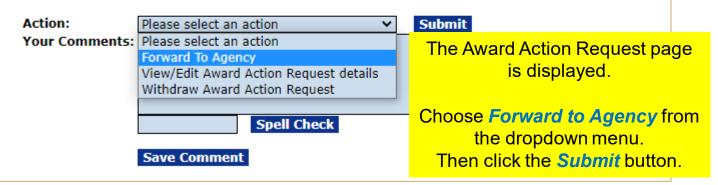

Log off as the Authorized Representative.

Log on as the Federal Program Officer. Sign in with your *gstudentXX* account. The password is *gotremfeb23XX\$\$* 

> Click on the *Inbox* tab. Then click on the *Tasks* link.

#### Your Tasks

| All         | ment Type<br>ns found, dis                      | Status Open  playing all items.1 | Apply                 | y Filter >>                    |                                      |                                                                      |
|-------------|-------------------------------------------------|----------------------------------|-----------------------|--------------------------------|--------------------------------------|----------------------------------------------------------------------|
| View        | r <u>Task</u><br><u>Received</u><br><u>Date</u> |                                  | <u>Task</u><br>Status | <u>Task Name</u>               | Project Title                        | Federal Id                                                           |
| <u>View</u> | 04/14/2021                                      | NA21GOT9980049                   |                       | Review Award<br>Action Request | GSTUDENT2<br>POST-Award<br>Exercises | Click the View link for the Review 856<br>Award Action Request task. |

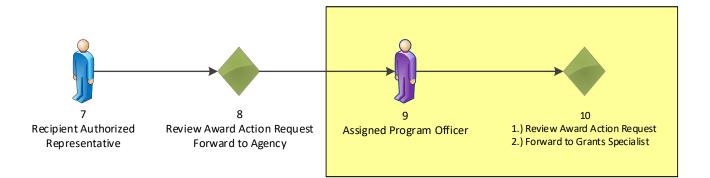

#### Award Action Request - NA21GOT9980049

Id: 2856819

Status: ProgramOfficerActions - Not Started

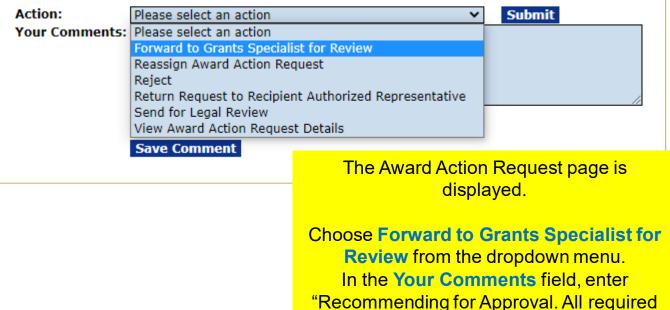

documentation is attached."

Then click the Submit button.

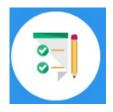

This completes the hands on activity for this Module. Please complete the assessment questions.

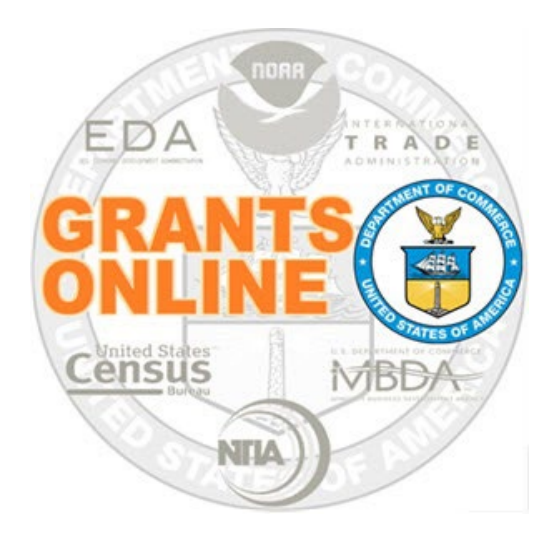

# **Grants Online Training**

# Performance Progress Report & Federal Financial Report Processing

Module #11

February 2023

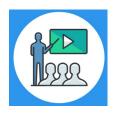

## **Module Overview**

Prior to this module, the Award File was completed and accepted by the Recipient. The reporting requirements were specified in the Award's Terms and Conditions and agreed to by the Recipient when accepting the Award. This module will cover how the Recipient can complete the Performance Progress Report and the Federal Financial Report.

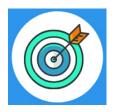

## **Module Objectives**

Upon completion of this module, students will be able to:

- Understand the PPR and FFR Process Maps
- Complete entering a Performance Progress Report
- Complete entering a Federal Financial Report

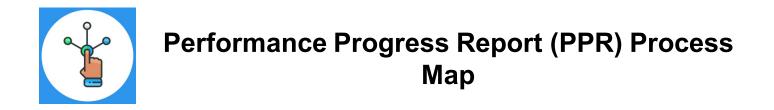

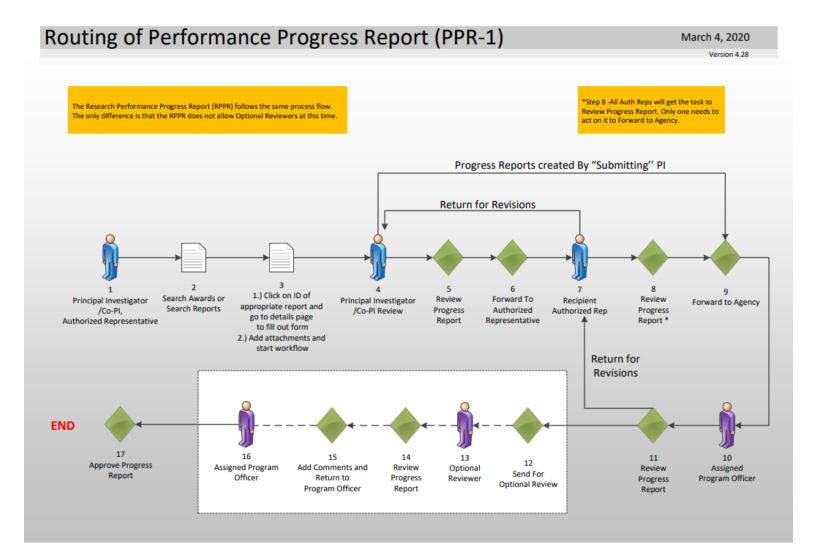

### Corresponding Video

Hands on activity for this Module starts here.

To begin, access the Grants Online Training site.

The arep account represents a Recipient. Sign in with your **arepXX** account. The password is **gotremfeb23XX\$\$ Note: XX is your Student Number.** 

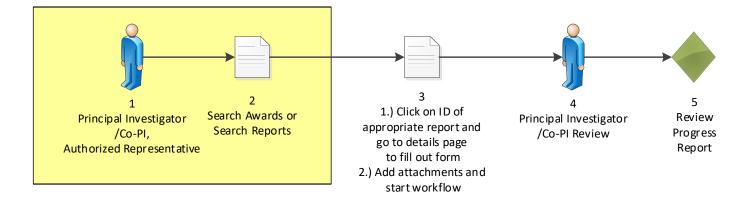

| Inbox                                 | Awards                                                                                                    | Account Management Help                                                                               |                                                        |  |  |  |  |  |
|---------------------------------------|----------------------------------------------------------------------------------------------------|----------------------------------------------------------------------------------------------------|--------------------------------------------------------|--|--|--|--|--|
|                                       |                                                                                                    | Welcome to Grants Online Arthur Rep20. Your password expires in 15 d                                  | ays. You are logged in to GOLTr2.                      |  |  |  |  |  |
| ASAP<br>Enrolli                       |                                                                                                    | Advisories                                                                                            |                                                        |  |  |  |  |  |
| Reque                                 | st                                                                                                    |                                                                                                    | Make sure you sign in as a Recipient                   |  |  |  |  |  |
| <ul> <li>Manag<br/>Recipie</li> </ul> | je<br>ent Users                                                                                            | Awards                                                                                                | with your <b>arepXX</b> account.                       |  |  |  |  |  |
| → SF-425<br>Multip                    | 5A for<br>le Awards                                                                                        | - ASAP Enrollment Request -                                                                           |                                                        |  |  |  |  |  |
|                                       | n Awards                                                                                                   | Request enrollment in the Automated Standard A                                                        | To begin, click on the Awards tab.                     |  |  |  |  |  |
| • Search                              | n Reports                                                                                                  | - <u>Manage Recipient Users</u> -                                                                     |                                                        |  |  |  |  |  |
|                                       |                                                                                                    | The Manage Recipient Users feature allows you to<br>can modify or disassociate users within your orga |                                                        |  |  |  |  |  |
|                                       |                                                                                                    | require an approved Award Action Request and the                                                      | nat changes to Key Personnel may require an Approved A |  |  |  |  |  |
|                                       |                                                                                                    | - SF-425A for Multiple Awards -                                                                       |                                                        |  |  |  |  |  |
|                                       | View, create or replace SF-425 Cash Flow Federal Financial Reports for multiple awards for the Recipient o |                                                                                                    |                                                        |  |  |  |  |  |
|                                       |                                                                                                    | - <u>Search Awards</u> -                                                                              |                                                        |  |  |  |  |  |
|                                       |                                                                                                    | The Search Awards feature allows you to find Aw                                                       | ards by Award Number or Recipient Name.                |  |  |  |  |  |

| Search Awards                                                                                                    |   |                        |                    |
|----------------------------------------------------------------------------------------------------|---|------------------------|--------------------|
| Award Number: NA21GOT9980049                                                                                                    |   |                        |                    |
| Recipient Name:                                                                                                    |   |                        |                    |
| DBA Name:                                                                                                    | 0 | earch for the Doot Aw  |                    |
| Project Title:                                                                                                    |   | earch for the Post Awa | <b>U</b>           |
| Award Status: Open 🗸                                                                                                    | t | o your Student Numb    | per. The Post      |
| PI-PD Last Name:                                                                                                    |   | Award Number chart is  | found at the       |
| Search Reset                                                                                                    | , | start of the Post Awa  |                    |
| Please use the above fields to narrow down your search. Searches are not of Fields can be partially completed to get all matching results. Use % as wild |   | nen click on the Award | <b>Number</b> link |
| Search Results                                                                                                    |   | ion shok on the Andra  | Turno Crimita.     |
| One item found.1                                                                                                    |   |                        |                    |

| <u>Award Number</u> | <u>Org ID</u> | <u>Recipient Name</u>                        | <u>DBA</u><br>Name |                                                          | <br><u>Principal</u><br><u>Investigators-</u><br><u>Project</u><br><u>Directors</u> |
|---------------------|---------------|----------------------------------------------|--------------------|----------------------------------------------------------|-------------------------------------------------------------------------------------|
| NA21GOT9980049      | 2003017       | SCIENCE SYSTEMS<br>AND APPLICATIONS,<br>INC. |                    | GSTUDENT20 - Award for<br>POST-Award Training<br>Exercis | Arthur Rep20<br>(Lead), Arthur<br>Rep00                                             |

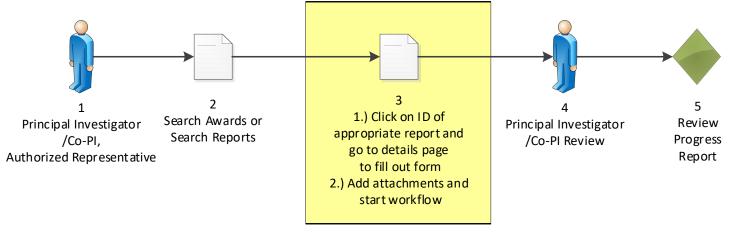

|                                          |                   |                                                                         |                    |                       |                           |                           | -                     |
|------------------------------------------|-------------------|-------------------------------------------------------------------------|--------------------|-----------------------|---------------------------|---------------------------|-----------------------|
| Grants File                              | e - NA21          | GOT9980049                                                              |                    |                       |                           |                           |                       |
| Id: 285664                               | 45                |                                                                         |                    |                       |                           |                           |                       |
| Status: Accepte                          | ed                |                                                                         |                    |                       |                           |                           |                       |
| Action:                                  | Please s          | select an action                                                        | <b>~</b> 1         | The Gra               | <mark>nts File</mark>     | page is di                | splaye                |
| Your Commen                              |                   |                                                                         |                    |                       |                           |                           |                       |
|                                          |                   |                                                                         |                    | Scroll c              | lown to                   | the botton                | <mark>i of the</mark> |
|                                          |                   |                                                                         |                    |                       | SC                        | reen.                     |                       |
|                                          |                   | Spell Check                                                             |                    |                       |                           | //                        |                       |
|                                          |                   |                                                                         |                    |                       |                           |                           |                       |
|                                          | Save C            | Comment                                                                 |                    |                       |                           |                           |                       |
|                                          |                   |                                                                         |                    |                       |                           |                           |                       |
|                                          |                   |                                                                         |                    |                       |                           |                           |                       |
|                                          |                   |                                                                         |                    |                       |                           |                           | ]                     |
| Sub Documents                            |                   |                                                                         |                    |                       |                           |                           |                       |
| <u> Type</u>                             | ID I              | <u>Fitle</u>                                                            | <u>Status</u>      | <u>Status</u><br>Date | <u>Federal</u><br>Funding | <u>Non-</u><br>Federal    |                       |
|                                          |                   |                                                                         |                    |                       |                           | <b>Funding</b>            |                       |
| Award Package                            |                   | GSTUDENT20 - Award for POST-<br>Award Training Exercis                  | Accepted           | 04/14/2021            | \$10,000.00               | 0\$10,000.00              |                       |
| Specific Award<br>Condition Report       | <u>2856651</u> S  | Specific Award Condition Report                                         |                    |                       | \$0.00                    | \$0.00                    |                       |
| Award File 0                             |                   | GSTUDENT20 - Award for POST-                                            | Accepted           | 03/10/2021            | \$5,000.00                | \$5,000.00                |                       |
| Export options: Exc                      |                   | Award Training Exercis                                                  |                    |                       |                           |                           |                       |
| Associated Docu                          |                   |                                                                         |                    |                       |                           |                           |                       |
|                                          |                   |                                                                         |                    |                       |                           |                           |                       |
| Type<br>Award Action Requ                | ID<br>est 2856819 | Title         Stat           9 Satisfy Specific Conditions         Prog |                    | rActions - No         |                           | Status Date<br>)4/14/2021 |                       |
| Export options: Exc                      |                   |                                                                         |                    |                       |                           | .,                        |                       |
| Financial Report                         | s                 |                                                                         |                    | The last              | section                   | l of the pag              | <mark>je is th</mark> |
| <u>Type</u>                              |                   | ID Period F                                                             | Perio              | Prog                  | gress Ro                  | eports sect               | ion.                  |
|                                          | 110               | <u>Start</u> E                                                          | End                |                       |                           |                           |                       |
| SF-425: Federal Fir                      | nancial Repo      | ort - Cash Flow <u>2856822</u> 0                                        | <sup>03/31</sup> ( | Click on              | the Per                   | <mark>formance l</mark>   | <sup>2</sup> rogres   |
| Export options: Exc                      | <u>cel</u>        |                                                                         |                    |                       | Repo                      | rt ID link.               | Ū                     |
| Progress Report                          | 5                 |                                                                         |                    |                       |                           |                           |                       |
| <u>Type</u>                              |                   | ID Period Sta                                                           | rt Period          | I End Due I           | Date Sta                  | tus                       |                       |
| Performance Progre                       | •                 | <u>2856820</u> 10/01/2020                                               | ) 12/31/           | /2020 01/30           | /2021 Deli                | nquent                    |                       |
| Research Performa<br>Export options: Exc | -                 | s Report <u>2856821</u> 01/01/2021                                      | . 03/31/           | /2021 04/30           | /2021 Not                 | Delinquent                | 1                     |

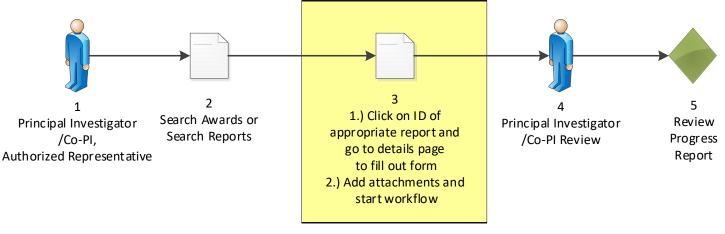

#### Performance Progress Report - NA21GOT9980049

Id: 2856820 Status: Delinquent

Go to Performance Progress Report Details Page >>

The Performance Progress Report page is displayed.

This document currently has no tasks assigned to you 🦻

Click on the Go to Performance Progress Report Details Page link.

#### Performance Progress Report - NA21GOT9980049

#### Attachments:

No attachments.

Add new Attachment: [+] Any changes to information on this page should be saved before adding or rev Large File Guidance

#### Use the "Add new Attachment: [+]" link to attach the report.

Clarifying comments:

The Performance Progress Report detail page is displayed.

Click on the Add new Attachment: [+] link.

Spell Check

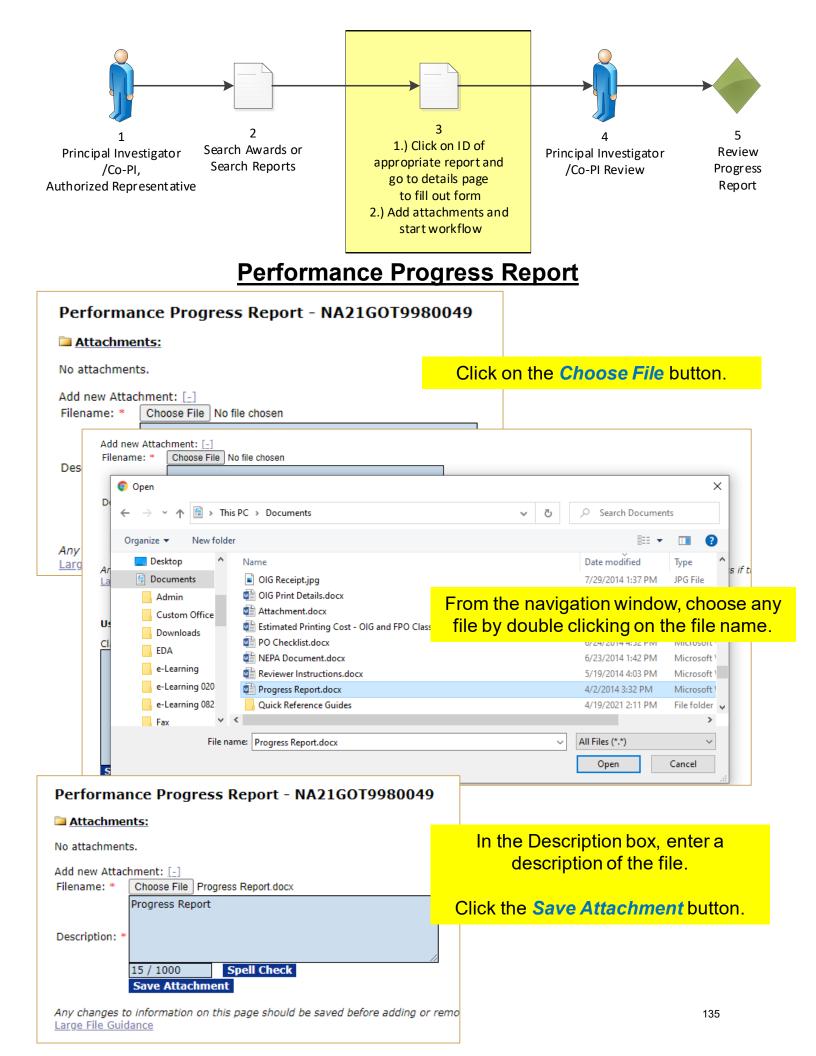

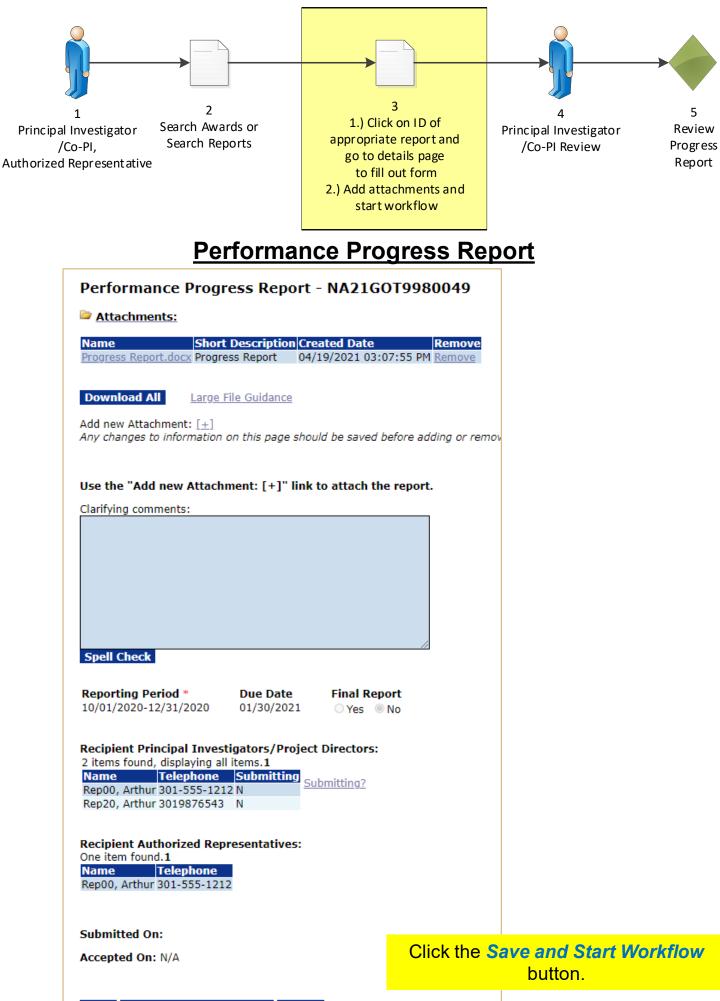

Save Save and Start Workflow Cancel

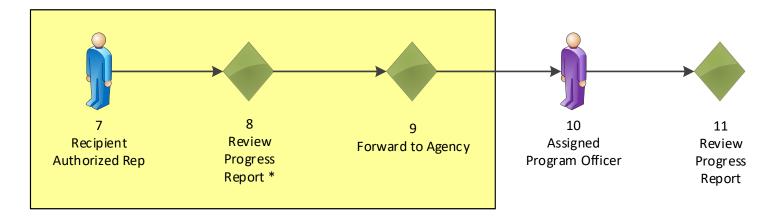

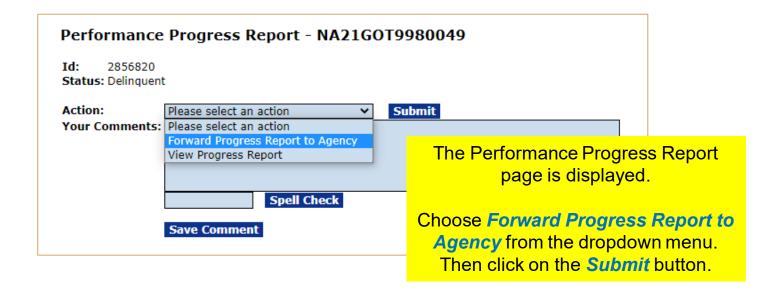

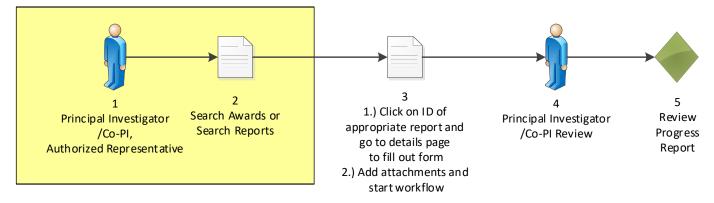

#### Search Awards

| Award Number:    | NA21GOT9980049 |
|------------------|----------------|
| Recipient Name:  |                |
| DBA Name:        |                |
| Project Title:   |                |
| Award Status:    | Open 🖌         |
| PI-PD Last Name: |                |

#### Search Reset

Please use the above fields to narrow down your search. Searches are not case-s Fields can be partially completed to get all matching results. Use % as wildcard in

#### Search Results

| One item found.1<br>Award Number | <u>Org ID</u> | <u>Recipient Name</u>                        | <u>DBA</u><br><u>Name</u> | Project Title                                            | Then click on the                                             | e 🖊 |
|----------------------------------|---------------|----------------------------------------------|---------------------------|----------------------------------------------------------|---------------------------------------------------------------|-----|
| NA21GOT9980049                   | 2003017       | SCIENCE SYSTEMS<br>AND APPLICATIONS,<br>INC. |                           | GSTUDENT20 - Award for<br>POST-Award Training<br>Exercis | Directors<br>Accepted Arthur Rep20<br>(Lead), Arthur<br>Rep00 |     |

#### Sub Documents

| <u>Type</u>                        | <u>ID</u>      | <u>Title</u>                                           | <u>Status</u> |            | Funding     | <u>Non-</u><br>Federal<br>Funding |
|------------------------------------|----------------|--------------------------------------------------------|---------------|------------|-------------|-----------------------------------|
| Award Package                      |                | GSTUDENT20 - Award for POST-<br>Award Training Exercis | Accepted      | 04/19/2021 | \$10,000.00 | \$10,000.00                       |
| Specific Award<br>Condition Report | <u>2856651</u> | Specific Award Condition Report                        |               |            | \$0.00      | \$0.00                            |
| Award File 0                       |                | GSTUDENT20 - Award for POST-<br>Award Training Exercis | Accepted      | 03/10/2021 | \$5,000.00  | \$5,000.00                        |

Export options: Excel

#### Associated Documents

 Type
 ID
 Title
 Status

 Award Action Request
 2856819
 Satisfy Specific Conditions
 ProgramOfficerActio

 Export options:
 Excel
 Satisfy Specific Conditions
 Satisfy Specific Conditions
 Satisfy Specific Conditions

#### **Financial Reports**

| <u>Type</u>                                  | ID             | Period | Period     | Due  |
|----------------------------------------------|----------------|--------|------------|------|
|                                              |                | Start  | End        |      |
| SF-425: Federal Financial Report - Cash Flow | <u>2856822</u> |        | 03/31/2021 | 04/3 |
|                                              |                |        |            |      |

Export options: Excel

#### Progress Reports

| <u>Type</u>                          | ID      | Period Start | Period End | Due Date   | <u>Status</u>  |
|--------------------------------------|---------|--------------|------------|------------|----------------|
| Performance Progress Report          | 2856820 | 10/01/2020   | 12/31/2020 | 01/30/2021 | Submitted      |
| Research Performance Progress Report | 2856821 | 01/01/2021   | 03/31/2021 | 04/30/2021 | Not Delinguent |
| Export options: Excel                |         |              |            |            |                |

Click on the **Awards** tab.

Then click on the Search Awards link.

Search for the **Post Award assigned to your Student Number**. The Post Award Number chart is found at the start of the Post Award section.

#### Then click on the **Award Number** link.

The last section of the page is the Progress Reports section.

Click on the Research Performance Progress Report *ID* link.

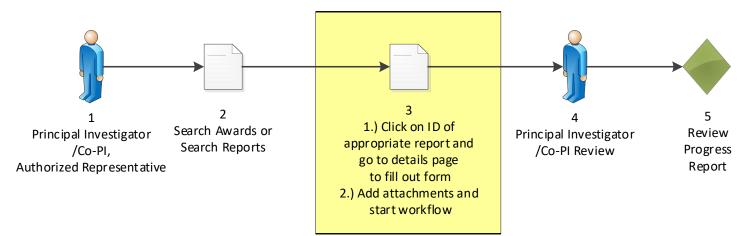

#### Research Performance Progress Report - NA21GOT9980049

Id: 2856821 Status: Not Delinguent

-

Go to Research Performance Progress Report Details Page

This document currently has no tasks assigned to you.

The Research Performance Progress Report page is displayed.

Click on the Go to Research Performance Progress Report Details Page link.

| Attachments:                               |                                                                        |                                     |
|--------------------------------------------|------------------------------------------------------------------------|-------------------------------------|
| RESEARCH                                   | DEPARTMENT OF COMMERCE<br>PERFORMANCE PROGRESS REPORT<br>RPPR Guidance | (RPPR)                              |
| AWARD INFORMATION                          | Award Action Request Guidance                                          |                                     |
| 1. Federal Agency:                         | 2. Federal Award Number:                                               |                                     |
| Department of Commerce / NOAA              | NA21GOT9980049                                                         |                                     |
|                                            |                                                                        |                                     |
| 3. Project Title                           |                                                                        |                                     |
| GSTUDENT20 - Award for POST-Award Train    | ing Exercises                                                          |                                     |
| 4. Award Period of Performance Start Date: | 5. Award Period of Performance                                         | End Date:                           |
| October 01, 2020                           | September 30, 2022                                                     | 2                                   |
| PRINCIPAL INVESTIGATOR/PROJECT DIRECTOR    | R                                                                      |                                     |
| 6. Last Name and Suffix:                   | 7. First and Middle Name:                                              |                                     |
| Rep20                                      | Arthur                                                                 |                                     |
| 8. Title:                                  |                                                                        | The Research Performance Progress   |
| 9. Email:                                  | 10. Phone Number                                                       | Report detail page is displayed.    |
| arep20@n.gov                               | 3019876543                                                             | Fill out all fields that have a red |
| AUTHORIZING OFFICIAL                       |                                                                        | Fill out all fields that have a red |
| 11. Last Name and Suffix:                  | 12. First and Middle Name:                                             | asterisk *.                         |
| Rep20                                      | Arthur                                                                 |                                     |
| 13. Title:                                 |                                                                        |                                     |
| 14. Email:                                 | 15. Phone Number                                                       |                                     |
| arep20@n.gov                               | 3019876543                                                             |                                     |
| REPORTING INFORMATION                      |                                                                        |                                     |
| Signature of Submitting Official:          |                                                                        | 139                                 |

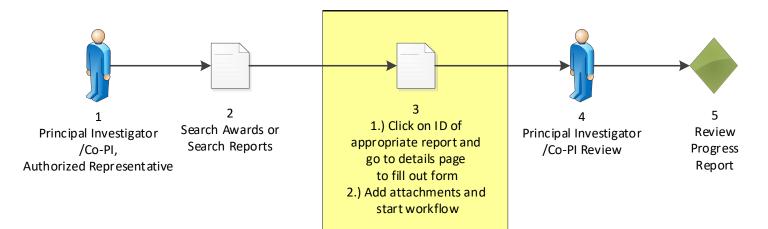

| Spell Check                                                                                                    |                                                                   |  |  |
|----------------------------------------------------------------------------------------------------|-------------------------------------------------------------------|--|--|
| 48. Significant changes in use or care of human subjects, vertebrate animals, biohazards, and/or select agents*                 |                                                                   |  |  |
| Nothing to Report 🗹                                                                                                    |                                                                   |  |  |
|                                                                                                    | //                                                                |  |  |
| Spell Check                                                                                                    |                                                                   |  |  |
| 49. Change of primary performance site location from that originally proposed*                                                  |                                                                   |  |  |
| Nothing to Report 🗹                                                                                                    |                                                                   |  |  |
|                                                                                                    |                                                                   |  |  |
| Spell Check                                                                                                    |                                                                   |  |  |
| PROJECT OUTCOMES Guidance                                                                                                    |                                                                   |  |  |
| 50. What were the outcomes of the award?*                                                                                       |                                                                   |  |  |
| Outcome is documented here.                                                                                                    | Once all required fields<br>filled out, click the <mark>Sa</mark> |  |  |
| 28 / 4000 Spell Check                                                                                                    |                                                                   |  |  |
|                                                                                                    |                                                                   |  |  |
| This form is not validated and cannot be forwarded to the Federal Agency. Clicking the Save button will show validation issues. |                                                                   |  |  |

Save Cancel Print

| Spell Check                                                                    |                                   |              |
|--------------------------------------------------------------------------------|-----------------------------------|--------------|
| 49. Change of primary performance site location from that originally proposed* |                                   |              |
| Nothing to Report                                                              |                                   |              |
| PROJECT OUTCOMES Guidance                                                      |                                   |              |
| 50. What were the outcomes of the award?*                                      |                                   |              |
| Outcome is documented here. Spell Check                                        | Click the Save and Sta<br>button. | art Workflow |
| Save Save and Start Workflow Cancel Print                                      |                                   |              |

n

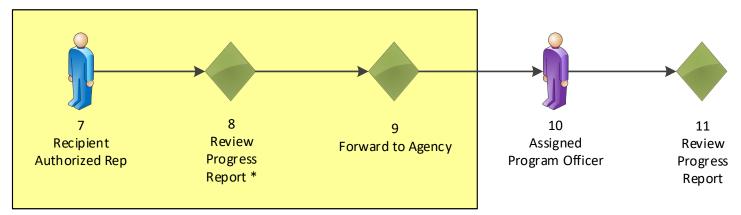

| Research Performance Progress Report - NA21GOT9980049<br>Id: 2856821<br>Status: Not Delinquent |                                                                                                    |                                                                                                  |  |  |
|------------------------------------------------------------------------------------------------|----------------------------------------------------------------------------------------------------|--------------------------------------------------------------------------------------------------|--|--|
| Action:<br>Your Comments:                                                                      | Please select an action<br>Please select an action<br>Forward Progress Report to Agency<br>View Progress Report | Submit<br>The Research Performance Progress                                                      |  |  |
|                                                                                                | Save Comment                                                                                                    | Report page is displayed.<br>Choose Forward Progress Report to<br>Agency from the dropdown menu. |  |  |
|                                                                                                |                                                                                                    | Choose Forward Progress Report to                                                                |  |  |

## Federal Financial Report (FFR #1) Process Map

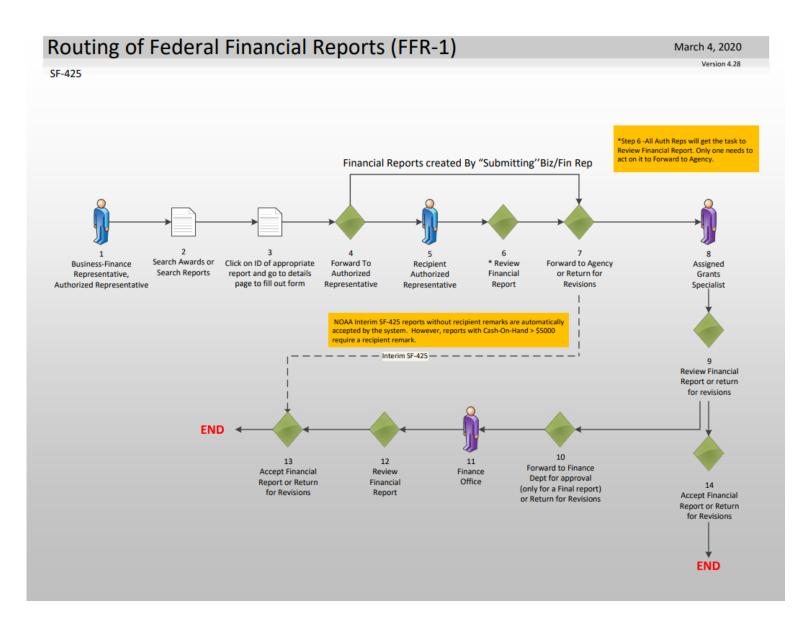

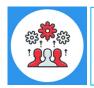

NOAA uses a modified SF-425 interim report called a "Cash Flow" report. It does not contain all of the data fields of a Full SF-425. For the Final Report NOAA does use a Full SF-425.

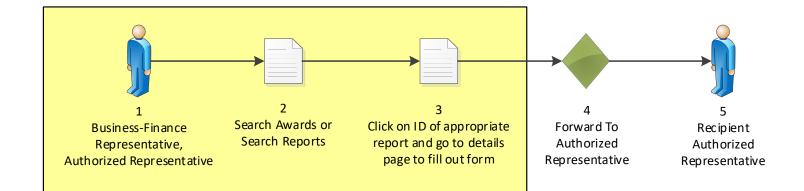

## Federal Financial Report

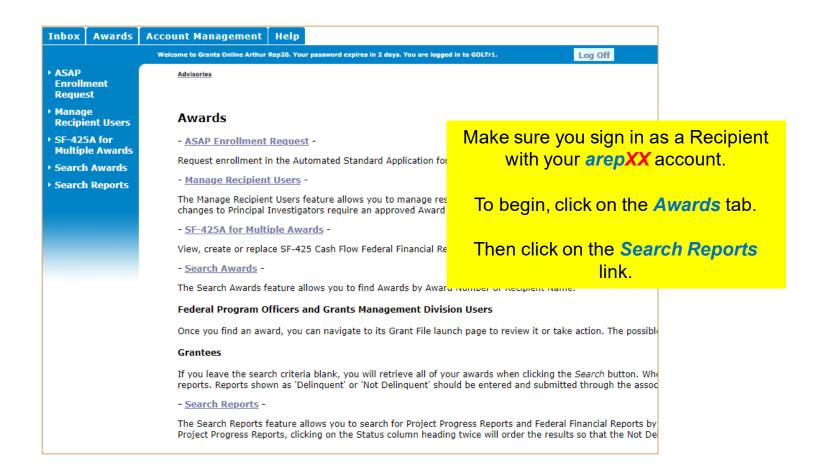

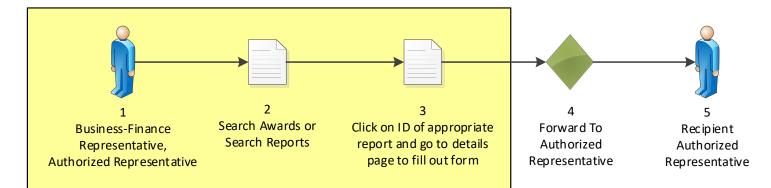

## **Federal Financial Report**

| Inbox                                                    | Awards                                                                                                | Account Management Help                                                                                                    |                                                                                                    |                                             |  |  |  |
|----------------------------------------------------------|----------------------------------------------------------------------------------------------------|----------------------------------------------------------------------------------------------------|----------------------------------------------------------------------------------------------------|---------------------------------------------|--|--|--|
|                                                          | Welcome to Grants Online Arthur Rep20. Your password expires in 10 days. You are logged in to GOLTr2. |                                                                                                    |                                                                                                    |                                             |  |  |  |
| <ul> <li>ASAP</li> <li>Enrolli</li> <li>Reque</li> </ul> |                                                                                                    | Advisories >> Search Awards >> Grants File - NA21GOT9980049 >> Research Performance Progress Report - NA21GOT9980049 >> Tasks >> Performance Progre |                                                                                                    |                                             |  |  |  |
| Manag<br>Recipie                                         | je<br>ent Users                                                                                       | Search Financial and Project Progress Reports                                                                                                    |                                                                                                    |                                             |  |  |  |
| > SF-42<br>Multip                                        | 5A for<br>le Awards                                                                                   | Award Number :                                                                                                    | NA21GOT9980049                                                                                                    |                                             |  |  |  |
|                                                          | n Awards                                                                                              | Recipient Name :                                                                                                    |                                                                                                    |                                             |  |  |  |
| Search                                                   | 1 Reports                                                                                             | DBA Name :                                                                                                    |                                                                                                    |                                             |  |  |  |
|                                                          |                                                                                                    | Report Period Start Date Range :                                                                                                    | -                                                                                                    | ✓ Include reports with no Start Date(SF425) |  |  |  |
|                                                          |                                                                                                    | Report Period End Date Range :                                                                                                    | -                                                                                                    | □ Include reports with no End Date(SF270)   |  |  |  |
|                                                          |                                                                                                    | Program Officer Name :<br>(First Name or Last Name)                                                                                                 |                                                                                                    | Search for the Post Award assigned          |  |  |  |
|                                                          |                                                                                                    | Report Type :                                                                                                    | <ul> <li>Progress Reports</li> <li>Financial Reports</li> <li>SF270 Reports</li> <li>All Reports</li> </ul>                                                                                                    | Award Number chart is found at the          |  |  |  |
|                                                          |                                                                                                    | Report Status :                                                                                                    | Status : Submitted (not yet Acc<br>Accepted<br>All Reports<br>Status : Submitted (not yet Acc<br>Accepted<br>All Reports<br>Status : Submitted (not yet Acc<br>Accepted<br>Status : Submitted (not yet Acc<br>Accepted<br>Status : Submitted (not yet Acc<br>Accepted<br>Status : Submitted (not yet Acc<br>Check the Include report with no Start |                                             |  |  |  |
| Search Reset                                             |                                                                                                    |                                                                                                    | Date (SF425) checkbox.                                                                                                    |                                             |  |  |  |
|                                                          |                                                                                                    | Search Report Results                                                                                                    |                                                                                                    |                                             |  |  |  |
|                                                          | Report radio bu                                                                                       |                                                                                                    | Report Type: Select the Financial<br>Report radio button.                                                                                                    |                                             |  |  |  |
|                                                          |                                                                                                    | <u>SF-425:</u> NA21GOT9980049<br>Federal<br>Financial<br>Report -<br>Cash                                                                           | Click the Search button.                                                                                                    |                                             |  |  |  |
|                                                          |                                                                                                    | Flow<br>Export options: Excel Then click on the SF-425 Federa                                                                                       |                                                                                                    |                                             |  |  |  |
|                                                          |                                                                                                    |                                                                                                    |                                                                                                    | Financial Report- Cash Flow link.           |  |  |  |

#### SF-425: Federal Financial Report - Cash Flow - NA21G0T9980049

Id: 2856822 Status: Not Delinquent

Go to SF-425: Federal Financial Report - Cash Flow Details Page >

Click the Go to SF-425: Federal Financial Report – Cash Flow Details Page > link.

This document currently has no tasks assigned to you.

| 1<br>Business-Finance<br>Representative,<br>Authorized Representative | 2<br>Search Awards or<br>Search Reports | 3<br>Click on ID of appropriate<br>report and go to details<br>page to fill out form | 4<br>Forward To<br>Authorized<br>Representative | 5<br>Recipient<br>Authorized<br>Representative |
|-----------------------------------------------------------------------|-----------------------------------------|--------------------------------------------------------------------------------------|-------------------------------------------------|------------------------------------------------|

## Federal Financial Report

|                                                                                                    |                                                                                                    | FE          | DERAL FINANCIAL REPORT<br>(Follow form Instructions)                                      |      |        |                                                               |               |                  |
|----------------------------------------------------------------------------------------------------|----------------------------------------------------------------------------------------------------|-------------|-------------------------------------------------------------------------------------------|------|--------|---------------------------------------------------------------|---------------|------------------|
|                                                                                                    | 1. Federal Agency and Organizational Element<br>to Which This Report is Submitted:       2. Federal Grant or Other Identifying Number Assigned by Federal Agency<br>(To report multiple grants, use FFR Attachment)         NA22GOT9980050 |             |                                                                                           |      |        |                                                               |               | of<br>2<br>pages |
| SCIENCE SYSTEM                                                                                                    | ame and complete address ind<br>1S AND APPLICATION<br>.T RD STE 600, LANH                                                                                                    | S, INC.     |                                                                                           |      |        |                                                               |               |                  |
| 4a. UEI<br>PJ2SP76D3HJ3                                                                                                    | 4b. EIN<br>012345678                                                                                                    |             | t Account Number or Identifying Number<br>t multiple grants, use FFR Attachment)          |      |        | 6. Report Type<br>Quarterly<br>Semi-Annual<br>Annual<br>Final | 7. Basis of A | _                |
| 8. Project/Grant Period<br>From: (Month, Day, Year)9. Reporting Period End Date<br>(Month, Day, Year)October 01, 2020September 30, 2023March 31, 2021 |                                                                                                    |             |                                                                                           |      |        |                                                               |               |                  |
| 10. Transactions                                                                                                    |                                                                                                    |             |                                                                                           | C    | Cumula | tive                                                          |               |                  |
| (Use lines a-c for single or n                                                                                                    | ultiple grant reporting)                                                                                                    |             |                                                                                           |      |        |                                                               |               |                  |
| Federal Cash (To report m                                                                                                    | ultiple grants, also use FFR /                                                                                                    | Attachment) | :                                                                                         |      |        |                                                               |               |                  |
| a. Cash Receipts * De                                                                                                    | etermine Cash Receipts                                                                                                    | from the F  | ederal accounting system >>                                                               |      | \$     |                                                               |               |                  |
| b. Cash Disbursements *                                                                                                    |                                                                                                    |             |                                                                                           |      |        |                                                               |               |                  |
| c. Cash on Hand Ent                                                                                                    | ter or select a v                                                                                                    | alue ir     | n the following fields:                                                                   | ŀ    |        |                                                               |               |                  |
| (Use lines d-o for sine<br>Federal Expenditu                                                                                                    | Cash Receipts                                                                                                    | s – Ent     | – Choose the <i>Cash</i> che<br>er <mark>2,000</mark> .<br>s – Enter <mark>1,850</mark> . | ck b | OX.    |                                                               |               |                  |
| Clie                                                                                                    | ck the <mark>Save</mark> but                                                                                                    | ton at      | the bottom of the scree                                                                   | n.   |        |                                                               | 1             | 45               |

| 1<br>Business-F<br>Represent<br>Authorized Rep                         | tative,                                                                                                    | 2<br>Search Awards or<br>Search Reports                                                                                                    | report and                                                                                                    | 3<br>f appropriate<br>go to details<br>Il out form                                      | 4<br>Forward To<br>Authorized<br>Representative               | 5<br>Recipient<br>Authorized<br>Representative |
|------------------------------------------------------------------------|----------------------------------------------------------------------------------------------------|----------------------------------------------------------------------------------------------------|----------------------------------------------------------------------------------------------------|-----------------------------------------------------------------------------------------|---------------------------------------------------------------|------------------------------------------------|
|                                                                        |                                                                                                    | <u>Federal</u>                                                                                                    | l Financi                                                                                                    | al Repo                                                                                 | <u>rt</u>                                                     |                                                |
| The Cash Red                                                           | ceipts, as de<br>ceipts (Line 1                                                                                                    | uired.<br>termined by the Fed<br>10.a) reported on th<br>explained in the rer                                                                                             | e form are \$2,0                                                                                                    | 1 System (CBS)<br>100.00                                                                | of the page show<br>message.<br>are \$0.00                    | ws an error                                    |
|                                                                        |                                                                                                    |                                                                                                    | g. Totals:                                                                                                    |                                                                                         |                                                               |                                                |
| 12. Remarks: Attach any<br>View/edit remarks                           |                                                                                                    | ed necessary or information require<br>ent remarks exist.                                                                                                    | ed by Federal sponsoring                                                                                             | Click the                                                                               | View/edit remai<br>box 12.                                    | ' <mark>ks &gt;&gt;</mark> link in             |
| a. Typed or Prin                                                       |                                                                                                    | Irmation may subject me to crim                                                                                                    |                                                                                                    | onsoring agency in complian                                                             | ce with governing legislation:                                |                                                |
|                                                                        |                                                                                                    |                                                                                                    |                                                                                                    |                                                                                         | marks. Then clic<br>Return to Main                            |                                                |
| 14. A<br>Belo<br>Gra<br>This<br>The<br>War<br>The<br>An<br>Rep<br>this | gency use only:<br>by is an automat<br>nts Management<br>s report has NOT<br>re is a discrepan<br>rehouse.<br>recipient has re<br>Federal account<br>explanation of th<br>ported cash receip | Specialist will be displayed<br>been submitted.<br>cy between the data in box<br>ported cash receipts of \$2,<br>ing system (CBS) has dete<br>is discrepancy should be pr | d in the workflow cor<br>< 10a (Cash Receipts<br>000.00 on Line 10.a<br>rmined that the amo<br>rovided by the recipi | ny analysis or issues<br>nments.<br>) and the amount ca<br>ount received by the<br>ent. | s with this report by the Fede<br>alculated from the CBS Data | ral                                            |
| Sa                                                                     | ve Save and R                                                                                                    | Return to Main Cancel                                                                                                    |                                                                                                    |                                                                                         |                                                               |                                                |

| 1                                                                | 2                                  | 3                                                                               | 4                                          | 5                                         |
|------------------------------------------------------------------|------------------------------------|---------------------------------------------------------------------------------|--------------------------------------------|-------------------------------------------|
| Business-Finance<br>Representative,<br>Authorized Representative | Search Awards or<br>Search Reports | Click on ID of appropriate<br>report and go to details<br>page to fill out form | Forward To<br>Authorized<br>Representative | Recipient<br>Authorized<br>Representative |

## Federal Financial Report

|                 |                                  |                                                                                                    | FE                 | DERAL FINAN                             |                                                            |                      |                                                               |              |                   |
|-----------------|----------------------------------|----------------------------------------------------------------------------------------------------|--------------------|-----------------------------------------|------------------------------------------------------------|----------------------|---------------------------------------------------------------|--------------|-------------------|
|                 | ncy and Organ<br>his Report is S | nizational Element<br>ubmitted:                                                                                   |                    |                                         | r Other Identifying Nu<br>Ie grants, use FFR At<br>9980050 |                      | ederal Agency                                                 | Page<br>1    | of<br>2<br>pages  |
| SCIENC          | E SYSTEM                         | ame and complete address ir<br>IS AND APPLICATIO<br>T RD STE 600, LANH                                            | NS, INC.           |                                         | 54                                                         |                      |                                                               |              |                   |
| UEI<br>PJ2SP7   | 6D3HJ3                           | 4b. EIN<br>012345678                                                                                              |                    | Account Number o<br>multiple grants, us | r Identifying Number<br>e FFR Attachment)                  |                      | 6. Report Type<br>Quarterly<br>Semi-Annual<br>Annual<br>Final |              | Accounting<br>ash |
| Projec<br>From: |                                  |                                                                                                    |                    |                                         | g. Totals:                                                 |                      |                                                               |              |                   |
|                 | View/edit n                      | Attach any explanations deeme<br>emarks >><br>on: By signing this report, I o<br>, fictitious, or fraudulent info | certify that it is | true, complete, and                     | accurate to the best                                       | of my knowledge. I a | m aware that                                                  |              |                   |
|                 | a. Typed or Pri                  | inted Name and Title of Authori                                                                                   | ized Certifying C  | Official                                |                                                            | -                    | c. Telephone (Area co<br>d. Email address                     | de, number a | and extension)    |
|                 | b. Signature of                  | f Authorized Certifying Official                                                                                  |                    |                                         | C                                                          | lick the St          | ave and S<br>button.                                          |              | Vorkflo           |
|                 |                                  | AGENCY NOTE:<br>and greater than \$5,0                                                                            | 000 or less        | than -\$5,000 n                         | equires an expla                                           | nation.              | View remarks >>                                               |              |                   |

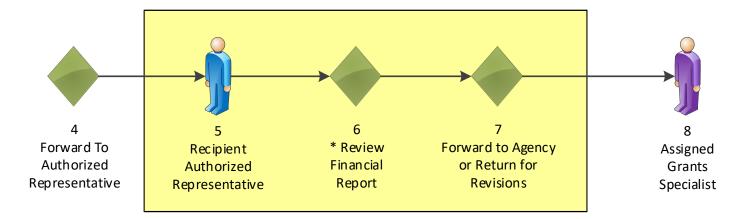

### Federal Financial Report

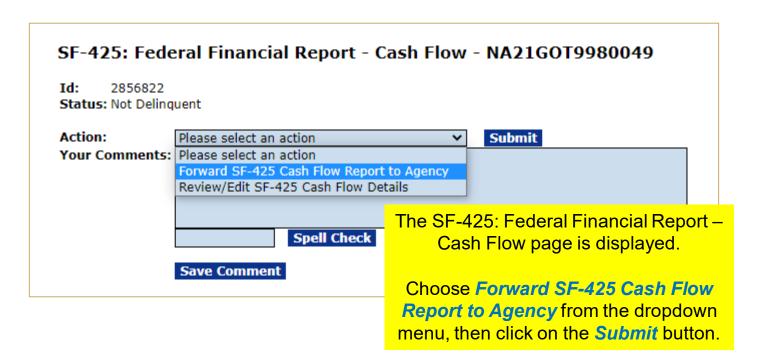

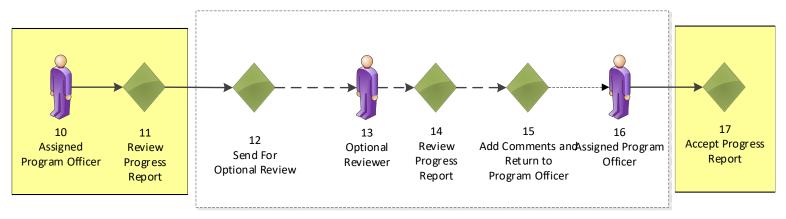

#### **Research / Performance Progress Report**

|                                                                    |                                                                                                    | Log out as the Recipient. Log in as the FPO with your <b>gstudentXX</b> account.                                              |
|--------------------------------------------------------------------|----------------------------------------------------------------------------------------------------|----------------------------------------------------------------------------------------------------|
| Inbox RFA                                                          | Application Awards Account Management Reports Help                                                                                    |                                                                                                    |
| <ul> <li>Advisories</li> <li>Archived<br/>Notifications</li> </ul> | Welcome to Grants Online Grants Student20. Your password expires in 11 days. You are logged in to G <u>Advisories</u> >> <u>Tasks</u> | Click on the <i>Inbox</i> tab.<br>Then click on the <i>Tasks</i> link.                                                        |
| Notifications                                                      | Your Tasks                                                                                                    |                                                                                                    |
| <ul> <li>Task<br/>Management</li> </ul>                            | Document Type Status                                                                                                    | Click on the View link next to the                                                                                            |
| ▶ Tasks                                                            | All  V Open  Apply Filter >> 10 items found, displaying all items.1                                                                   | Review Progress Report task for the                                                                                           |
|                                                                    | View Task <u>Award Number</u> <u>Task</u> <u>Task Name</u> <u>Project</u><br>Received<br>Date                                         | Progress Report you submitted earlier                                                                                         |
|                                                                    | View 04/19/2021 NA21GOT9980049 Not Review Progress GSTUDER<br>Started Report POST-Aw                                                  |                                                                                                    |
|                                                                    | Exercises                                                                                                    | Awards                                                                                                    |
|                                                                    |                                                                                                    | VT20 - Award for N/A 6811080 Performance 2856820 Non-Comp RFA<br>ard Training Progress Report FOO<br>Training POST-<br>Awards |

#### Research Performance Progress Report - NA21GOT9980049

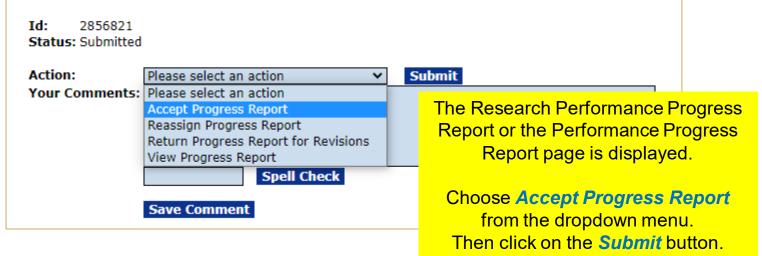

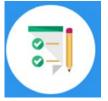

This completes the hands on activity for this Module. Please complete the assessment questions.

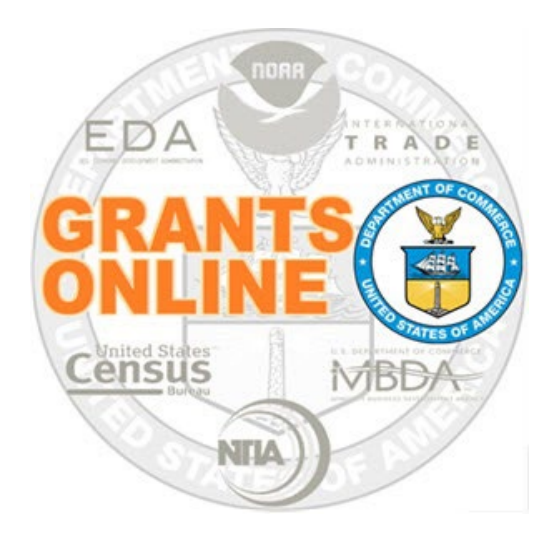

# **Grants Online Training**

# **Partial Funding Processing**

# Module #12

February 2023

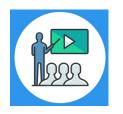

## **Module Overview**

Prior to this module, the Award File was completed and accepted by the Recipient. This module will cover the Partial Funding process which is also referred to as release of funds. This process is used for an award where additional funding is being released.

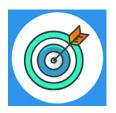

## **Module Objectives**

Upon completion of this module, students will be able to:

- Understand the Partial Funding Process Map
- Complete the Partial Funding process

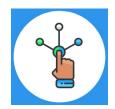

## **Partial Funding Process Map**

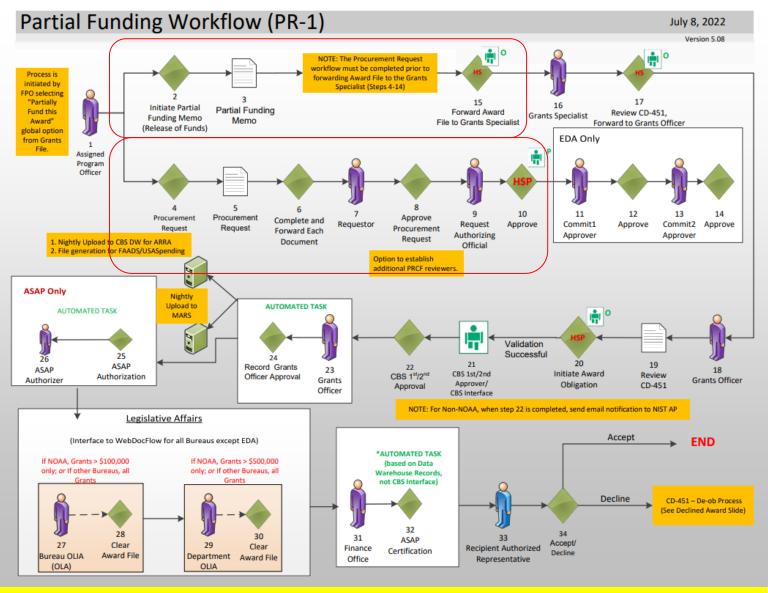

**Corresponding Video** 

Hands on activity for this Module starts here. You will be completing steps 1 – 15.

To begin, access the Grants Online Training site.

The gstudent account represents a Certified Federal Program Officer. Sign in with your *gstudentXX* account. The password is *gotremfeb23XX\$\$ Note: XX is your Student Number.* 

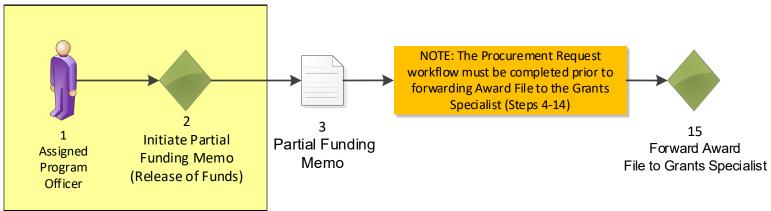

| Inbox    | RFA     | Application | Awards                 | Account Management                     | Reports           | Нејр                                                                                                    |
|----------|---------|-------------|------------------------|----------------------------------------|-------------------|----------------------------------------------------------------------------------------------------|
|          |         | Welcome t   | o Grants Online (      | Grants Student20. Your password expire | es in 16 days. Yo | u are logged in to GOLTr2. Log Off                                                                            |
| → Searcl | h Award | S Task      | s >> <u>Applicatio</u> | on - NA21GOT9980051 >> Search App      | lications >> s    | earch Awards                                                                                                  |
| Search   | h Repor | ts          |                        |                                        |                   |                                                                                                    |
|          |         | Av          | vards                  |                                        |                   | Make sure you sign in with your<br>gstudentXX account.                                                        |
|          |         | - <u>S</u>  | earch Awar             | <u>ds</u> -                            |                   | gotadoniaa doodant.                                                                                           |
|          |         | The         | Search Awa             | rds feature allows you to find         | Awards by         | To be give alight on the Assertion to b                                                                       |
|          |         | Fed         | leral Progra           | m Officers and Grants Mar              | nagement          | To begin, click on the <b>Awards</b> tab.                                                                     |
|          |         | Ond         | e you find a           | n award, you can navigate to           | its Grant Fi      | Then click on the <b>Search Awards</b> link.                                                                  |
|          |         | Gra         | ntees                  |                                        |                   |                                                                                                    |
|          |         |             |                        |                                        |                   | of your awards when clicking the <i>Search</i> button. W<br>' should be entered and submitted through the ass |
|          |         | - <u>S</u>  | earch Repo             | <u>rts</u> -                           |                   |                                                                                                    |
|          |         |             |                        |                                        |                   | ct Progress Reports and Federal Financial Reports t<br>eading twice will order the results so that the Not C  |

#### Search Awards

| Award Number:                      | NA22GOT9980050 |
|------------------------------------|----------------|
| Recipient Name:                    |                |
| DBA Name:                          |                |
| Project Title:                     |                |
| Award Status:                      | Open 🖌         |
| PI-PD Last Name:                   |                |
| Supplementary Information Category | /:             |
| Supplementary Value:               |                |
|                                    |                |

Search for the Post Award assigned to your Student Number. The Post Award Number chart is found at the beginning of the Post Award section of this manual.

Then click on the Award Number link.

Please use the above fields to narrow down your search. Searches are not case-sensitive. Fields can be partially completed to get all matching results. Use % as wildcard in search string.

#### Search Results -

....

. .

Search Reset

| One item found.1<br><u>Award Number</u> | <u>Org ID</u> |                                              | <u>DBA</u><br>Name | <u>Project Title</u>                                         | <u>Status</u> | <u>Principal</u><br><u>Investigators-</u><br><u>Project Directors</u> |
|-----------------------------------------|---------------|----------------------------------------------|--------------------|--------------------------------------------------------------|---------------|-----------------------------------------------------------------------|
| NA22GOT9980050                          | 2003017       | SCIENCE SYSTEMS<br>AND APPLICATIONS,<br>INC. |                    | TRAINING RECORD -<br>GSTUDENT20 -<br>Award for POST-<br>Awar | Accepted      | Arthur Rep20                                                          |

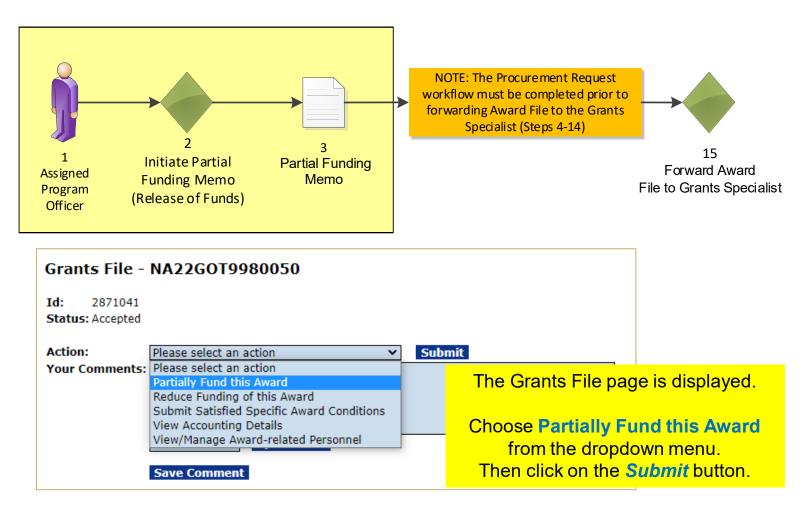

|           |                 |                                     |                                     | 1     |
|-----------|-----------------|-------------------------------------|-------------------------------------|-------|
| Partial F | unding          | NA22GOT9980050                      |                                     |       |
| Memo *    | <u>Guidance</u> |                                     |                                     |       |
|           |                 |                                     |                                     |       |
|           |                 |                                     |                                     |       |
|           |                 |                                     |                                     |       |
|           |                 |                                     |                                     |       |
|           |                 |                                     |                                     |       |
|           | Spell           | Check                               |                                     |       |
| -         |                 |                                     |                                     |       |
| Approve   | ed Plan an      | d Prior Obligations                 |                                     |       |
| • Action  | Application     | Project Title                       |                                     |       |
| _         | ID              |                                     |                                     |       |
| Select    | 2870890         | TRAINING RECORD - GSTUDENT20 - Awar | d for POST-Award Training Exercises |       |
|           |                 |                                     |                                     |       |
| Selector  | d Applicati     | on                                  | The Partial Funding page is displa  | ayed. |
|           | і Арріїсац      | 011                                 |                                     |       |
| None      |                 |                                     | Under Approved Plan and Price       | or    |
| Cancel    |                 |                                     | Obligations click the [+] sign      |       |

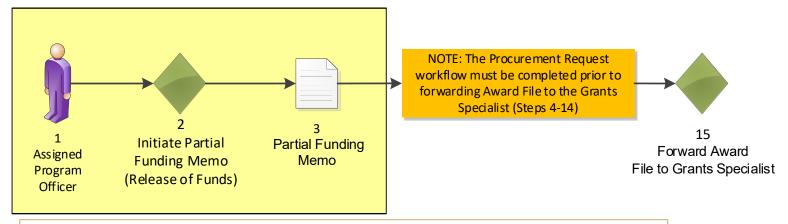

#### Approved Plan and Prior Obligations Action Application Project Title ID Select 2870890 TRAINING RECORD - GSTUDENT20 - Award for POST-Award Training Exercises Planned Year Approved Fed Obligated Approved Non-Assigned Non-Fed Share Share Fed Share \$5,000.00 \$5,000.00 \$5,000.00 2022 In this example, there is only one \$5,000.00 \$5,000.00 2023 \$0.00 application. Selected Application Click the **Select** button to choose the

None

Cancel

#### Partial Funding -- NA22GOT9980050

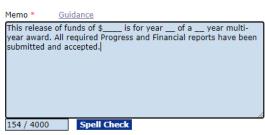

#### **Approved Plan and Prior Obligations**

| Action   | Application<br>ID | on Project Title                                                       | roject Title |                            |                           |  |  |  |
|----------|-------------------|------------------------------------------------------------------------|--------------|----------------------------|---------------------------|--|--|--|
| Select   | 2870890           | TRAINING RECORD - GSTUDENT20 - Award for POST-Award Training Exercises |              |                            |                           |  |  |  |
| Planned  |                   | Approved Fed<br>Share                                                  | Obligated    | Approved Non-<br>Fed Share | Assigned Non-Fed<br>Share |  |  |  |
| 2022 \$5 |                   | \$5,000.00                                                             | \$5,000.00   | \$5,000.00                 | \$0.00                    |  |  |  |
| 2023 \$5 |                   | \$5,000.00                                                             | \$0.00       | \$5,000.00                 | \$0.00                    |  |  |  |

#### Selected Application

|         |             | Remaining<br>Fed Share |        | Fed Add Amount * | Approved<br>Non-Fed<br>Share | Remaining<br>Non-Fed<br>Share | Pending<br>Non-Fed<br>Share | Non-Fed Amount | AMD<br>No. | Project Title                                                                   |
|---------|-------------|------------------------|--------|------------------|------------------------------|-------------------------------|-----------------------------|----------------|------------|---------------------------------------------------------------------------------|
| 2870890 | \$10,000.00 | \$5,000.00             | \$0.00 |                  | \$10,000.00                  | \$10,000.00                   | \$0.00                      |                |            | TRAINING RECORD -<br>GSTUDENT20 - Award for<br>POST-Award Training<br>Exercises |

Note: Federal Add Amount plus Pending Federal Share plus the sum of all prior obligations must be less than or equal to the Approved Federal Share. For any amount that exceeds the approved Federal share, a new application is required.

Note: Only one application may be funded per Partial Funding action.

desired application.

The Selected Application section is now available.

Before entering in any values, enter text in the Memo field. Click on the *Guidance* link for sample language for the Memo. In the video, the sample language from Example 1 is used.

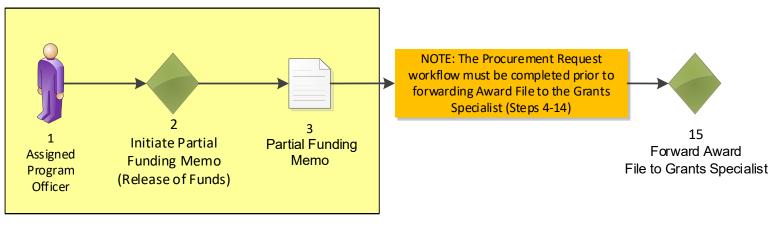

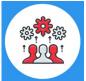

Note that according to DOC policy, the Performance Progress Report must be complete and up-to-date before additional funds can be released.

#### Partial Funding -- NA22GOT9980050

| Memo *     | Guidance                                                                                                    |    |
|------------|----------------------------------------------------------------------------------------------------|----|
| award. All | e of funds of \$1,000 is for year 2 of a 2 year multi-yea<br>equired Progress and Financial reports have been<br>and accepted. | ır |
|            |                                                                                                    |    |
|            |                                                                                                    |    |
|            |                                                                                                    | /  |
| 153 / 4000 | Spell Check                                                                                                    |    |

#### **Approved Plan and Prior Obligations**

Action Application Project Title

the sample language has placeholders. In the video, the following was used: This release of funds of \$1,000 is for year 2 of a 2 year multi-year award.

In the Memo field, enter values where

In the Fed Add Amount field enter \$1,000 and in the Non-Fed Amount field enter \$1,000. Then click the Save and Start Workflow button.

|                       | ID |                       |                   |                            |                           |
|-----------------------|----|-----------------------|-------------------|----------------------------|---------------------------|
| <b>Select</b> 2870890 |    | TRAINING RECO         | RD - GSTUDENT20 - | Award for POST-Awar        | d Training Exercises      |
|                       |    | Approved Fed<br>Share | Obligated         | Approved Non-<br>Fed Share | Assigned Non-Fed<br>Share |
| 2022                  |    | \$5,000.00            | \$5,000.00        | \$5,000.00                 | \$0.00                    |
| 2023                  | :  | \$5,000.00            | \$0.00            | \$5,000.00                 | \$0.00                    |

#### Selected Application

| Application<br>ID |             | Remaining<br>Fed Share |        |       | Non-Fed     | Non-Fed     | Pending<br>Non-Fed<br>Share | Non-Fed Amount | AMD<br>No. | Project Title                                                                   |
|-------------------|-------------|------------------------|--------|-------|-------------|-------------|-----------------------------|----------------|------------|---------------------------------------------------------------------------------|
| 2870890           | \$10,000.00 | \$5,000.00             | \$0.00 | 1,000 | \$10,000.00 | \$10,000.00 | \$0.00                      | 1,000          |            | TRAINING RECORD -<br>GSTUDENT20 - Award for<br>POST-Award Training<br>Exercises |

Note: Federal Add Amount plus Pending Federal Share plus the sum of all prior obligations must be less than or equal to the Approved Federal Share. For any amount that exceeds the approved Federal share, a new application is required.

Note: Only one application may be funded per Partial Funding action.

Save Save and Start Workflow Cancel

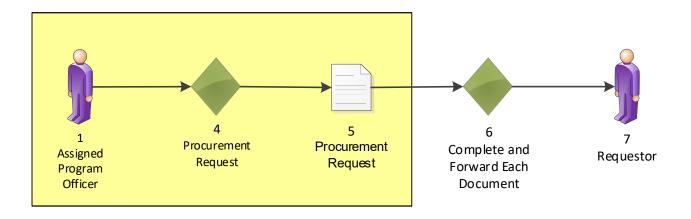

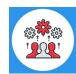

Note that a Partial Funding Amendment is also known as a Release of Funds.

| Inbox RFA A                                    | Welcome to Grants                | ds Account Ma            |                | p<br>Log (                                        | Click the <i>Tasks</i> link to refresh the<br>Your Tasks page.                |                                                          |                                                  |                                                      |          |                                                  |  |
|------------------------------------------------|----------------------------------|--------------------------|----------------|---------------------------------------------------|-------------------------------------------------------------------------------|----------------------------------------------------------|--------------------------------------------------|------------------------------------------------------|----------|--------------------------------------------------|--|
| Advisories                                     | Advisories >> Search Av          | vards >> Grants File - M | A22GOT998      | 0050 >> <u>Tasks</u>                              |                                                                               |                                                          |                                                  |                                                      |          |                                                  |  |
| <ul> <li>Archived<br/>Notifications</li> </ul> |                                  |                          |                |                                                   |                                                                               | Then click on the View link next to                      |                                                  |                                                      |          |                                                  |  |
| Notifications                                  | Your Tasks                       |                          |                |                                                   |                                                                               |                                                          |                                                  |                                                      |          |                                                  |  |
| • Task                                         |                                  |                          |                |                                                   |                                                                               | the Procurement Request and<br>Commitment of Funds task. |                                                  |                                                      |          |                                                  |  |
| Management                                     | Document Type                    | Status                   |                |                                                   |                                                                               |                                                          |                                                  |                                                      |          |                                                  |  |
| Tasks                                          | All                              | ✓ Open ✓                 | Apply          | Filter >>                                         |                                                                               |                                                          |                                                  |                                                      |          |                                                  |  |
|                                                | 25 items found, dis<br>View Task |                          | Task           | Task Name                                         | Project Title                                                                 | Approved Ta                                              | ack Id                                           | Document Type                                        | Documont | RFA Name                                         |  |
|                                                | Received<br>Date                 | Award Number             | <u>Status</u>  |                                                   | <u>Project nue</u>                                                            | Federal<br>Funding                                       | <u>ask 10</u>                                    | <u>Document Type</u>                                 | Id       | KIANdile                                         |  |
|                                                | <u>View</u> 11/02/2022           | NA22GOT9980050           | Not<br>Started | Procurement Request<br>and Commitment of<br>Funds | TRAINING RECORD -<br>GSTUDENT20 - Award for POST-<br>Award Training Exercises |                                                          |                                                  | Procurement<br>Request and<br>Commitment of<br>Funds | 2872298  | Non-Comp RFA for<br>FPO Training POST-<br>Awards |  |
|                                                | <u>View</u> 11/02/2022           | Not<br>Started           | N/A 68         | 829021                                            | Award File                                                                    | 2872297                                                  | Non-Comp RFA for<br>FPO Training POST-<br>Awards |                                                      |          |                                                  |  |

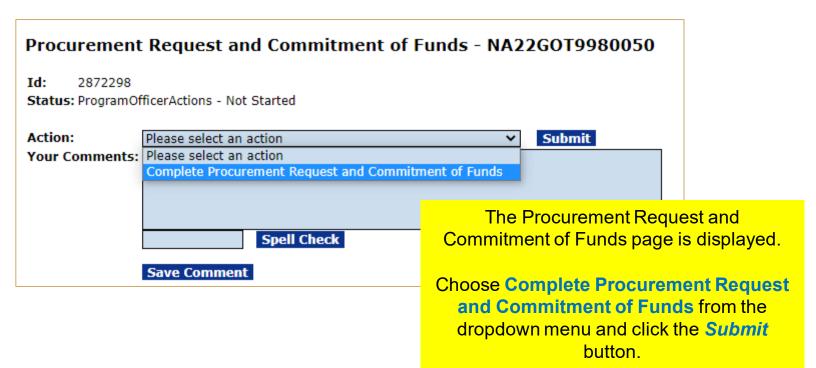

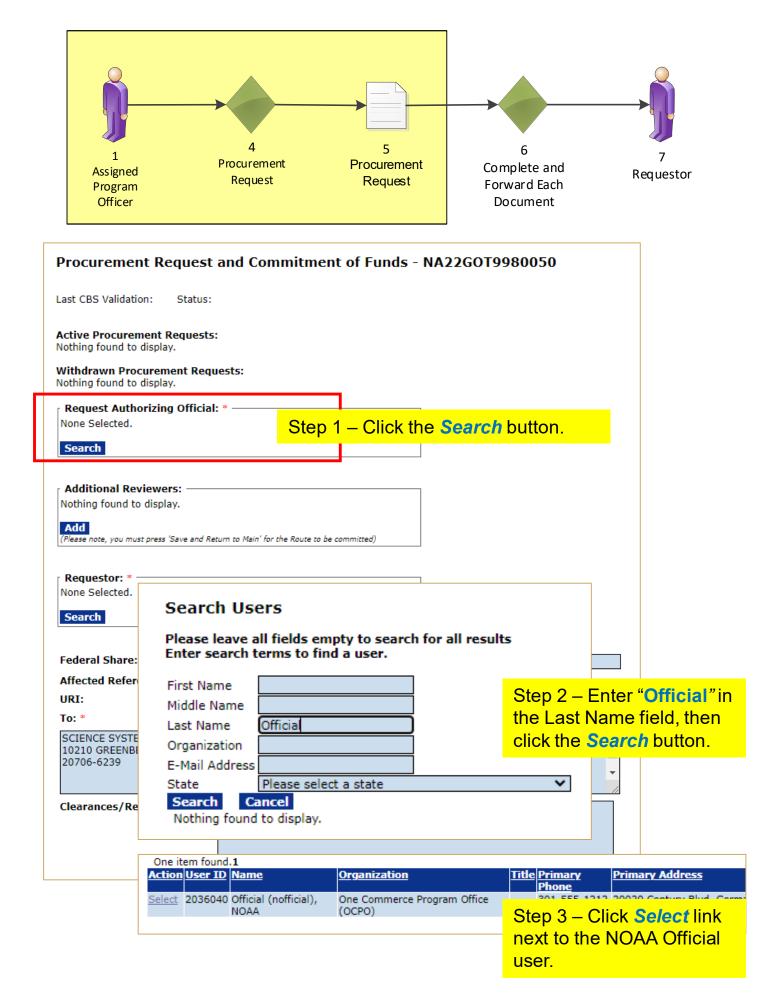

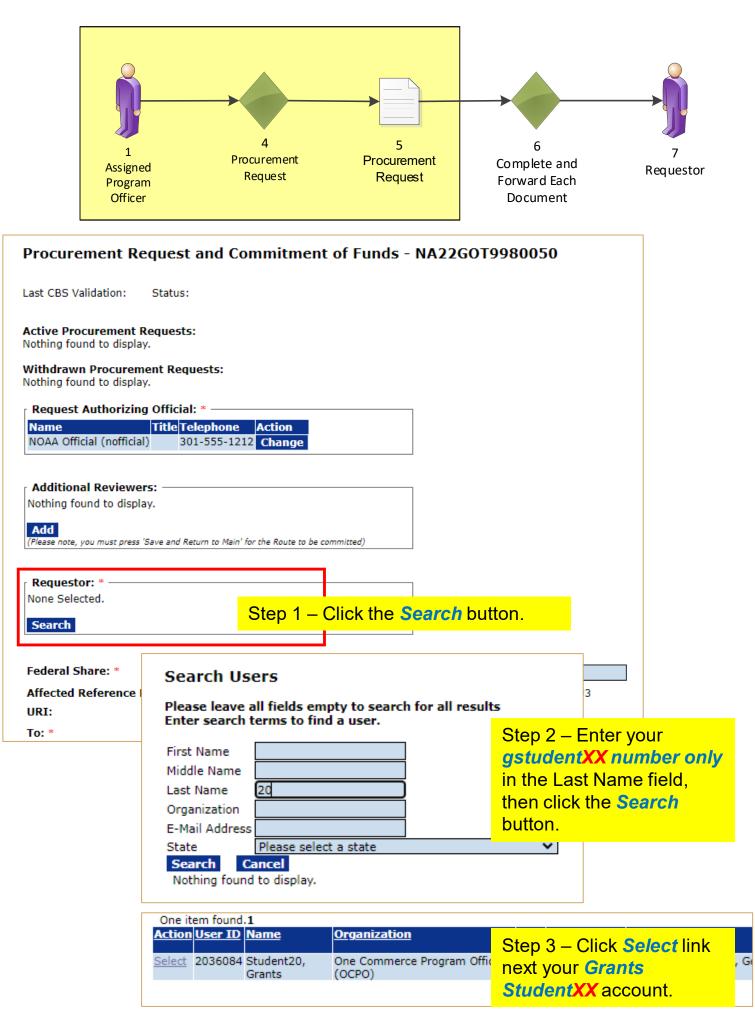

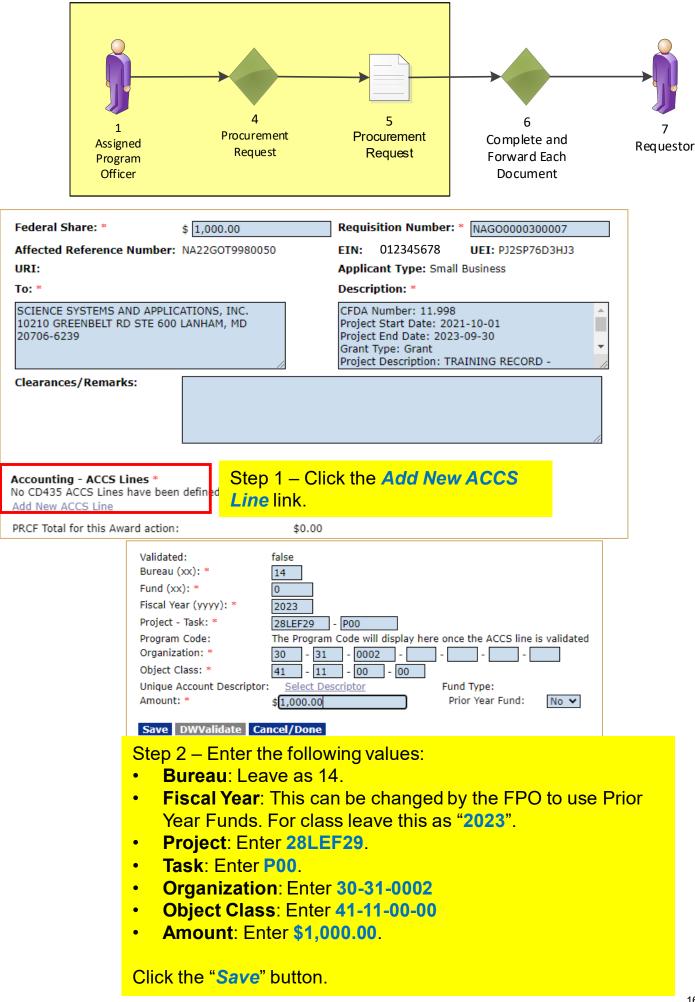

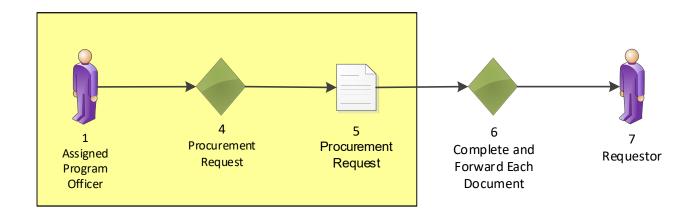

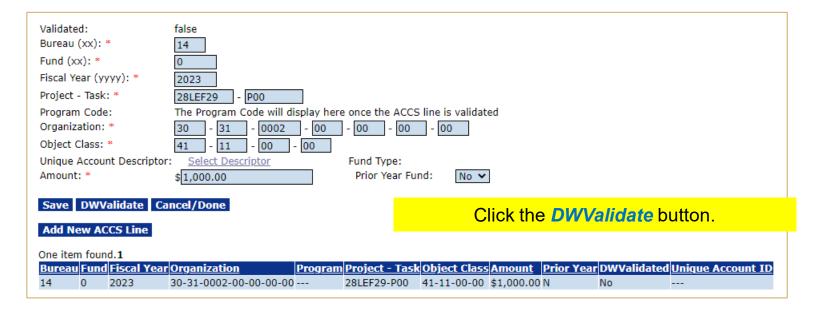

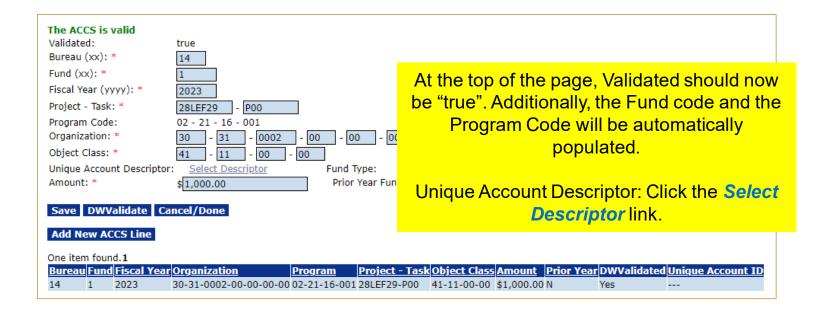

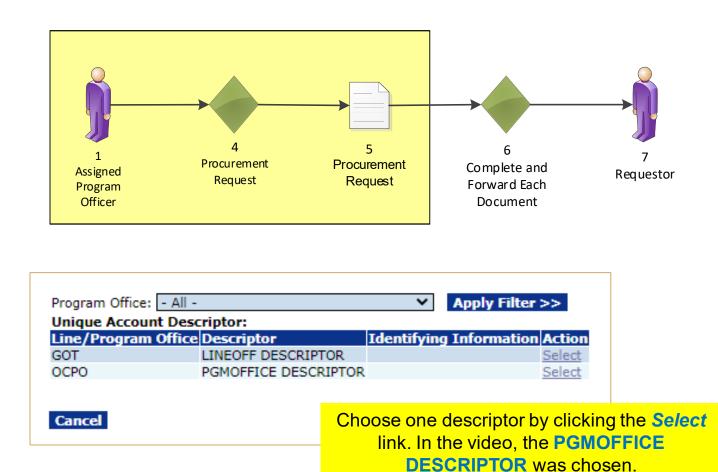

| The ACCS is valid            |                                                                                                    |
|------------------------------|----------------------------------------------------------------------------------------------------|
| Validated:<br>Bureau (xx): * | true                                                                                                    |
| Fund (xx): *                 | 1                                                                                                    |
| Fiscal Year (yyyy): *        | 2023                                                                                                    |
| Project - Task: *            | 28LEF29 - P00                                                                                              |
| Program Code:                | 02 - 21 - 16 - 001                                                                                         |
| Organization: *              | 30 - 31 - 0002 - 00 - 00 - 00 - 00                                                                         |
| Object Class: *              | 41 - 11 - 00 - 00                                                                                          |
| Unique Account Descriptor    | r: PGMOFFICE DESCRIPTOR Select Descriptor Fund Type: X                                                     |
| Amount: *                    | \$ 1,000.00 Prior Year Fund: No 🗸                                                                          |
| Save DWValidate Ca           | Click the Cancel/Done button.                                                                              |
| Add New ACCS Line            |                                                                                                    |
| One item found.1             |                                                                                                    |
| Bureau Fund Fiscal Year      |                                                                                                    |
| 14 1 2023                    | 30 -31 -0002-00-00-00 02-21-16-001 28LEF29-P00 41-11-00-00 \$1,000.00 N Yes PGMOFFICE DESCRIPTOR-X-999-001 |

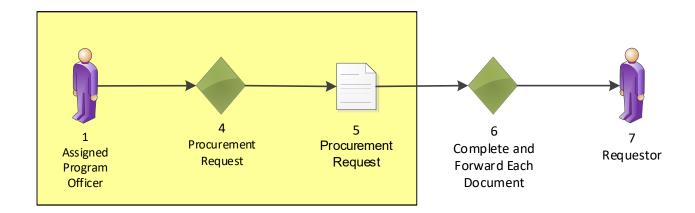

| Procurement Request and Commitment of Funds - NA22GOT9980050                                                                                                    |
|----------------------------------------------------------------------------------------------------|
| Last CBS Validation: Status:                                                                                                    |
| Active Procurement Requests:<br>Nothing found to display.                                                                                                    |
| Withdrawn Procurement Requests:<br>Nothing found to display.                                                                                                    |
| r Request Authorizing Official: *                                                                                                    |
| Name Title Telephone Action                                                                                                    |
| NOAA Official (nofficial) 301-555-1212 Change                                                                                                    |
| Additional Reviewers:                                                                                                    |
| Nothing found to display.                                                                                                    |
| Add<br>(Please note, you must press 'Save and Return to Main' for the Route to be committed)                                                                                                    |
| Requestor: *                                                                                                    |
| Name     Title Telephone     Action       Grants Student20     301-555-1212     Change                                                                                                    |
| State State Let Change                                                                                                    |
|                                                                                                    |
| Federal Share: *         \$ 1,000.00         Requisition Number: *         NAG00000300007           Affected Reference Number: NA22G0T9980050         FTN: 012345678         UFT: P12SP76D3H13                               |
|                                                                                                    |
|                                                                                                    |
| To: * Description: * SCIENCE SYSTEMS AND APPLICATIONS, INC. CFDA Number: 11.998                                                                                                    |
| 10210 GREENBELT RD STE 600 LANHAM, MD Project Start Date: 2021-10-01                                                                                                    |
| 20706-6239 Project End Date: 2023-09-30<br>Grant Type: Grant                                                                                                    |
| Project Description: TRAINING RECORD -                                                                                                    |
| Clearances/Remarks:                                                                                                    |
|                                                                                                    |
|                                                                                                    |
|                                                                                                    |
| Accounting - ACCS Lines *                                                                                                    |
| One item found.1 Bureau Fund Fiscal Year Organization Program Project - Task Object Class Amount Prior Year DWValidated Unique Account ID Action                                                                             |
| 14         1         2023         30 -31 -0002-00-00-00 02-21-16-001 28LEF29-P00         41-11-00-00         \$1,000.00 N         Yes         PGMOFFICE DESCRIPTOR-X-999-001         Edit Delete           Add New ACCS Line |
| PRCF Total for this Award action: \$1,000.00 Enter the matching funds in the amount of                                                                                                    |
| Total Federal funds authorized for this Award action: \$1,000.00                                                                                                    |
| Recipient Share Total for this Award action: 1,000.00 DI JOULOU.                                                                                                    |
| Note: Budget Officer Approval does not apply to Recipient Share amounts. These                                                                                                    |
| amount are displayed for informational purposes only. Changes made in cd-<br>450/451 will not be reflected on this page.                                                                                                    |
| Procurement Request Official Comments                                                                                                    |
| Save and Return to Main CBSValidate Cancel                                                                                                    |
|                                                                                                    |

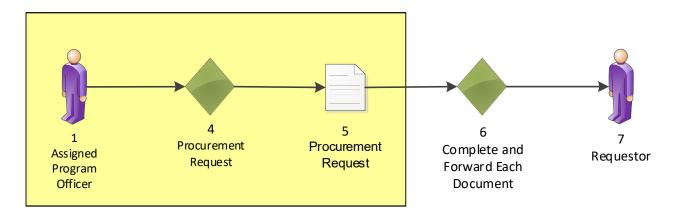

| Procurement Request and Commitment of                                                                                                    | Funds - NA22GO                                                                                                    | T9980050                                                         |
|----------------------------------------------------------------------------------------------------|----------------------------------------------------------------------------------------------------|------------------------------------------------------------------|
| Last CBS Validation: 11/02/2022 4:5:5 PM Status: Valid                                                                                                    |                                                                                                    |                                                                  |
| Active Procurement Requests:<br>Nothing found to display.                                                                                                    |                                                                                                    |                                                                  |
| Withdrawn Procurement Requests:<br>Nothing found to display.                                                                                                    |                                                                                                    |                                                                  |
| Request Authorizing Official: *NameTitle TelephoneActionNOAA Official (nofficial)301-555-1212Change                                                                        |                                                                                                    |                                                                  |
| Additional Reviewers:<br>Nothing found to display.                                                                                                    |                                                                                                    |                                                                  |
| Add<br>(Please note, you must press 'Save and Return to Main' for the Route to be commit                                                                                   | ted)                                                                                                    |                                                                  |
| Requestor: *     Title     Telephone     Action       Name     Title     Telephone     Action       Grants Student20     301-555-1212     Change                           |                                                                                                    |                                                                  |
| Federal Share: * \$ 1,000.00                                                                                                    | Requisition Number: *                                                                                                    | NAG00000300007                                                   |
| Affected Reference Number: NA22GOT9980050                                                                                                    | EIN: 012345678                                                                                                    | UEI: PJ2SP76D3HJ3                                                |
| URI:                                                                                                    | Applicant Type: Small E                                                                                                    | Business                                                         |
| To: *                                                                                                    | Description: *                                                                                                    |                                                                  |
| SCIENCE SYSTEMS AND APPLICATIONS, INC.<br>10210 GREENBELT RD STE 600 LANHAM, MD<br>20706-6239                                                                              | CFDA Number: 11.998<br>Project Start Date: 2021<br>Project End Date: 2023-<br>Grant Type: Grant<br>Project Description: TRA | 09-30                                                            |
| Clearances/Remarks:                                                                                                    |                                                                                                    |                                                                  |
| Accounting - ACCS Lines *<br>One item found.1                                                                                                    |                                                                                                    |                                                                  |
| Bureau         Fund         Fiscal Year         Organization         Program           14         1         2023         30 -31 -0002-00-00-000 02-21-10         002-21-10 |                                                                                                    | ect Class Amount Prior Year DWValidated Unique Account ID Action |
| Add New ACCS Line                                                                                                    |                                                                                                    | The top of the screen shows that the CBS                         |
| PRCF Total for this Award action: \$1,000.                                                                                                    |                                                                                                    |                                                                  |
| Total Federal funds authorized for this Award action: \$1,000.<br>Recipient Share Total for this Award action: 1.000.0                                                     |                                                                                                    | validation was successful.                                       |
| Recipient Share Total for this Award action: 1,000.0<br>Total Recipient Funds authorized for this Award action: \$1,000.                                                   |                                                                                                    |                                                                  |
| Note: Budget Officer Approval does not apply to Recipient Sha                                                                                                    |                                                                                                    | Click the Save and Return to Main button.                        |

Note: Budget Officer Approval does not apply to Recipient Share amounts. These amount are displayed for informational purposes only. Changes made in cd-450/451 will not be reflected on this page.

Procurement Request Official Comments

Save Save and Return to Main CBSValidate Cancel

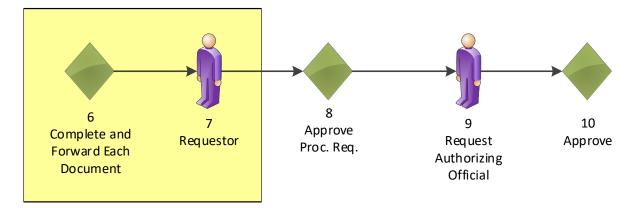

| Procurement                      | Request and Commitment of Funds - NA2                | 2GOT9980050 |
|----------------------------------|------------------------------------------------------|-------------|
| Id: 2872298<br>Status: ProgramOf | ficerActions - In Progress                           |             |
| Action:                          | Please select an action 🗸                            | Submit      |
| Your Comments:                   | Please select an action                              |             |
|                                  | Complete Procurement Request and Commitment of Funds |             |
|                                  | Forward Procurement Request to Requestor             |             |
|                                  |                                                      | 1           |
|                                  | Spell Check                                          |             |
|                                  | Save Comment                                         |             |

Choose Forward Procurement Request to Requestor from the dropdown menu and click the *Submit* button.

| You         | Your Tasks                                                                                               |                |                              |                                                          |                                                                               |                                       |                |                                                      |                              |                                                  |  |  |
|-------------|----------------------------------------------------------------------------------------------------|----------------|------------------------------|----------------------------------------------------------|-------------------------------------------------------------------------------|---------------------------------------|----------------|------------------------------------------------------|------------------------------|--------------------------------------------------|--|--|
| Procu       | Procurement Request and Commitment of Funds - Forward Procurement Request to Requestor is complete.      |                |                              |                                                          |                                                                               |                                       |                |                                                      |                              |                                                  |  |  |
| All         | Document Type Status       All     Open     Apply Filter >>       25 items found, displaying all items.1 |                |                              |                                                          |                                                                               |                                       |                |                                                      |                              |                                                  |  |  |
|             | <u>Task</u><br>Received<br>Date                                                                          |                | <u>Task</u><br><u>Status</u> | <u>Task Name</u>                                         |                                                                               | <u>Approved</u><br>Federal<br>Funding | <u>Task Id</u> | <u>Document Type</u>                                 | <u>Document</u><br><u>Id</u> | <u>RFA Name</u>                                  |  |  |
| <u>View</u> | 11/02/2022                                                                                               | NA22GOT9980050 | Not<br>Started               | Review Procurement<br>Request and<br>Commitment of Funds | TRAINING RECORD -<br>GSTUDENT20 - Award for POST-<br>Award Training Exercises | N/A                                   | 6829023        | Procurement<br>Request and<br>Commitment of<br>Funds | 2872298                      | Non-Comp RFA for<br>FPO Training POST-<br>Awards |  |  |
| <u>View</u> |                                                                                                    | NA22GOT9980050 | Started                      |                                                          | TRAINING RECORD -<br>GSTUDENT20 - Award for POST-<br>Award Training Exercises |                                       |                | Award File                                           | 2872297                      | Non-Comp RFA for<br>FPO Training POST-<br>Awards |  |  |

You identified yourself as the Requestor, therefore you received another Procurement Request task.

Click *View* link for the **Review Procurement Request and Commitment of Funds** task.

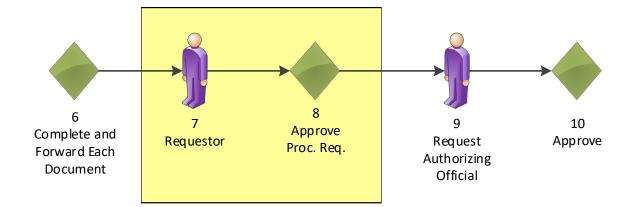

| Id: 2872298<br>Status: ReviewAct | t Request and Commitment of Funds - NA220               | 1013300030 |
|----------------------------------|---------------------------------------------------------|------------|
| Action:                          | Please select an action                                 | Submit     |
| Your Comments:                   | Please select an action                                 |            |
|                                  | Approve Procurement Request                             |            |
|                                  | Return Procurement Request to PO                        |            |
|                                  | Review/Edit Procurement Request and Commitment of Funds |            |
|                                  |                                                         | 11         |
|                                  | Spell Check                                             |            |
|                                  |                                                         |            |
|                                  | Save Comment                                            |            |
|                                  |                                                         |            |

#### Submit button.

#### Your Tasks

Review Procurement Request and Commitment of Funds - Approve Procurement Request is complete.

|   | All         | ment Type<br>ms found, dis | Status <ul> <li>Open </li> <li>splaying all items.1</li> </ul> |                | Filter >>                  |                                                                                 |                                       |         |                                |                              |                                                  |
|---|-------------|----------------------------|----------------------------------------------------------------|----------------|----------------------------|---------------------------------------------------------------------------------|---------------------------------------|---------|--------------------------------|------------------------------|--------------------------------------------------|
|   | <u>View</u> |                            |                                                                |                | <u>Task Name</u>           | <u>Project Title</u>                                                            | <u>Approved</u><br>Federal<br>Funding |         | <u>Document</u><br><u>Type</u> | <u>Document</u><br><u>Id</u> | <u>RFA Name</u>                                  |
|   | <u>View</u> | 11/02/2022                 | NA22GOT9980050                                                 | Not<br>Started | Review Release of<br>Funds | TRAINING RECORD -<br>GSTUDENT20 - Award<br>for POST-Award Training<br>Exercises | N/A                                   | 6829021 | Award File                     | 2872297                      | Non-Comp RFA for<br>FPO Training POST-<br>Awards |
| L | 10          | 40/04/0000                 |                                                                |                | e 1/e 1                    | - 1 1 M 1                                                                       | += 000.00                             |         | <ul> <li>Len</li> </ul>        | 0000000                      | <b>T</b> 1 N A A                                 |

#### Click the View link for the Review Release of Funds task.

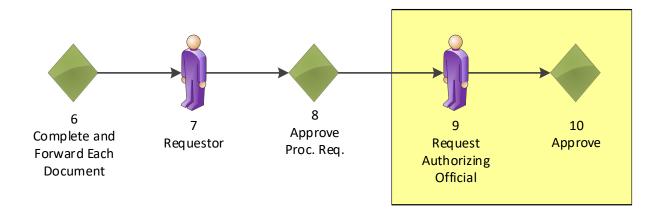

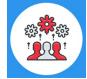

Note that the Request Authorizing Official must have approved the Procurement Request before you can forward the Release of Funds document to the Grants Specialist.

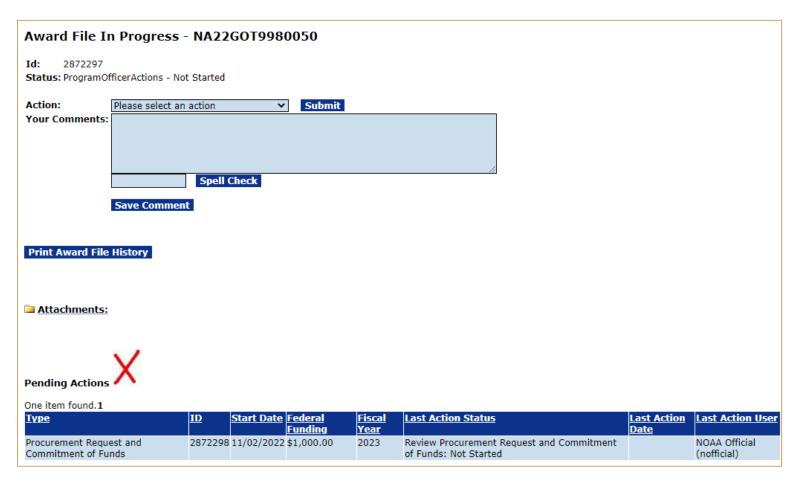

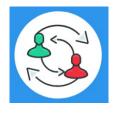

In the PR-1 Process Map, you completed step 8. Training staff will be monitoring the workflow and will complete steps 9 – 10 to review and approve the task under Pending Actions. Please check the "Your Tasks" page for the next step.

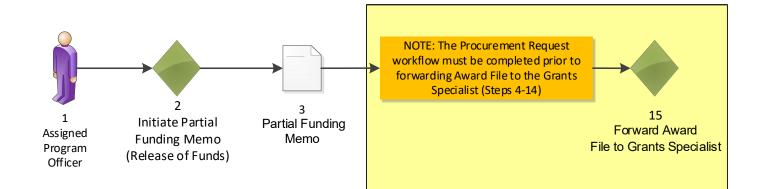

| Inbox                                                                                                    | RFA                       | Application        | Awards             | Account M                  | anageme       | ent Reports                | Help                                                                            |            |                 |            |         |                                                 |
|----------------------------------------------------------------------------------------------------|---------------------------|--------------------|--------------------|----------------------------|---------------|----------------------------|---------------------------------------------------------------------------------|------------|-----------------|------------|---------|-------------------------------------------------|
|                                                                                                    |                           | Welcome            | to Grants Onli     | ne Grants Student          | 20. You are l | ogged in to GOLTr1.        |                                                                                 | Log Off    |                 |            |         |                                                 |
| ▶ Adviso                                                                                                    | ories                     | Advisories >>      | > <u>Tasks</u>     |                            |               |                            |                                                                                 |            |                 |            |         |                                                 |
|                                                                                                    | Archived<br>Notifications |                    |                    |                            |               |                            |                                                                                 |            |                 |            |         |                                                 |
| Notific                                                                                                    | ations                    | Your Ta            | isks               |                            |               |                            |                                                                                 |            |                 |            |         |                                                 |
| → Task<br>Manag                                                                                                    | ement                     | Document           | Туре               | Status                     |               |                            |                                                                                 |            |                 |            |         |                                                 |
| ▶ Tasks                                                                                                    |                           | All<br>24 items fo | ✓<br>vund, display | Open ¥<br>ving all items.1 | Apply I       | Filter >>                  |                                                                                 |            |                 |            |         |                                                 |
| View Task         Award Number         Task         Task Name         Project Title         Approved         Task Id         Document         Document         RF/           Received         Date         Task         Status         Federal         Type         Id         Id |                           |                    |                    |                            |               |                            |                                                                                 |            | <u>RFA Name</u> |            |         |                                                 |
|                                                                                                    |                           | <u>View</u> 11/0   | 2/2022 NA          | 22GOT9980050               |               | Review Release of<br>Funds | TRAINING RECORD -<br>GSTUDENT20 - Award for<br>POST-Award Training<br>Exercises | \$1,000.00 | 6829021         | Award File | 2872297 | Non-Comp RFA for<br>FPO Training POST<br>Awards |

#### Click the View link for the Review Release of Funds task.

| Award File In                       | Progress - NA22GOT9980     | 050                                                                                    |
|-------------------------------------|----------------------------|----------------------------------------------------------------------------------------|
| Id: 2872297<br>Status: ProgramOffic | erActions - Not Started    |                                                                                        |
| Action: 민<br>Your Comments:         | ease select an action      | Submit                                                                                 |
| S                                   | Spell Check<br>ave Comment | All Pending Actions have been resolved, so a green check mark is now visible.          |
| Print Award File Hi                 | istory                     | Choose Forward to Grants<br>Specialist for Review and then click<br>the Submit button. |
| Pending Actions                     |                            |                                                                                        |
| Nothing found to disp               | lay.                       | 168                                                                                    |

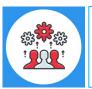

Note steps 33 – 34 of the PR-1 Process Map: A Partial Funding Amendment must be sent to the Recipient for acceptance.

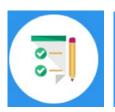

This completes the hands on activity for this Module. Please complete the assessment questions.

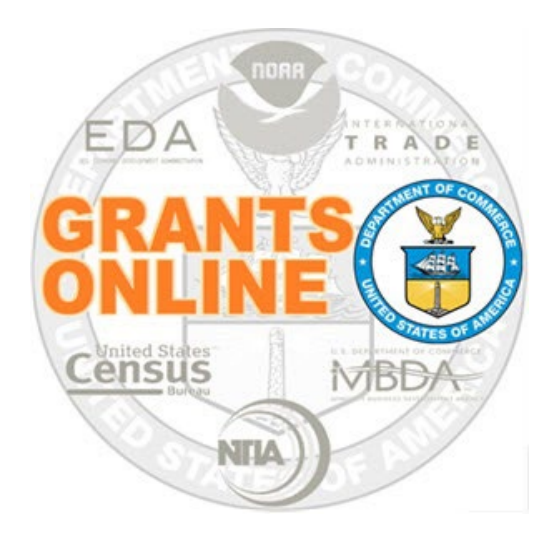

# **Grants Online Training**

# Award Tracking Report, Correspondence & Federal Report, and Supplementary Information

Module #13

# February 2023

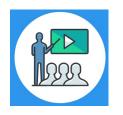

## **Module Overview**

Prior to this module, the Award File was completed and accepted by the Recipient. This module will discuss how to track your Award and how to use the Correspondence and Federal Reports features. Additionally, Supplementary Information for awards can be used to assist users with day-to-day Award management.

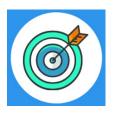

## **Module Objectives**

Upon completion of this module, students will be able to:

- Understand how to use the Award Tracking Report feature.
- Understand how to use the Correspondence and Federal Reports feature.
- Understand how to use the Supplementary Information feature.

Corresponding Video

There are no hands on activities for this module.

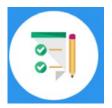

Please complete the assessment questions.

# **APPENDIX**

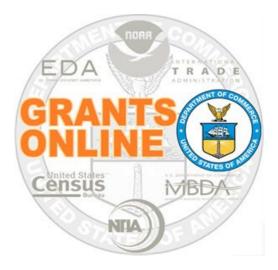

# **Grants Online Training**

# **UEI Scenarios**

### Scenario 1: UEI Number is found in Grants Online

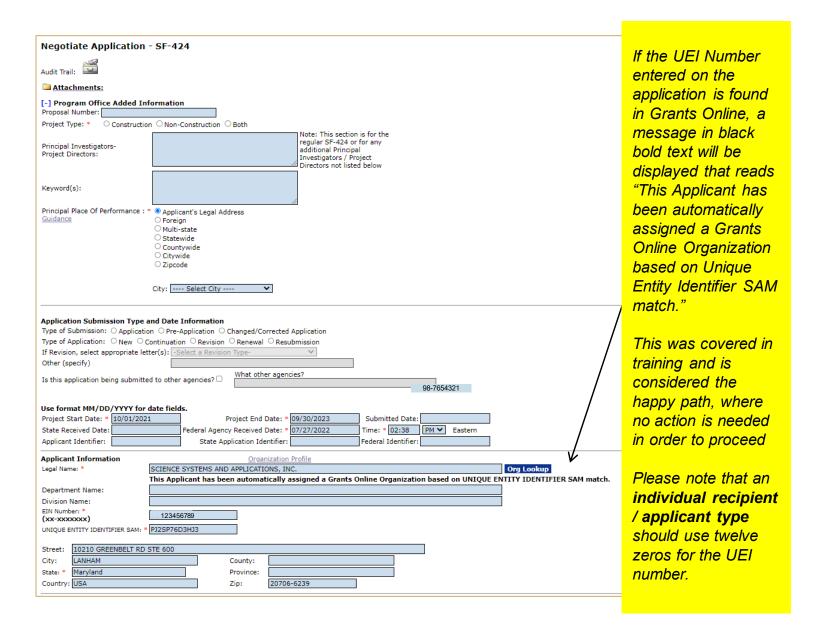

### Scenario 2: UEI Number matches with multiple records in Grants Online

| Application Submission Type and Date<br>Type of Submission: OApplication OPre- |                                                                    | oplication                 |              |             |             |      | a) If the UEI Number          |
|--------------------------------------------------------------------------------|--------------------------------------------------------------------|----------------------------|--------------|-------------|-------------|------|-------------------------------|
| Type of Application: ONew OContinuation                                        | ion $\bigcirc$ Revision $\bigcirc$ Renewal $\bigcirc$ Resubn       |                            |              |             |             |      | was not found in              |
| If Revision, select appropriate letter(s):                                     | Select a Revision Type-                                            | ~                          |              |             |             |      |                               |
|                                                                                | What other agencies                                                | s?                         |              |             |             |      | Grants Online a red           |
| Is this application being submitted to othe                                    | r agencies? 🗆                                                      |                            |              |             |             |      | message is                    |
| Use format MM/DD/YYYY for date field                                           | ds.                                                                |                            |              |             |             |      | displayed. Click the          |
| Project Start Date: * 10/01/2021                                               |                                                                    |                            | mitted Date: |             |             |      | Org Lookup button             |
| State Received Date:<br>Applicant Identifier:                                  | Federal Agency Received Date: * 0<br>State Application Identifier: |                            | * 01:40 PI   | M 🖌 Eastern | n           |      | to find the                   |
|                                                                                |                                                                    | reden                      |              |             |             |      | organization's record         |
| Applicant Information Legal Name: * CITY OF                                    | ROCK PORT                                                          |                            |              |             | Org Look    | up ← |                               |
|                                                                                | ssociate an Organization within Grants                             | s Online using the Org Loo | kup button.  |             |             |      | in the database or            |
| Department Name:                                                               |                                                                    |                            |              |             |             |      | add if necessary.             |
| EIN Number: *                                                                  |                                                                    |                            |              |             |             |      |                               |
| (XX-XXXXXXX)<br>UNIQUE ENTITY IDENTIFIER SAM: * XDA1JZC                        | S1AKH6                                                             |                            |              |             |             |      | <b>b)</b> The UEI Number      |
| Street:                                                                        |                                                                    |                            |              |             |             |      | will automatically be         |
| City:                                                                          | County:                                                            |                            |              |             |             |      |                               |
| State: * Arkansas                                                              | Province:                                                          |                            |              |             |             |      | pre-populated in the          |
| Country:                                                                       | Zip:                                                               |                            |              |             |             |      | field. Please note            |
|                                                                                |                                                                    |                            |              |             |             |      | that the UEI is the           |
|                                                                                |                                                                    |                            |              |             |             | /    | only field that can be        |
| Select Organiza                                                                | tion                                                               |                            |              |             |             |      | modified and it is a          |
| <b>j</b>                                                                       |                                                                    |                            |              |             |             |      |                               |
| Enter your search criter                                                       | ia to find the organi:                                             | zation.                    |              |             |             |      | required field. Click         |
| Organization Name                                                              |                                                                    |                            |              | /           |             |      | the Search button.            |
| Address-City                                                                   |                                                                    |                            |              |             |             |      |                               |
| EIN Number                                                                     |                                                                    |                            |              |             |             |      | c) If the                     |
|                                                                                |                                                                    |                            |              |             |             |      | organization's record         |
| Unique Entity Identifier                                                       |                                                                    |                            |              |             |             |      | is in the SAM.gov             |
| Address-State                                                                  | Please select a stat                                               | te                         |              |             | ~           |      | file, click the <b>Select</b> |
| Search Cancel                                                                  |                                                                    |                            |              |             |             |      | link for the correct          |
|                                                                                |                                                                    |                            |              |             |             |      | organization.                 |
|                                                                                |                                                                    |                            |              |             |             |      |                               |
| Nothing found to display                                                       | y.                                                                 |                            |              |             |             |      |                               |
|                                                                                |                                                                    |                            | /            |             |             |      |                               |
| Select Organization                                                            |                                                                    |                            |              |             |             |      |                               |
| Enter your search criteria to fin                                              | d the organization.                                                |                            |              |             |             |      |                               |
| Organization Name                                                              |                                                                    |                            |              |             |             |      |                               |
| Address-City                                                                   |                                                                    |                            |              |             |             |      |                               |
| EIN Number                                                                     |                                                                    |                            |              |             |             |      |                               |
| Unique Entity Identifier XDA13                                                 | 7G14KH6                                                            |                            |              |             |             |      |                               |
|                                                                                | select a state                                                     | ~                          |              |             |             |      |                               |
| Search Cancel                                                                  |                                                                    |                            |              |             |             |      |                               |
|                                                                                |                                                                    |                            |              |             |             |      |                               |
| 2 itoms found displayers all th                                                | mc 1                                                               |                            |              |             |             |      |                               |
| 2 items found, displaying all ite<br>Select Org IV Name Bu                     | ms.1<br>Ireau Address                                              | UEI                        | EIN          | <u>Cage</u> | ASAP Active |      |                               |
|                                                                                |                                                                    |                            |              |             | Id Active   |      |                               |
|                                                                                | DAA 102 W CLAY ST,                                                 | XDA1JZG1AKH6               | 123456789    | 8FLE0       | true        |      |                               |
| PORT,<br>CITY OF                                                               | ROCK PORT, MO<br>64482-1508 USA                                    |                            |              |             |             |      |                               |
|                                                                                | 0AA 102 W CLAY ST,                                                 | XDA1JZG1AKH6               | 123456789    | 8FLE0       | true        |      |                               |
| PORT,<br>CITY OF                                                               | ROCK PORT, MO<br>64482-1508 USA                                    |                            |              |             |             |      | 176                           |

### Scenario 3: UEI Number was not found in Grants Online – Adding a New Organization

| Application Submission Type and Date Information         Type of Submission:       Application         Type of Application:       New         Continuation       Revision         Revision, select appropriate letter(s):       Select a Revision Type         Other (specify)                                                                                                    | a) If the UEI Number<br>was not found in<br>Grants Online a red<br>message is<br>displayed. Click the<br>Org Lookup button<br>to find the                            |
|----------------------------------------------------------------------------------------------------|----------------------------------------------------------------------------------------------------|
| Applicant Information       Org Lookup         Legal Name: *       WADE'S DAIRY, INC.         Please Associate an Organization within Grants Online using the Org Lookup button.       Org Lookup         Department Name:       Division Name:         EIN Number: *       (xx-xxxxxx)         UNQUE ENTITY IDENTIFIER SAM: * NPDHA2276HX5       County:         Street:       County:         City:       County:         State: *       Maryland         V Province:       Zip: | <ul> <li>organization's record<br/>in the database or<br/>add if necessary.</li> <li>b) The UEI Number<br/>will automatically be<br/>pre-populated in the</li> </ul> |
| Select Organization         Enter your search criteria to find the organization.         Organization Name         Address-City         EIN Number                                                                                                    | field. Please note<br>that the UEI is the<br>only field that can be<br>modified and it is a<br>required field. Click<br>the <b>Search</b> button.                    |
| Unique Entity Identifier NPDHA27R6HX5                                                                                                    |                                                                                                    |
| Address-State     Please select a state     V       Search     Cancel                                                                                                    |                                                                                                    |
| Nothing found to display.                                                                                                    |                                                                                                    |

### Scenario 3: UEI Number was not found in Grants Online – Adding a New Organization (Continued)

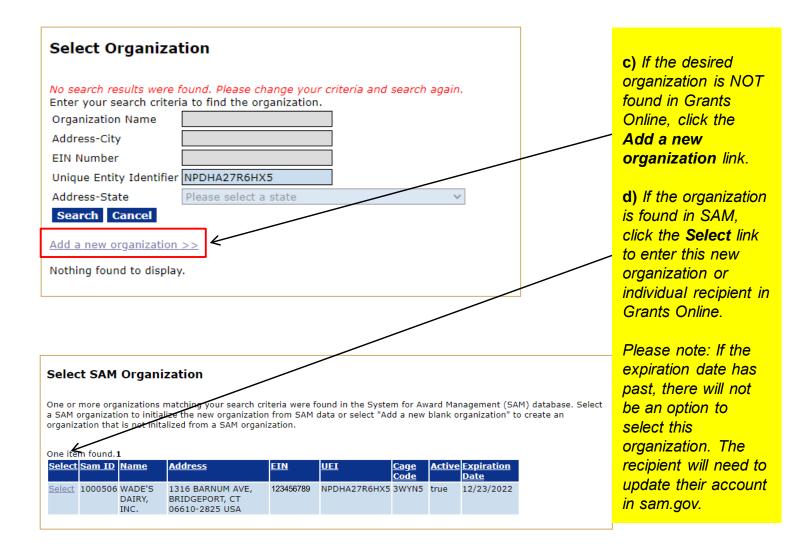

### Scenario 3: UEI Number was not found in Grants Online – Adding a New Organization (Continued)

| Add Organization                                                                                                    |         |         |
|----------------------------------------------------------------------------------------------------|---------|---------|
| Organization Type *       - not specified -         Bureau *       National Oceanic and Atmospheric Administration (NDAA)         Applicant Type *       For-Profit Organization (Other than Small Business)         Organization Name *       WADE'S DAIRY, INC. | correct | to Main |
| Identification         EIN Number       123456789         (XX-xxxxx)       123456789         Unique Entity Identifier       NPDHA27R6HXS         MSI Code       - not specified -         DBA Name       Search MSI List                                          |         |         |
| Note: Addresses must match the physical and mailing addresses in the <u>SAM</u> for the associated UEI.<br>The Physical Address is the address used for searching and viewing throughout the system.                                                              |         |         |
| SAM Physical Address Street Address                                                                                                    |         |         |
| City * BRIDGEPORT                                                                                                    |         |         |
| County                                                                                                    |         |         |
| State * Connecticut<br>Country * USA ▼                                                                                                    |         |         |
| Phone * 2035799233 x305                                                                                                    |         |         |
| SAM Mailing Address SAM Mailing Name Street Address                                                                                                    |         |         |
| City BRIDGEPORT Note: Leaving the City blank the Physical address on Save                                                                                                    |         |         |
| State         Connecticut         Zip         D6610-2825           Country         USA </td <td></td> <td></td>                                                                                                    |         |         |
| FFATA<br>Confidence Code<br>City Code<br>County Code<br>State Code<br>Search FIPS Data<br>Congressional District 04<br>DODAAC<br>Entity Structure 2L<br>Primary NAICS 424430<br>Company Division                                                                  |         |         |
| Grants Online Specific         Address Validation Code         Electronic Rollout Date         (Blank means non-Electronic)         Is Paper Organization *         O Yes ® No         ASAP Payment Routing Date         (Blank means non-ASAP)                   |         |         |
| Please press 'Save' before you add attachments                                                                                                    |         |         |

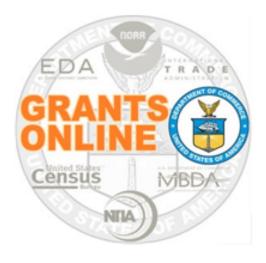

# **Grants Online Training**

# How to Use This Hands On Activity Guide

# To begin, know your Student Number.

| Student# | Name                  |
|----------|-----------------------|
| 01       | Larry Evans           |
| 02       | Mackenzie Griffin     |
| 03       | lan Sears             |
| 04       | Nicholas Dawson       |
| 05       | Bill Cushman          |
| 06       | Jessica Cross         |
| 07       | Gabby Kitch           |
| 08       | Kerry Yannacito       |
| 09       | Roberta Lusic         |
| 10       | David Herring         |
| 11       | Frank Niepold         |
| 12       | Todd Christenson      |
| 13       | Carmen Davila         |
| 14       | Claudia Rojo          |
| 15       | Jennifer Hunter       |
| 16       | Zach Topor            |
| 17       | Ryan Holman           |
| 18       | Brittany King         |
| 19       | Mandy Bromilow        |
| 21       | Hideyo Hattori        |
| 22       | Victoria Dodd         |
| 23       | Tamara Marshall-Jones |
| 24       | Ashlee Jones          |
| 26       | Trevon Pitt           |
| 27       | Andrew Garrow         |

This is the number that will replace the XX in your username and password for training.

# How to Use: Training Materials

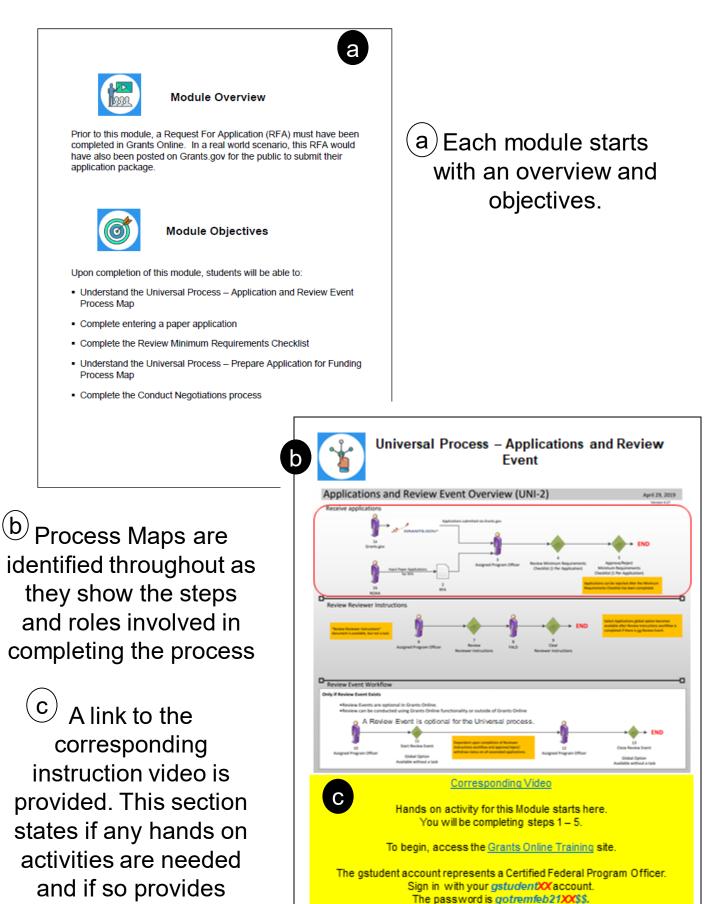

Note: XX is your StudentNumber.

login information.

# How to Use: Training Web Site

For hands on exercises, go to the Grants Online Training site. The link to the site and login information is included at the beginning of each module.

#### Please do not reset or change any passwords.

If you get locked out of your account, please notify the trainers.

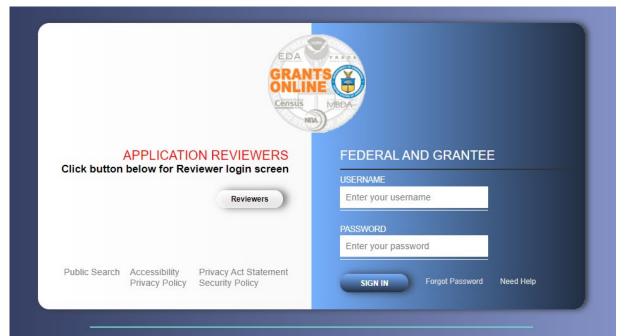

| Inbox                                   | RFA    | Ар | plication     | Awards                                 | Account Man                    | agemen                       | t Reports                                           | Неір                                                      |                                              |                |                    |
|-----------------------------------------|--------|----|---------------|----------------------------------------|--------------------------------|------------------------------|-----------------------------------------------------|-----------------------------------------------------------|----------------------------------------------|----------------|--------------------|
|                                         |        |    | Welcome       | to Grants Online                       | Grants Student20. Your         | password ex                  | pires in 17 days. You                               | u are logged in to GOLTr1.                                | Log Off                                      |                |                    |
| Adviso                                  | ries   |    | Advisori      | es >> <u>Tasks</u>                     |                                |                              |                                                     |                                                           |                                              |                |                    |
| <ul> <li>Archive<br/>Notific</li> </ul> |        |    |               |                                        |                                |                              |                                                     |                                                           |                                              |                |                    |
| • Notific                               | ations |    | You           | r Tasks                                |                                |                              |                                                     |                                                           |                                              |                |                    |
| ▶ Task<br>Manag                         | ement  |    | Docur         | nent Type                              | Status                         |                              |                                                     |                                                           |                                              |                |                    |
| ▶ Tasks                                 |        |    | All<br>8 item | s found, disp                          | ✓ Open ✓<br>laying all items.1 | Appl                         | y Filter >>                                         |                                                           |                                              |                |                    |
|                                         |        |    | <u>View</u>   | <u>Task</u><br><u>Received</u><br>Date | Award Number                   | <u>Task</u><br><u>Status</u> | <u>Task Name</u>                                    | <u>Project Title</u>                                      | <u>Approved</u><br><u>Federal</u><br>Funding | <u>Task Id</u> | D                  |
|                                         |        |    | <u>View</u>   | 04/07/2021                             | NA21GOT9980050                 |                              | Forward/Revise<br>Award File                        | e Universal Training<br>Application                       | g Manual N/A                                 | 6810842        | 2 A                |
|                                         |        |    | <u>View</u>   | 04/06/2021                             | NA21GOT9980050                 |                              | Procurement<br>Request and<br>Commitment o<br>Funds | Universal Training<br>Application<br>f                    | g Manual N/A                                 | 6810823        | B P<br>R<br>C<br>F |
|                                         |        |    | <u>View</u>   | 04/05/2021                             | N/A                            | In<br>Progress               | Conduct<br>Negotiations                             | GStudent20 - Sau<br>Application for Ur<br>Training Manual |                                              | 6810682        | 2 A                |
|                                         |        |    | <u>View</u>   | 03/16/2021                             | N/A                            | In<br>Progress               | Notify Recipien                                     | its N/A                                                   | N/A                                          | 6810567        | 7 R                |
|                                         |        |    | <u>View</u>   | 12/03/2019                             | NA20GOT9980010                 | Not<br>Started               | Procurement<br>Request and<br>Commitment o          | TRAINING RECOR<br>GSTUDENT20                              | RD - N/A                                     | 6780456        | 5 P<br>R<br>C      |

The *Your Tasks* screen is used extensively during class. Please note that any tasks dated **prior to your class date** should be ignored. Do not use previous tasks for your hands on activities.

# How to Use: Training Materials

Snap Shot of Process Map – This shows the user what step of the process map they are working on.

d Select the RFA Tab & Create via links the Create RFA link on REA Details Select the option to opy RFAfrom existing or meate new RFA RFA Create Publication NOFO NOFO Routing Slip Addresses, Contacts, Mission Goals, RFA Creato Program Elements, Funding Priorities The red box Competitions Selected Federal Addresses Organization Street Address City, State, Zip One Commerce Program Office (OCPO) 20020 Century Blvd Germantown, MD 20874-1143 Add/Edit lected Federal Contacts Contact Name Phone Addr Grants Student20 301-555-1212 20020 Century Blvd, Germantown, MD 20874-1143 testemai Add/Edit Selected Mission Goals Mission Goals Name To understand and predict changes in climate, weather, oceans and coas Step 1 - Click the Add/Edit link. Program Elements/Funding Priorities е No Program Elements/Funding Priorities Available Add/Edit Competitions Step 2 - Add a Label, Press Save before selecting the fo Add Program Element/Funding Priority Name and Description, No Competition Add New then click the Save button. Labels e.g. I, A, 1., 1), 1.a. Attachments: Nane: First Program Element/Funding Priority Note: Reports and screen listings will use the label if entered. Otherwise, the name will be used. No attachments. Description Add new Attachment: [±] Any changes to information on this pa Description of Program Element "A" goes here. Large File Guidance Save Save and Return to Main **Program Element/Funding Priorities** Order Label Name Step 3 - Once all Program Reorder Elements have been added, click the Done Add New button. Done g Note that Program Elements can be assigned custom labels. Applications that will later be 0.00 associated with this RFA can be linked to one (and only one) of the Program Elements 1956 defined at this step.

> (g) This icon is used when an additional explanation is being noted.

highlights the element to be completed on this page.

e

(d)

Numbered Steps – Steps are numbered when completing one element requires multiple steps and/or screens.

## How to Use: Training Materials

| RFA<br>1d: 2856655                                                                                                    |                                                                                                    | h                                                                                                    |
|----------------------------------------------------------------------------------------------------|----------------------------------------------------------------------------------------------------|----------------------------------------------------------------------------------------------------|
| Status: AproveOrReview - Not Started Action: Your Comments: Please select an action Please select an action Please select an action Please select an action Please select an action Selection April 2010 Selection Selection Selec |                                                                                                    | This icon shows<br>where the training<br>staff must complete<br>some actions before                                                        |
| Training staff will b complete steps 8-9.1                                                                                                    | e monitoring the workflow and will<br>Please check the "Your Tasks" page<br>or the next step.                   | the student can<br>proceed with the<br>module.                                                                                             |
| the formula of the second of the second of   | Notice of Funding Opportunity Id: 2850603                                                                       | 3<br>3<br>4<br>exts Mission Gold,<br>the Hundrig Priorities,<br>bettions                                                                   |
| i<br>Yellow boxes<br>contain the details<br>that the student<br>should enter,<br>select and/or click.                                                                                                    | Your Comments: Please select an action<br>Assesse<br>View NOFO Details<br>View NOFO Details<br>View RFA Details | Submit<br>The Notice of Funding Opportunity page is<br>displayed.<br>Choose Approve from the dropdown menu<br>and click the Submit button. |
| Do not use the details provided in the training videos.                                                                                                    |                                                                                                    | hands on activity for this Module.<br>e the assessment questions.                                                                          |

j This icon is repeated at the end of each module. Please complete the assessment questions before proceeding to the next module. In order to get a certificate for this class, each student must receive a total score of at least 75% on the assessment questions.

## How to Use: Grants Online Assessment

 Step 1 – Download the file to your workstation. <u>Click here to</u> <u>access the Grants Online Assessment</u>. It will open up on your browser.

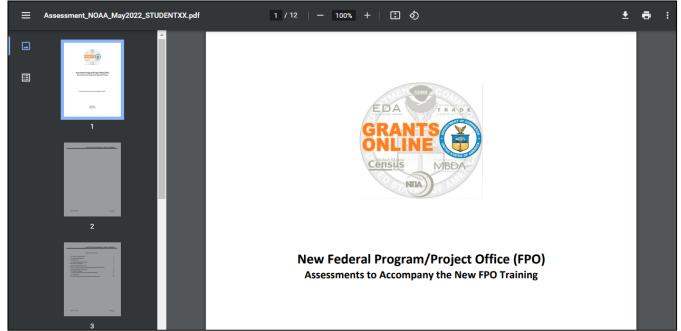

 Step 2 – Save the file to your computer and rename replacing the XX with your student number. This can be done by clicking on the download icon. When the popup window is displayed, update the file name with your student number.

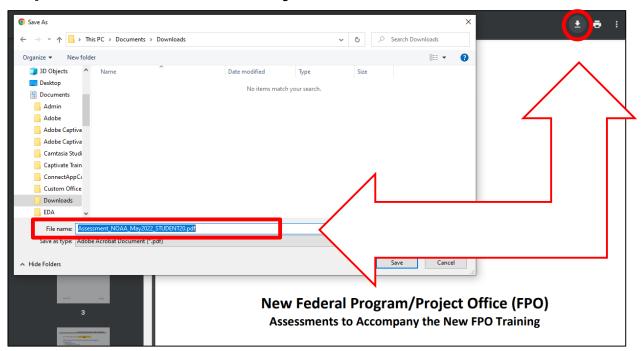

# How to Use: Grants Online Assessment

 Step 3 – Open the file in Acrobat to mark your answers. Use the Adobe highlight tool to indicate your answer.

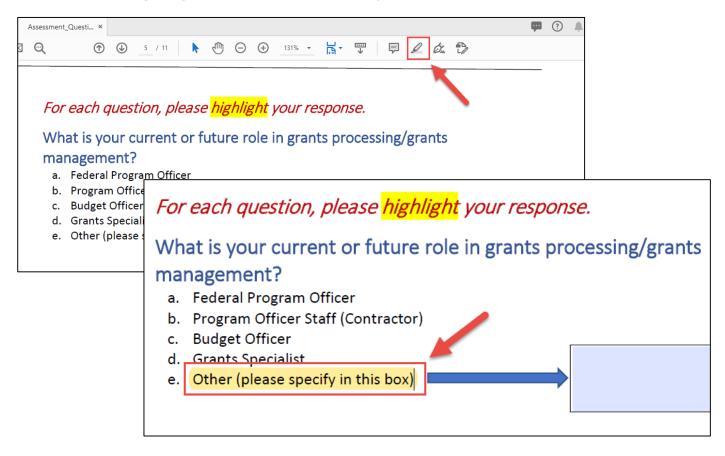

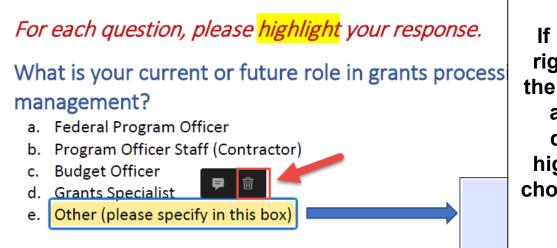

If necessary, right-click on the highlighted answer to delete the highlight and choose another answer.

# Remember to complete the assessment questions for each module before proceeding in the training.

# **Suggested Completion Pace**

### This Training is comprised of 13 Modules.

| By the     | end of Day 1                                                |         | deo<br>ngth |              |   |  |
|------------|-------------------------------------------------------------|---------|-------------|--------------|---|--|
| Grants On  | line Introduction and Overview                              | Live/   | 39:44       |              |   |  |
| Create a C | Competitive RFA                                             | 55:09   |             |              |   |  |
| Review Ev  | vent                                                        | 36:24   |             |              |   |  |
| Competitiv | e Application Selection                                     | 29:46   |             |              |   |  |
| Create a L | Jniversal RFA                                               | 42      | :25         |              |   |  |
| By th      | ne end of Day 2                                             | V<br>Le |             |              |   |  |
| Unive      | Universal Application Processing                            |         |             |              |   |  |
| Award      | Award Processing (NEPA and PO Checklist)                    |         |             |              |   |  |
| Award      | Processing (Procurement Reque                               | st)     | 29:51       |              |   |  |
| Recipi     | ent Acceptance of Award                                     |         | 20:53       |              |   |  |
|            | By 3:15pm Eastern of Day 3                                  | *       |             | Vide<br>Leng |   |  |
|            | Award Action Request (AAR)                                  |         |             |              | 5 |  |
|            | Performance Progress Report and<br>Federal Financial Report |         |             |              | 7 |  |
|            | Partial Funding                                             |         | 17:26       |              |   |  |
|            | Award Tracking / Correspondence / Supplementary Information |         |             |              |   |  |

### \* All assessments should be submitted via email by 3:15 pm on the last day of training.

# **Need Help During Training?**

Communicate with Trainers via email, phone, or Google Meet:

Email addresses: Lillian Barnes - <u>Lillian.L.Barnes@noaa.gov</u> Yvette Bowser - <u>Yvette.Bowser@noaa.gov</u> Ana Holt - <u>Ana.Holt@noaa.gov</u>

To receive help over the phone or via IM, please email all three trainers.

Google Meet/Virtual Office links: https://meet.google.com/ytu-bqip-udj

Grants Online Virtual Office - Non-NOAA Students https://global.gotomeeting.com/join/779185837

# **Need Help After Training?**

Visit the Grants Online PMO website

www.noaa.gov/organization/information-technology/grants-onlineprogram-management-office

#### **Contact the Grants Online Help Desk**

GrantsOnline.Helpdesk@noaa.gov

#### 240-533-9533

Hours: 8:00 AM – 6:00 PM Eastern Time